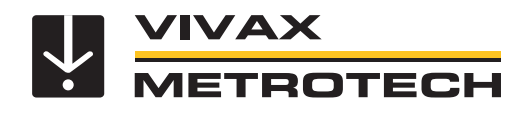

# **Manuel de l'utilisateur vLoc Series 3 (vLoc3-5000)** (version française) Version V1.1 Réf. : 4.04.000145

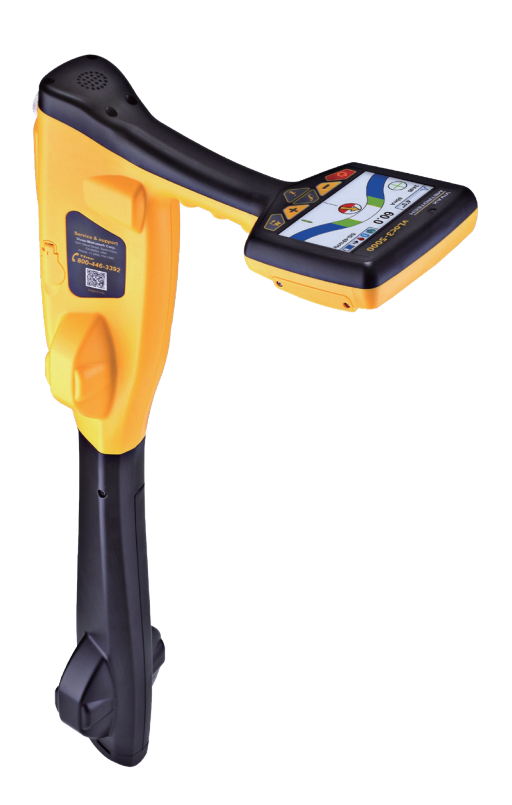

## **Informations générales concernant la sécurité et l'entretienQui peut utiliser cet équipement**

#### *Qui peut utiliser cet équipement*

• Cet équipement doit uniquement être utilisé par des personnes ayant suivi une formation adaptée pour l'utilisation des détecteurs de câbles et de canalisations.

#### *Sécurité sur site*

- Respecter les codes et règles de sécurité de votre société ou les autres codes et règles de sécurité applicables lors de l'utilisation de cet équipement.
- Sauf autorisation spéciale, licence et formation appropriée, **ne pas** effectuer de raccordements à des canalisations, câbles ou conducteurs.
- L'équipement ne doit pas entrer en contact avec des produits chimiques corrosifs ou dangereux, le gaz ou la poussière.
- • **Ne pas** raccorder directement cet équipement à des câbles ou canalisations dont la différence de potentiel par rapport à la terre est supérieure à 25 Vca.

#### *Sécurité de l'équipement*

- • **Ne pas** ouvrir les carters (boîtiers) de l'émetteur ou du récepteur.
- Planter solidement le piquet de mise à la terre dans le sol avant de raccorder le câble de l'émetteur.
- • **Ne pas** toucher une partie non isolée des fils et pinces de connexion lorsque l'émetteur est sous tension.

#### *Batteries et protection de l'environnement*

Les produits Vivax-Metrotech utilisent quatre types de batteries :

- Piles alcalines
- Batteries rechargeables Ni-MH (nickel métal hydrure)
- Batteries rechargeables lithium-ion
- Piles lithium-métal (petites piles boutons non rechargeables pour applications de type « horloge »)

#### *1. Piles alcalines (non rechargeables)*

- Lors du remplacement des piles alcalines (utiliser uniquement la taille et le type spécifiés), **ne pas** mélanger différents types de batteries (rechargeables et alcalines).
- • **Ne pas** mélanger dans un même pack, des éléments partiellement déchargés et d'autres entièrement chargés. **Ne pas** mélanger des éléments neufs avec des éléments anciens.
- Ne jamais essayer de charger des piles alcalines.

#### *2. Batteries nickel métal hydrure (rechargeables)*

- En cas d'utilisation de batteries rechargeables, employer uniquement le dispositif de charge fourni ou spécifié par le fabricant. Le pack de batteries ou le chargeur de batterie contient des circuits de gestion du processus de charge. Les autres chargeurs, même s'ils présentent des connecteurs, polarités, tensions et intensités identiques, ne sont pas équipés de ces circuits et risquent d'endommager le produit, d'entraîner des surchauffes et dans certains cas extrêmes, des incendies et des blessures.
- • **Ne pas** présumer qu'un chargeur peut être utilisé parce que sa prise est compatible. **Toujours** utiliser un chargeur présentant la référence de chargeur appropriée. Le fait qu'un chargeur soit de marque Vivax-Metrotech et que la prise soit compatible **ne signifie pas** qu'il s'agisse du chargeur approprié.
- Charger les batteries rechargeables pendant six heures avant la première utilisation. Si les batteries rechargeables **ne** durent **pas** aussi longtemps que prévu, les décharger complètement puis les charger pendant six heures.
- Faire preuve de prudence lors du remplacement des batteries. **Ne jamais** recharger les batteries à plusieurs reprises sans avoir utilisé l'instrument. Ne pas mettre l'appareil sous et hors tension de manière répétée. En cas d'utilisation avec un onduleur dans un véhicule, charger le produit puis débrancher le chargeur et **ne pas** le charger à nouveau avant d'avoir utilisé les batteries rechargeables pendant au moins dix minutes. Le non-respect de ces instructions peut entraîner une surcharge de la batterie susceptible de raccourcir sa durée de vie et, dans certains cas, de provoquer une surchauffe ou un incendie.
- Si le produit chauffe pendant le processus de charge, débrancher immédiatement le chargeur et utiliser les batteries rechargeables pendant au moins dix minutes avant de recharger. Si cela se reproduit lors de la charge suivante, retourner **immédiatement** l'unité à Vivax-Metrotech pour réparation.
- • **Ne pas** charger les batteries pendant des périodes prolongées sans utiliser le récepteur pendant au moins dix minutes. Cela risquerait de surcharger la batterie, de réduire sa durée de vie et, dans certains cas extrêmes, d'endommager le récepteur et de provoquer un incendie.

#### *3. Batteries lithium-ion (rechargeables)*

• Batteries lithium-ion (certains produits utilisent des batteries lithium-ion), les exigences relatives au marquage et au transport sont en cours d'élaboration. Contacter Vivax-Metrotech avant d'expédier des produits contenant du lithium-ion ou des packs de batteries lithium-ion afin d'obtenir les « instructions spéciales ».

#### *4. Piles lithium métal (non rechargeables)*

- Communément appelées « piles boutons », ce sont de petites piles non rechargeables utilisées pour alimenter les horloges internes de certaines unités (comme les ordinateurs). Leur durée de vie est généralement comprise entre 3 et 5 ans.
- Elles ne doivent être rechargées sous aucun prétexte.
- Éliminer les piles conformément aux pratiques de travail/normes environnementales de votre société, aux lois en vigueur ou aux meilleures pratiques reconnues. Les batteries doivent toujours être éliminées de manière responsable.

#### *5. Règles générales d'élimination des batteries*

- • **Ne jamais** démonter une batterie ou un pack de batteries.
- • **Ne jamais** jeter de batterie dans un feu ou de l'eau.

• Éliminer les piles conformément aux pratiques de travail/normes environnementales de votre société, aux lois en vigueur ou aux meilleures pratiques reconnues. Les batteries doivent toujours être éliminées de manière responsable.

#### *6. Transport des batteries lithium-ion et lithium métal*

- Les batteries lithium-ion et lithium métal utilisées dans les produits Vivax-Metrotech sont conformes aux normes de sécurité applicables et sont équipées des circuits de protection prévus.
- Des modifications récentes de la réglementation exigent que lors du transport de batteries contenant du lithium-ion et du lithium-métal, le conditionnement **doit** comporter les étiquettes d'avertissement spécifiées.
- • **Merci de contacter le Service client Vivax-Metrotech (États-Unis 1-800-446-3392, International +1-408-734-1400 (heure du Pacifique)) pour plus de détails.**
- Les réglementations ont également été modifiées concernant l'expédition des packs de batteries de rechange (ne se trouvant pas à l'intérieur d'un produit). Le poids de l'emballage est soumis à des restrictions et le conditionnement doit comporter les étiquettes d'avertissement appropriées.
- • **Merci de contacter le Service client Vivax-Metrotech (États-Unis 1-800-446-3392, International +1-408-734-1400 (heure du Pacifique)) pour plus de détails.**
- Les produits vLoc Series 3 de Vivax-Metrotech qui utilisent des batteries lithium-ion sont classés comme « non réglementés ». Ils peuvent donc être expédiés normalement par voie terrestre/ferroviaire/maritime et aérienne (avions de transport de passagers et de marchandises) sans restriction.

#### **IMPORTANT**

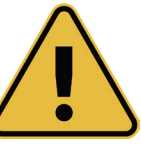

**Rappel : les batteries contiennent des substances chimiques dangereuses. Elles peuvent être affectées par différents éléments comme l'introduction d'eau ou de chaleur et peuvent dans certains cas exploser. Elles peuvent également provoquer des chocs électriques !**

#### *Entretien de l'équipement*

• Utiliser uniquement l'équipement comme décrit dans le manuel de l'utilisateur.

- • **N'immerger aucune** partie de cet équipement dans l'eau.
- Stocker l'équipement dans un endroit sec.
- Stocker l'équipement dans la mallette prévue lorsqu'il n'est pas utilisé.
- En cas de non-utilisation prolongée, retirer les piles alcalines.
- L'unité doit être maintenue propre, sans poussière ni saletés.
- Protéger l'unité contre tout excès de chaleur.

#### *Précautions à respecter lors de l'interprétation des informations fournies par le récepteur*

- Comme tous les détecteurs, cet instrument localise le câble ou la canalisation enterrée et fournit des relevés de profondeur et de courant basés sur des signaux électromagnétiques émis par ce dernier. Dans la plupart des cas ces signaux permettent au récepteur de repérer correctement le courant et la profondeur de la cible.
- • **Attention** Dans certains cas, les champs électromagnétiques émis par la canalisation ou le câble localisé peuvent être distordus, ce qui a pour effet de fournir des informations erronées.
- Toujours procéder avec une grande minutie lors de la localisation et de l'utilisation des informations acquises lors de la formation pour interpréter les informations fournies par le récepteur.
- • **Ne pas** communiquer les informations concernant la profondeur des câbles ou des canalisations à des tiers, sauf autorisation expresse de votre société.
- • **Rappel** : les mesures de profondeur se basent sur le centre du champ électromagnétique ou de la canalisation. Le centre des canalisations peut être bien plus profond que leur partie supérieure.

#### *Remarques de sécurité valables pour les États-Unis et le Canada* **États-Unis**

- Cet émetteur/récepteur est conforme aux conditions générales de fonctionnement, selon la partie 15 des règles FCC.
- ο CFR 47 Partie 2
- ο CFR 47 Partie 15
- Les modifications ou changements n'ayant pas été expressément approuvés par le fabricant peuvent rendre caduque l'habilitation de l'utilisateur à exploiter les produits.

#### **CANADA**

- L'équipement est uniquement destiné à être utilisé par des opérateurs formés et non par le grand public.
- L'exploitation est soumise aux deux conditions suivantes : (1) ce dispositif ne doit pas être à l'origine d'interférences et (2) ce dispositif doit supporter toutes les interférences pouvant être à l'origine d'un fonctionnement non souhaité de l'appareil.

#### **EUROPE**

- Vivax-Metrotech atteste que le système de localisation est conforme à la disposition correspondante de la directive européenne 1999/5/CE.
- ο EN 55011
- ο EN 61000-4-2 : A1 & A2
- ο EN 61000-4-3
- ο EN 61000-4-8 : A1
- ο ETSI EN 300 330-2
- ο ETSI EN 301 489-1
- ο ETSI EN 301 489-3

# Table des matières

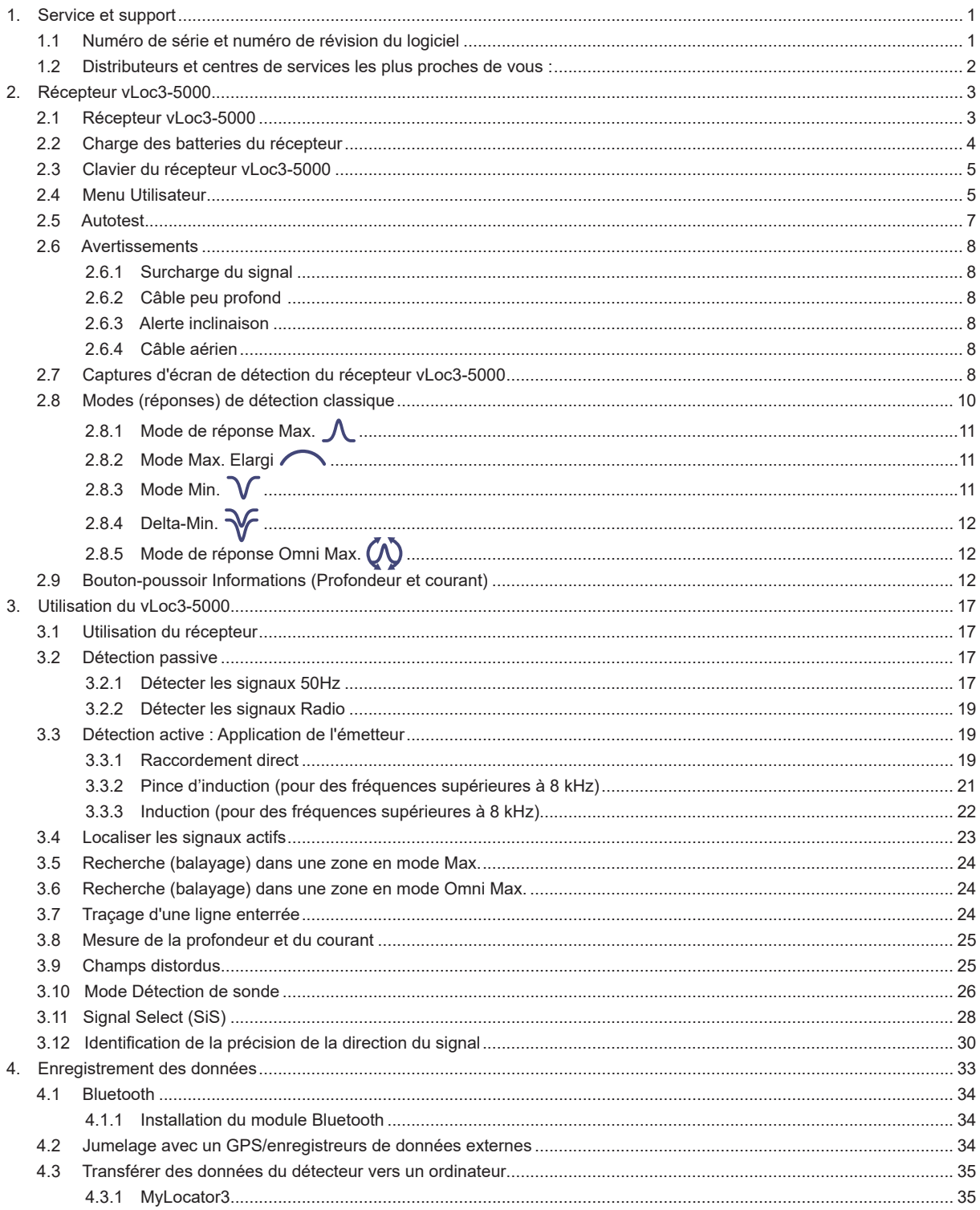

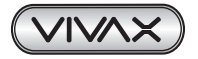

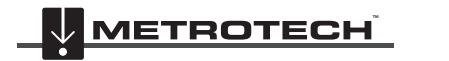

**VIVAX METROTECH** 

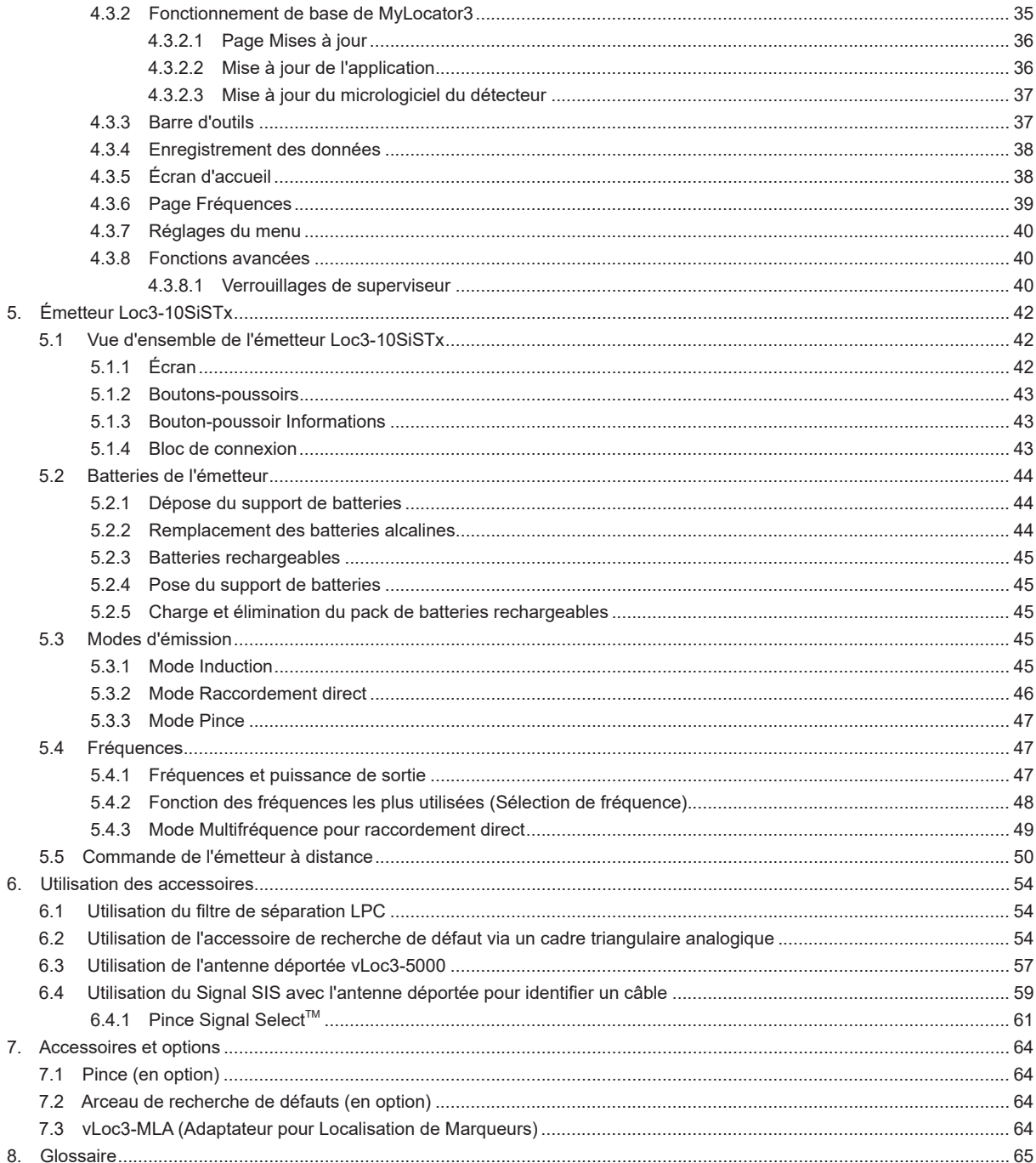

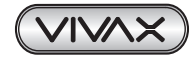

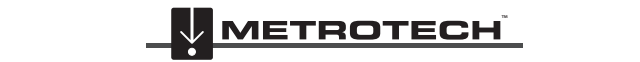

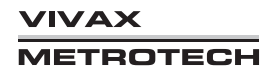

# **1. Service et support**

# *1.1 Numéro de série et numéro de révision du logiciel*

Rappelez toujours le numéro de série et de modèle de votre émetteur/récepteur, ainsi que le numéro de révision du logiciel en cas de demande d'assistance. Détection de ces deux numéros (à titre indicatif uniquement) :

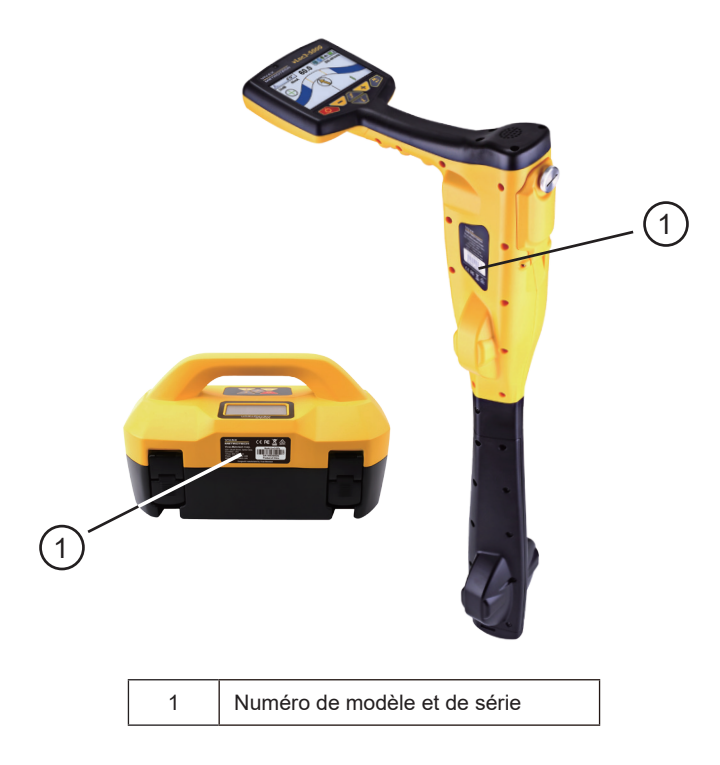

### **REMARQUE**

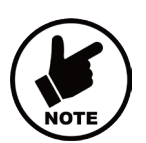

**Les numéros de modèle et de série de l'émetteur sont situés au bas de l'émetteur ainsi qu'à l'intérieur de l'émetteur, entre le support de batteries et le module principal.**

**Numéro de révision du logiciel : Le numéro de révision du logiciel du récepteur et de l'émetteur s'affiche sur l'écran LCD lors de la séquence de démarrage. Il peut également être consulté dans la section « À propos » du menu utilisateur.**

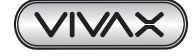

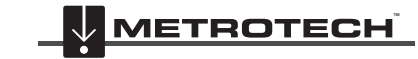

**VIVAX METROTECH**  Г

# *1.2 Distributeurs et centres de services les plus proches de vous :*

# **Bureaux de vente et centres de service dans le monde entier**

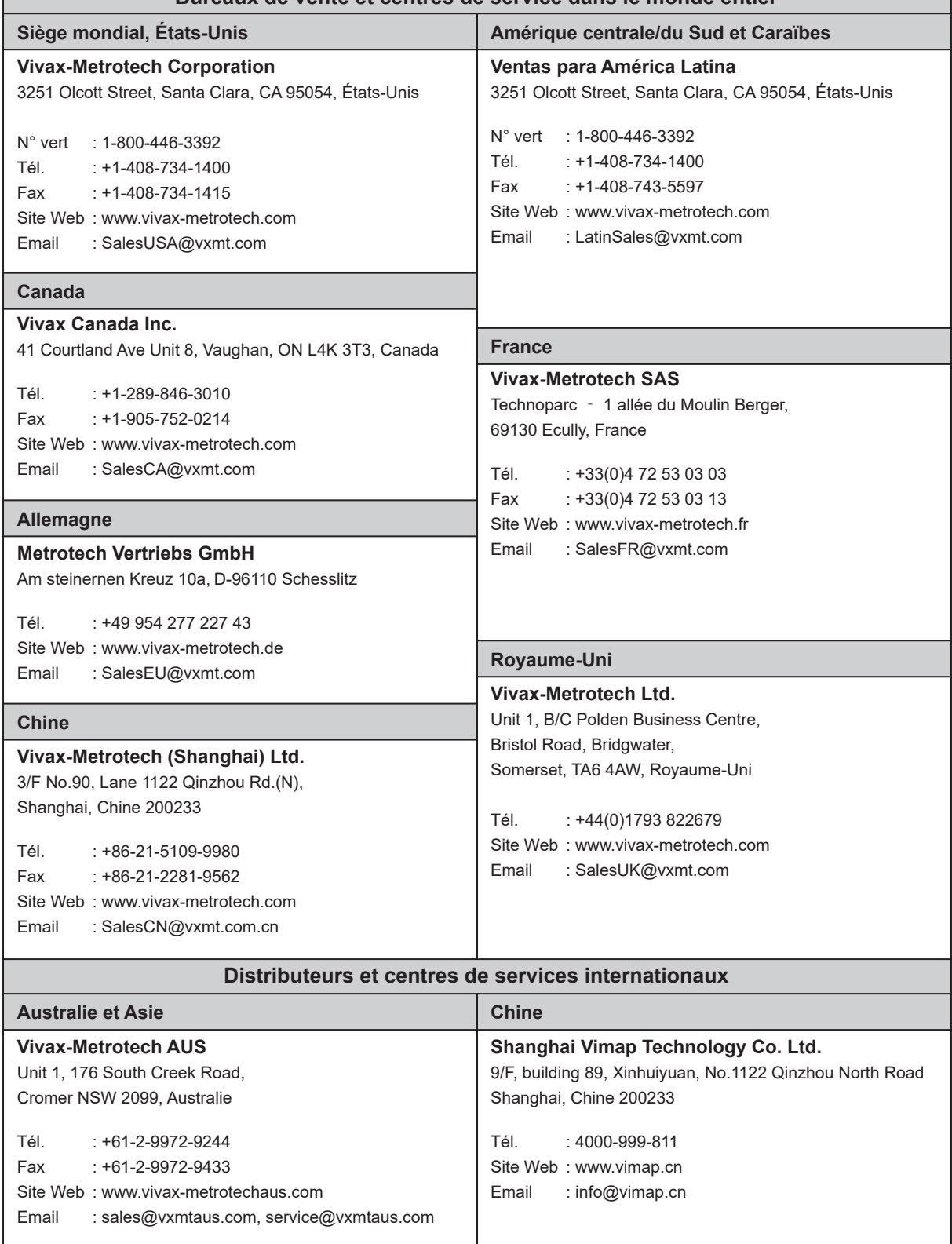

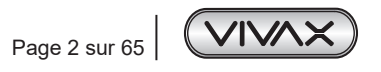

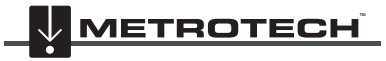

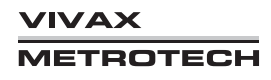

# *2.1 Récepteur vLoc3-5000*

Le vLoc3-5000 est un système de détection de précision conçu pour répondre aux besoins des sociétés de services publics et de leurs sous-traitants. Les fonctions et les utilisations du récepteur sont décrites ci-dessous.

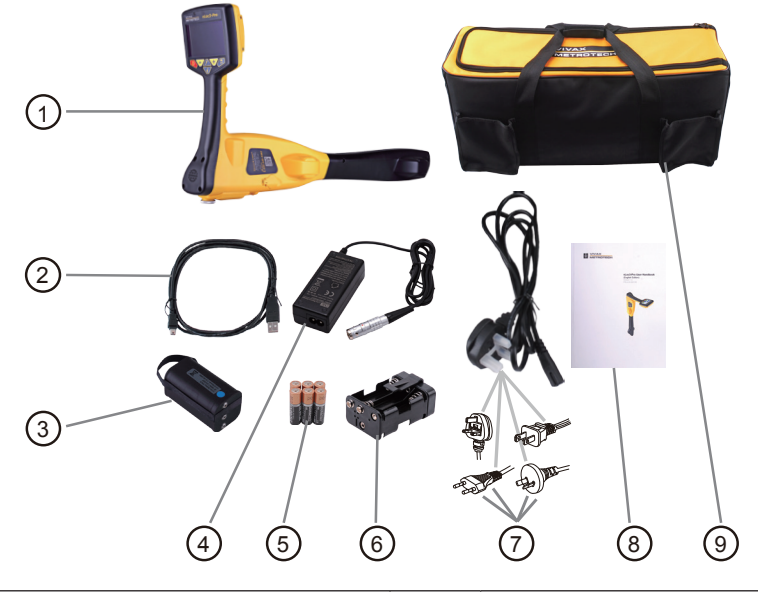

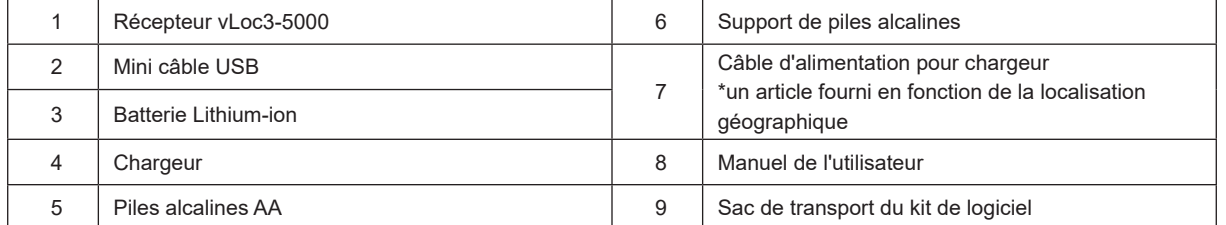

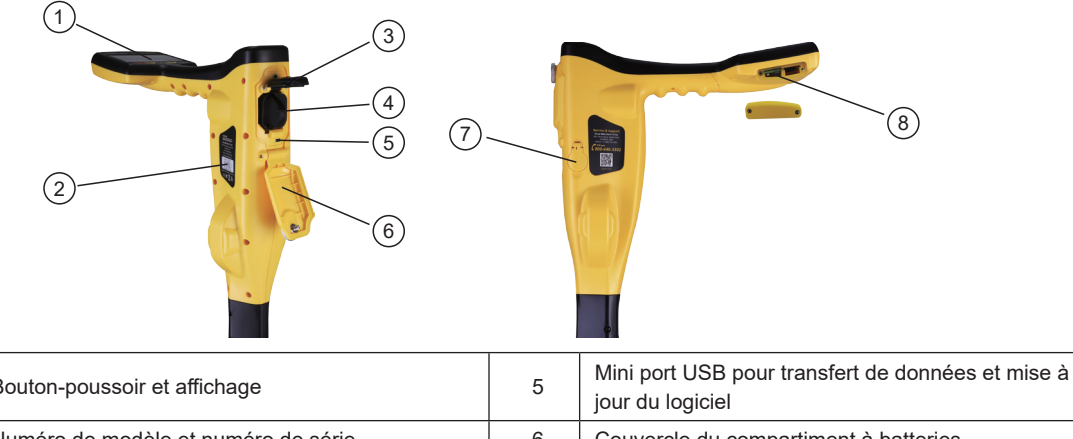

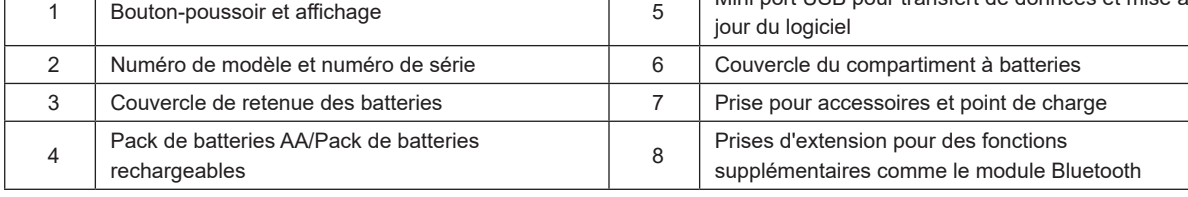

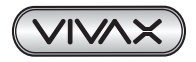

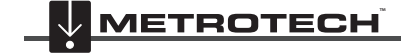

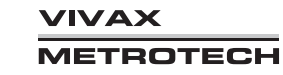

# *2.2 Charge des batteries du récepteur*

Le vLoc3-5000 peut être utilisé avec des batteries alcalines ou peut être alimenté par un pack de batteries rechargeables interchangeables.

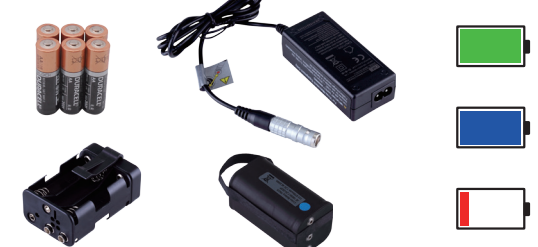

La section lumineuse au centre de l'icône des batteries indique la charge restante.

- Le centre bleu indique des batteries alcalines
- Le centre vert indique des batteries rechargeables
- Lorsque les batteries sont faibles, la section de la charge restante devient rouge et clignote
- Immédiatement avant l'arrêt, le symbole suivant apparaît :

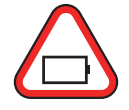

Les batteries rechargeables sont alimentées par un chargeur secteur. Ce chargeur est spécifique aux batteries, éviter d'utiliser des chargeurs provenant d'autres fabricants car ces derniers peuvent endommager le pack de batteries et entraîner la surchauffe du pack de batterie.

Pour charger les batteries rechargeables, veillez d'abord à insérer le pack dans le compartiment à batteries du récepteur puisque la charge s'effectue avec la batterie à l'intérieur du récepteur.

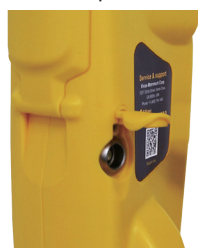

Connectez le chargeur à la prise de charge/accessoires du récepteur. Raccordez le chargeur à l'alimentation secteur et mettez-le sous tension. Le témoin LED du chargeur s'allume en rouge pendant la charge des batteries, une fois ces batteries complètement chargées, il devient vert.

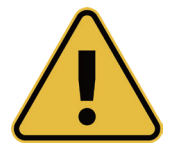

#### **AVERTISSEMENT**

**Les batteries rechargeables sont alimentées par un chargeur secteur ou 12 VDC. Ces chargeurs sont spécifiques aux batteries. Utiliser uniquement le chargeur approprié aux batteries insérées dans le produit. En cas d'hésitation, appeler le département du service client Vivax-Metrotech au +1(800) 446-3392. Le fait de ne pas utiliser le chargeur approprié peut endommager le pack de batteries, le détecteur et dans des cas extrêmes, provoquer un incendie.**

**Éviter de charger l'unité dans des conditions de températures extrêmes. (C.-à-d. en dessous de 0 ºC et au-dessus de 45 ºC)**

**Bien que les batteries Vivax-Metrotech intègrent toutes les caractéristiques de sécurité requises, cesser immédiatement toute utilisation du chargeur ou du pack de batteries si le pack de batteries devient excessivement chaud. Retourner les deux éléments au magasin où ils ont été achetés pour rechercher la cause.**

**En cas de stockage pendant des périodes prolongées sans utilisation, toujours veiller à ce que les batteries aient au moins une charge partielle.**

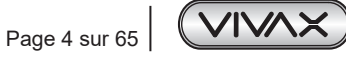

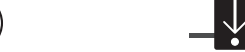

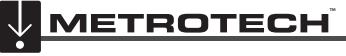

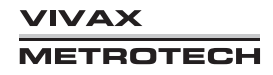

**Éliminer toutes les batteries conformément aux procédures de votre société et aux réglementations fédérales/nationales et locales.**

**Ne jamais démonter les batteries, les incendier ou les immerger dans l'eau.**

*2.3 Clavier du récepteur vLoc3-5000* **Clavier :**

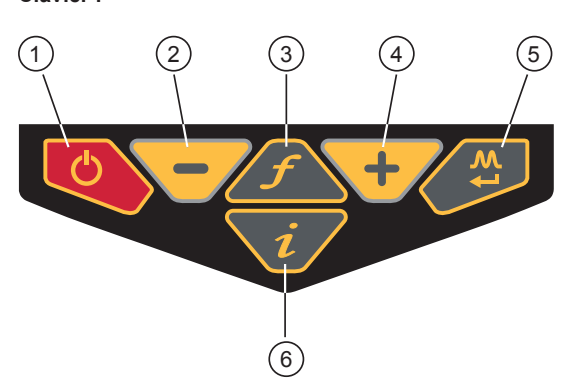

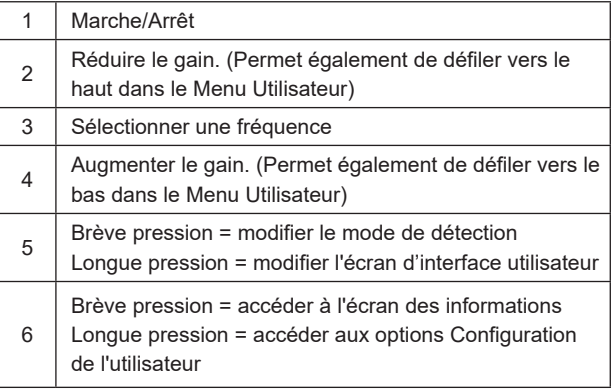

## *2.4 Menu Utilisateur*

Le vLoc3-5000 intègre plusieurs fonctions pouvant être mises sous ou hors tension. Ces fonctions sont accessibles depuis le menu Utilisateur.

Mettez sous tension l'unité en enfonçant et en maintenant enfoncée la touche Marche/Arrêt jusqu'à ce que l'écran de démarrage apparaisse. L'écran de démarrage est décrit ci-après dans le manuel et peut être configuré selon les préférences de l'utilisateur. Dans le cas contraire, l'écran de démarrage correspond par défaut à l'écran suivant :

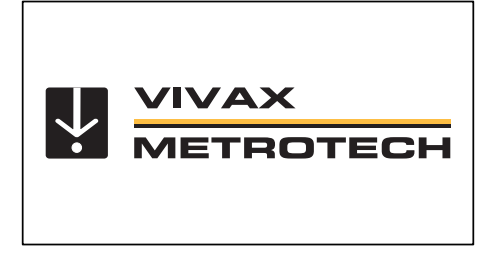

Accédez au Menu Utilisateur via le bouton « i ». Enfoncez et maintenez enfoncé le bouton jusqu'à ce que le menu apparaisse.

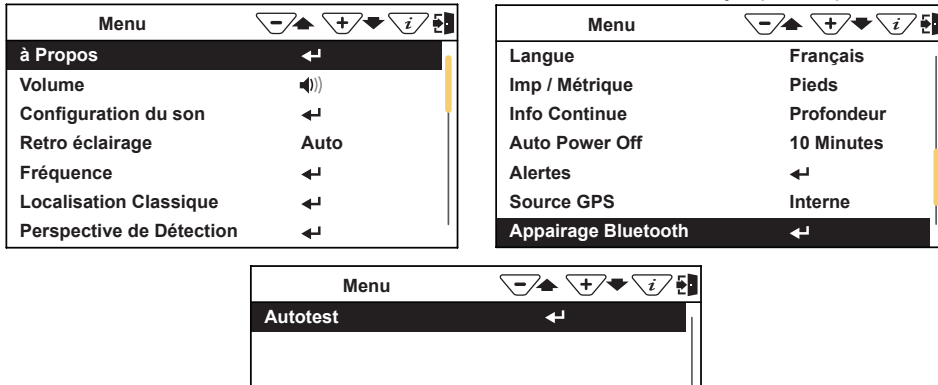

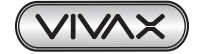

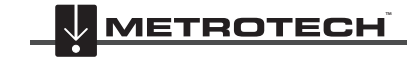

Notez que le manuel présente trois écrans, mais qu'un seul à la fois apparaît sur l'affichage vLoc3-5000. Notez que ce symbole  $\blacktriangleleft$  signifie qu'en appuyant sur le bouton Entrée, on accède au sous-menu associé à ce bouton. Pour quitter le menu ou un sous-menu, appuyez sur le bouton « i ».

Lorsque l'icône < in'apparaît pas, le bouton Entrée permet de faire défiler les différentes options de cette fonction. Utilisez les boutons « + » et « - » pour faire défiler vers le haut et vers le bas les options du menu.

#### **Les fonctions sont décrites ci-dessous :**

*À propos* - Cette section contient les données relatives au détecteur comme les données de révision de logiciel, d'étalonnage etc.

*Volume* - Appuyez sur le bouton Entrée pour faire défiler les différents réglages de volume du haut-parleur.

*Configuration du son* - Permet de configurer les sons générés dans les modes de détection.

- Mode Actif :
	- ο Le pas du son modulé en fréquence (FM) varie selon la force du signal.
	- ο Le volume du son modulé en amplitude (AM) varie selon la force du signal.
- Mode Radio : FM ou Réel (son directement dérivé du signal reçu).
- Mode Puissance : FM ou Réel.

*Retro éclairage* - Appuyez sur le bouton pour modifier le réglage de l'intensité du rétroéclairage. Notez qu'un réglage de rétroéclairage élevé a une incidence sur la durée de vie des batteries. Ou sélectionnez « Auto » et le rétroéclairage sera réglé automatiquement en fonction des niveaux de lumière ambiante.

*Fréquence* - Utilisez la touche Entrée pour accéder au sous-menu Fréquence. Faites défiler vers le haut et le bas le tableau via les touches « + » et « - ». Le tableau contient toutes les options de fréquence disponibles. Pour simplifier le fonctionnement de l'unité, sélectionnez uniquement les fréquences applicables à l'application utilisée. Utilisez à cet effet la touche Entrée pour cocher les cases situées à droite. Les fréquences non cochées n'apparaîtront pas sur l'écran de détection.

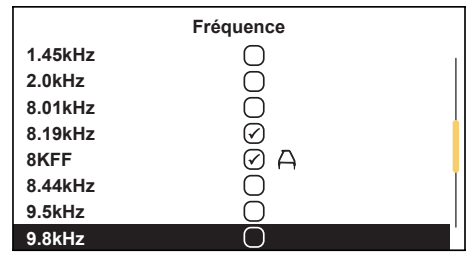

Notez également que certaines options de fréquence ont une icône avec un symbole en forme de A à côté d'elles. Ceci indique que ces fréquences sont sélectionnées pour être utilisées avec le cadre triangulaire de recherche de défaut.

*Localisation Classique* - Cette option n'apparaît que si l'utilisateur accède au Menu Utilisateur depuis l'Écran Classique. Utilisez la touche Entrée pour faire apparaître la liste des options liées aux modes Détection classique. Les options sont les suivantes :

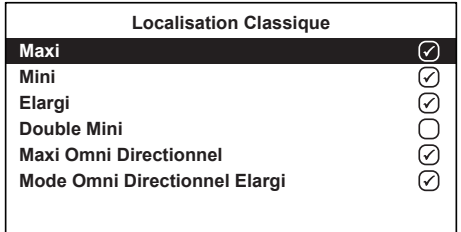

*Perspective de Détection* - Accédez à cette option afin de pouvoir sélectionner le format graphique d'affichage des données. Ces affichages sont décrits un peu plus loin dans le manuel. Les options sont les suivantes :

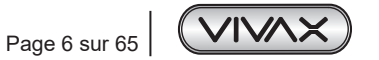

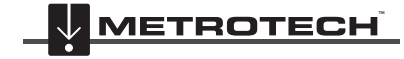

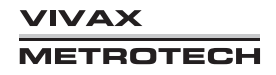

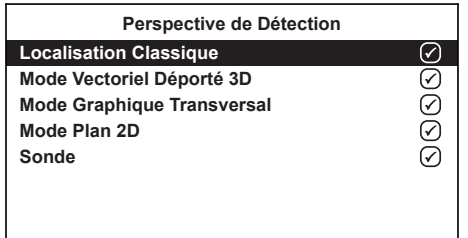

*Langue* - L'unité peut être fournie avec différentes options de langues. Utilisez la touche Entrée pour sélectionner la langue choisie.

*Imp / Métrique* - Sélectionnez les unités de mesure Impériales (pieds) ou Métriques (mètres).

*Info Continue* - L'Écran Détection avant peut afficher une lecture en continu de la profondeur, du courant, des deux éléments ou aucun. Utilisez le bouton Entrée pour sélectionner l'option choisie.

*Auto Power Off* - L'unité peut être réglée de manière à se mettre hors tension après un délai défini. Les options sont les suivantes : 5 min, 10 min, Jamais. Notez que lorsque le cadre triangulaire est connecté, la minuterie est définie sur « Never (Jamais) ».

*Alertes* - Avertissements liés à : Câble peu profond, surcharge, câble aérien et surcharge du signal. Faites défiler vers le bas jusqu'à l'avertissement en question et utilisez le bouton Retour pour le sélectionner ou le désélectionner.

*Source GPS (le GPS interne est une option installée en usine)* - Utilisez la touche Entrée pour sélectionner l'option « Interne » ou « Bluetooth ». Bluetooth signifie une connexion à un GPS externe activé par Bluetooth.

*Appairage Bluetooth (fonction en option)* - Appuyez sur le bouton Entrée pour accéder à la procédure de jumelage Bluetooth. Ceci permet de relier l'unité à des dispositifs externes comme des enregistreurs de données et des dispositifs GPS équipés de la fonctionnalité Bluetooth.

*Liaison Emetteur* - Accédez au sous-menu pour activer ou désactiver la liaison émetteur. La liaison permet de commander certaines fonctions de l'émetteur depuis le détecteur. (Option installée en usine)

*Contrôle Emetteur (n'apparaissant comme option qu'en cas de liaison avec un émetteur)* - Accédez au sous-menu pour obtenir des informations relatives à l'état de la liaison émetteur. Pour toute information complémentaire, se référer à la section 5 relative Loc3 Emetteurs. (Option installée en usine)

*Autotest* - Appuyez sur la touche Entrée pour lancer une série d'autotests. En cas d'échec de l'un des tests, répétez le test sur un site présentant moins d'interférences, p. ex. à distances de lumières fluorescentes, sources de signaux de puissance etc. Si l'unité continue à être défectueuse, retournez l'unité à Vivax-Metrotech Corp ou à l'un de ses centres de services agréés pour réparation.

# *2.5 Autotest*

Le vLoc3-5000 intègre une fonction d'autotest. Le test confirme que l'équipement est prêt pour utilisation et que l'étalonnage est conforme à ses réglages initiaux usine.

Pour réaliser le test, identifiez d'abord une zone exempte d'interférences excessives comme des lumières fluorescentes aériennes, de gros transformateurs etc. De même, vérifiez que tous les émetteurs vLoc à proximité sont mis hors tension.

Sélectionnez « Self-Test » (Autotest) dans le menu Utilisateur puis appuyez sur le bouton « retour ». Le test va démarrer automatiquement. Maintenez l'équipement immobile pendant la réalisation du test. Après un instant, l'unité va indiquer Pass (Réussite) ou Fail (Échec). Des exemples sont indiqués ci-dessous :

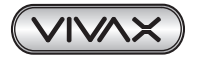

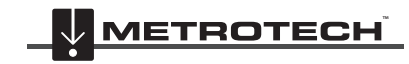

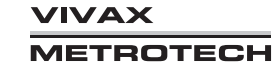

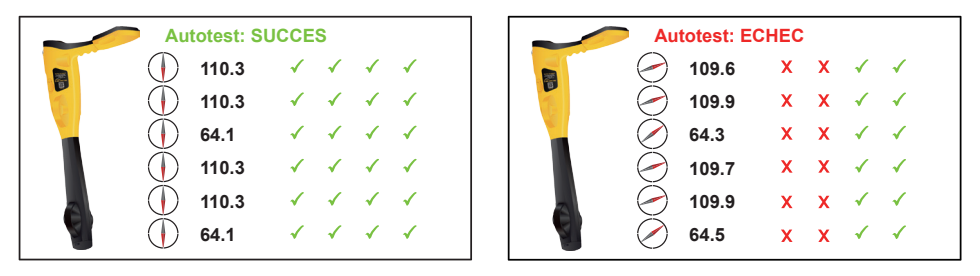

En cas d'échec de l'unité, essayez à nouveau dans une zone présentant moins d'interférences. Si l'unité est toujours défectueuse, retournez l'unité à Vivax-Metrotech ou à l'un des centres de réparation agréés à des fins d'analyse de la cause et de réparation.

# *2.6 Avertissements*

Les avertissements s'affichent en temps réel sur l'affichage comme indiqué ci-dessous :

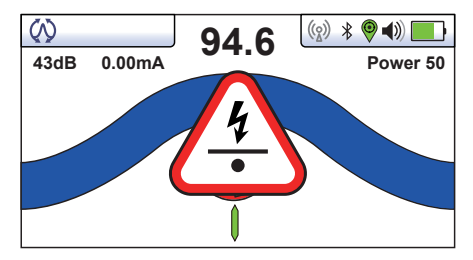

## *2.6.1 Surcharge du signal*

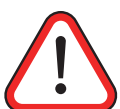

Cette situation est très exceptionnelle et provient en général d'un fonctionnement à proximité IMMÉDIATE d'un transformateur de puissance ou du placement de l'unité à proximité immédiate d'un émetteur en mode Induction. En éloignant légèrement le détecteur du signal d'interférence, le problème devrait être résolu. Une surcharge du signal endommagera l'instrument.

## *2.6.2 Câble peu profond*

Ceci indique que le détecteur a détecté un câble qui se trouve probablement à moins de 15 cm de profondeur. Procédez avec précaution.

## *2.6.3 Alerte inclinaison*

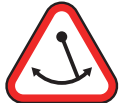

Ceci indique que l'opérateur incline le détecteur excessivement et que cela risque de générer des informations erronées. Lors du balayage du détecteur dans la direction de la ligne, essayez de le maintenir vertical. Ceci améliore la précision.

## *2.6.4 Câble aérien*

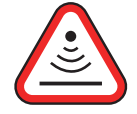

Ceci indique que le signal provient principalement du dessus. Ceci est en règle générale dû à un champ magnétique circulant le long de câbles aériens.

Sauf configuration contraire, les symboles d'avertissement sont accompagnés d'un signal sonore et d'une vibration dans la poignée (Voir MyLocator3). Les avertissements peuvent également être désactivés dans le menu Configuration de l'utilisateur.

# *2.7 Captures d'écran de détection du récepteur vLoc3-5000*

L'interface utilisateur du vLoc3-5000 fait l'objet de développements continus. Les captures d'écran décrites peuvent différer légèrement des écrans actuels.

Le vLoc3-5000 offre à l'utilisateur un choix de différents écrans de détection. Le choix de l'écran dépend de l'application et des préférences de l'utilisateur.

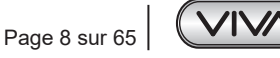

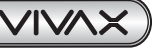

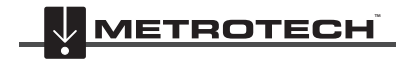

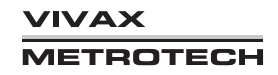

- Écran Classique
- Écran Vecteur Déporté
- Écran 2D Mode Plan
- Écran Graphique Transversal

Ce manuel explique d'abord les fonctions du « l'Écran Classique » car la connaissance de cet écran facilitera la compréhension des fonctions des autres écrans.

#### **Vue d'ensemble de l'Écran Classique** *Écran Classique*

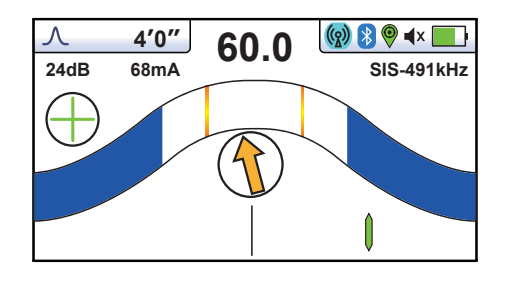

#### *Barre d'état :*

Tous les écrans ont dans la partie supérieure une barre d'état qui indique différents réglages du détecteur. La barre est illustrée ci-dessous :

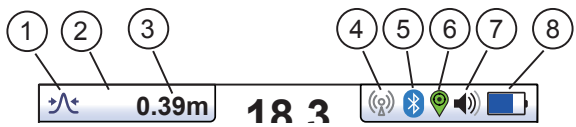

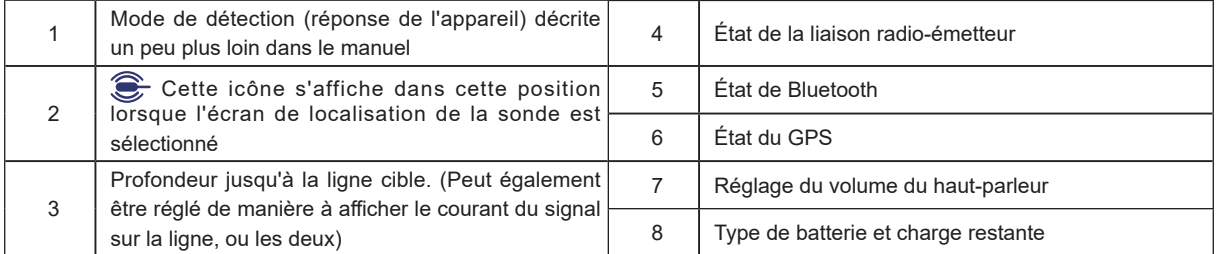

L'Écran Classique contient toutes les fonctions normalement visibles sur un détecteur de câble classique. Les fonctions principales sont les suivantes :

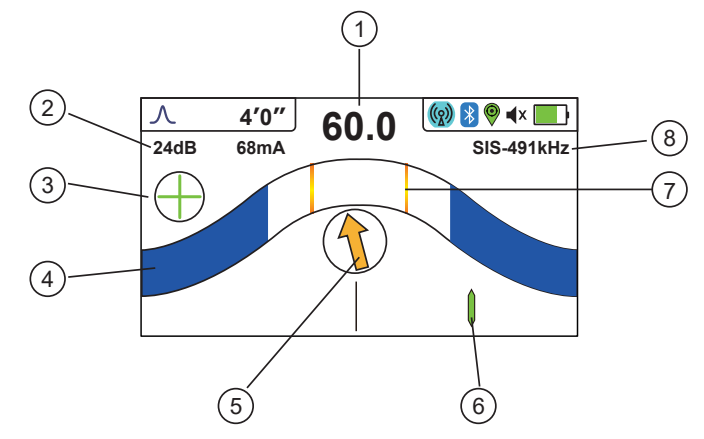

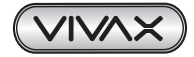

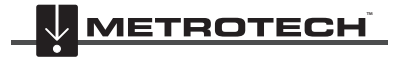

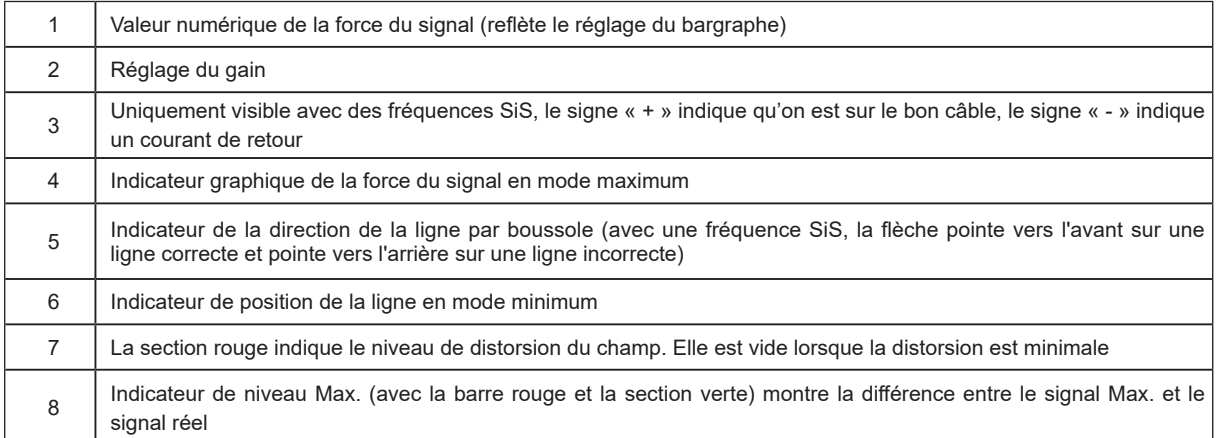

Dans un écran de détection, enfoncez et maintenez enfoncée la touche « f » pour faire apparaître le tableau des fréquences.

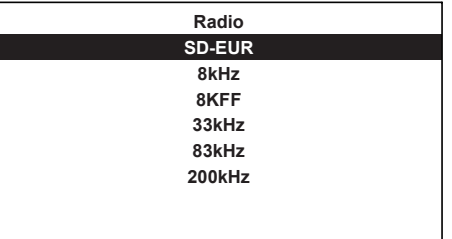

Utilisez les touches « + » et « - » pour accéder rapidement à la fréquence souhaitée. Appuyez sur la touche « i » pour sélectionner un choix mis en surbrillance et revenir à l'écran de détection.

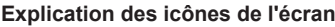

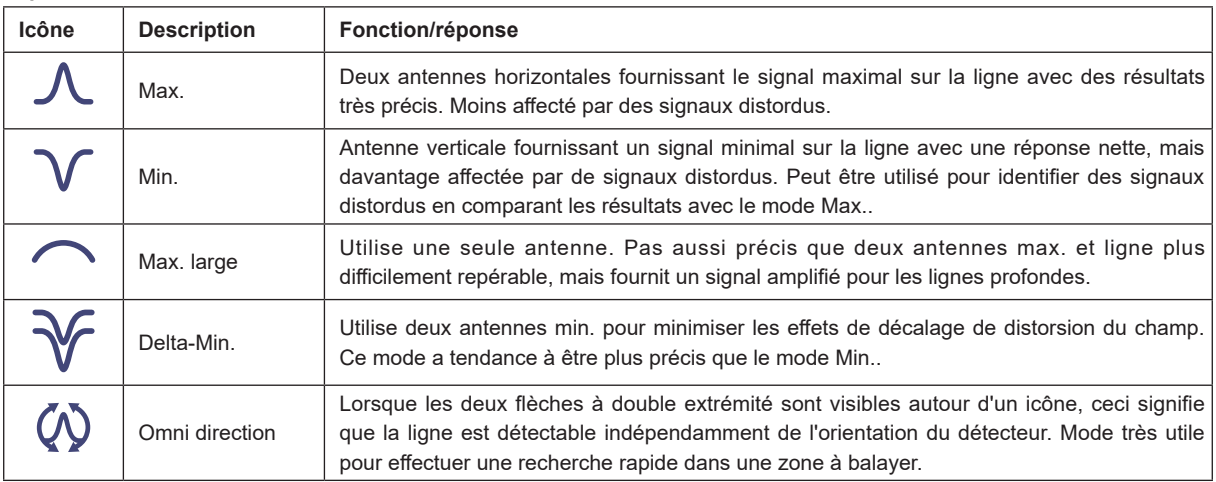

# *2.8 Modes (réponses) de détection classique*

Le récepteur vLoc3-5000 contient un lot de six antennes et ces dernières peuvent être utilisées dans différentes configurations (modes) pour fournir différentes réponses aux signaux émis par les infrastructures enterrées. Les modes sont les suivants :

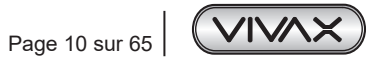

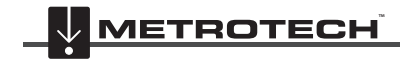

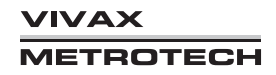

# *2.8.1 Mode de réponse Max.*

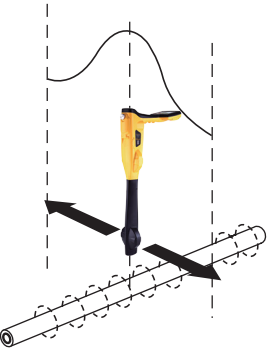

Deux antennes horizontales fournissent une réponse de signal « Max. » ou maximal sur le centre de la ligne enterrée. La boussole (indicateur de la direction de la ligne) s'aligne parallèlement au sens du câble avec un indicateur de position de la ligne indiquant le côté de la ligne sur lequel se trouve le détecteur. (Disponible uniquement dans les modes actifs)

Il s'agit d'une méthode de positionnement précise puisque deux antennes horizontales sont utilisées pour fournir un signal « Max. » parfaitement identifiable. Elle est également moins sujette aux effets de distorsion du signal.

Un Indicateur de niveau max. est également fourni sur la barre d'indication. Il indique le signal maximal détecté et permet à l'utilisateur de revenir rapidement sur ce point.

## *2.8.2 Mode Max. Elargi*

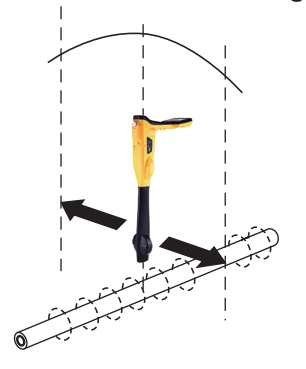

Ce mode utilise une seule antenne horizontale et fournit une réponse de signal « Max. » ou maximal sur le centre de la ligne enterrée. La boussole (indicateur de la direction de la ligne) s'aligne parallèlement au sens du câble avec un indicateur de position de la ligne indiquant le côté de la ligne sur lequel se trouve le détecteur. (Disponible uniquement dans les modes actifs)

Ce mode fournit un signal Max. moins défini que le mode « Max. » avec deux antennes horizontales, mais il est utile dans certaines situations comme dans le cas de lignes profondes puisque le fait d'utiliser une seule antenne amplifie le signal reçu.

# *2.8.3 Mode Min.*

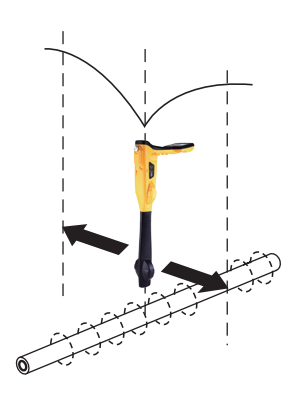

Ce mode utilise des antennes verticales et fournit une réponse minimale ou « Min. » au centre de la ligne enterrée.

La boussole (indicateur de la direction de la ligne) s'aligne parallèlement au sens du câble avec un indicateur de position de la ligne indiquant le côté de la ligne sur lequel se trouve le détecteur. (Disponible uniquement dans les modes actifs)

Le mode Min. fonctionne bien dans des zones peu encombrées, mais est plus sujet à des inexactitudes dues aux effets de distorsion des champs. Cet effet peut être utilisé pour détecter la présence de champs distordus. Comparez la position de détection en « Mode Min. » avec la position en « Mode Max. ». Si les deux positions ne coïncident pas, ceci indique une éventuelle distorsion. Plus la différence est grande, plus la distorsion est importante.

En mode « Min. », des flèches d'indication à gauche/droite sont également affichées. Les flèches indiquent le sens dans lequel il faut déplacer le récepteur afin de localiser la ligne enterrée.

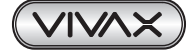

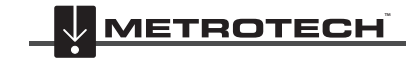

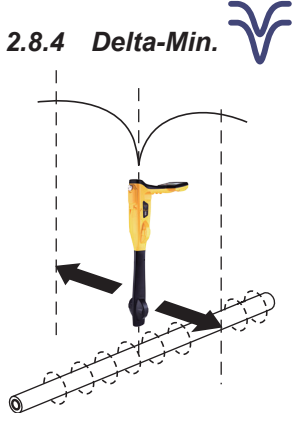

Ce mode utilise deux antennes verticales. Il a l'avantage de fournir une réponse plus précise que le mode « Min. » et est moins affecté par les champs distordus. Toutes les autres fonctions sont identiques à celles du mode « Min. ».

*2.8.5 Mode de réponse Omni Max.* 

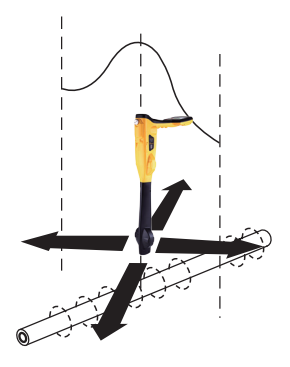

Lorsque les deux flèches à double extrémité sont visibles autour d'un icône, ceci signifie que la ligne est détectable indépendamment de l'orientation du détecteur. Ce mode est très utile pour effectuer une recherche rapide dans une zone de lignes enterrées via un quadrillage puisqu'un seul balayage signalisera toutes les lignes localisables. Dans l'écran classique, la fonction Omni est disponible dans les modes « Max. » et « Max. Large ».

Les indicateurs de position de la boussole et de la ligne sont également visibles lorsque l'icône de la double flèche est affichée.

# *2.9 Bouton-poussoir Informations (Profondeur et courant)*

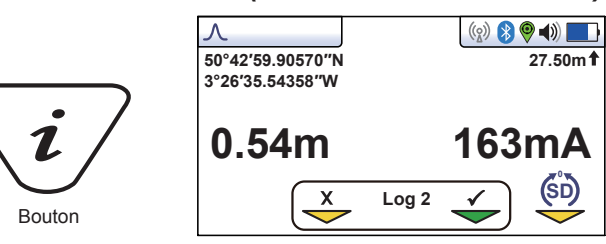

Dans un écran de détection, si l'utilisateur appuie rapidement sur le bouton « i » (Informations), cela affichera la profondeur et le courant du signal.

L'affichage illustré ci-dessus montre les informations de position de Longitude/Latitude. La hauteur au-dessus du niveau de la mer est indiquée dans le coin en haut à droite. Cette information n'est affichée que lorsque l'équipement est jumelé avec un système GPS valide et qu'un signal valide est reçu.

Il est également possible d'enregistrer les données dans la mémoire interne. Ceci est expliqué en détail dans la section « Enregistrement des données ».

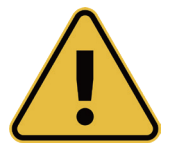

## **IMPORTANT**

**Lors de la détection d'un câble ou d'une canalisation (« ligne »), les mesures de profondeur et de courant ne doivent être prises qu'avec la base du récepteur posée au sol et parfaitement parallèle à la**  ligne cible. Sauf avec le mode  $\bigcirc$  Omni direction, car dans ce cas, l'orientation importe peu.

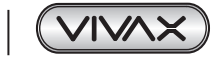

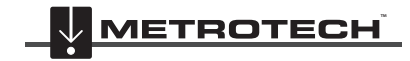

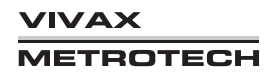

La précision des lectures de profondeur et de courant dépend de la qualité du positionnement du signal émis. Si le signal est non distordu, la lecture de la profondeur sera précise à plus ou moins 3 %. La précision dépend également de l'attention accordée au repérage de la ligne. Un repérage très précis permet d'obtenir des mesures de profondeur et de courant optimales.

L'icône SiS indique le bouton sur lequel il faut appuyer pour réinitialiser temporairement la référence du signal SiS. Ceci n'est normalement pas nécessaire, mais cette procédure est expliquée dans la section SiS/SD.

## **Autres écrans de détection**

Comme indiqué précédemment, le vLoc3-5000 intègre de nombreux autres écrans. La section suivante décrit le fonctionnement de ces écrans. Il revient à l'utilisateur de décider de l'écran le plus adapté à l'application spécifique. Pour faire défiler les différents écrans disponibles, appuyez longuement sur la touche « retour ».

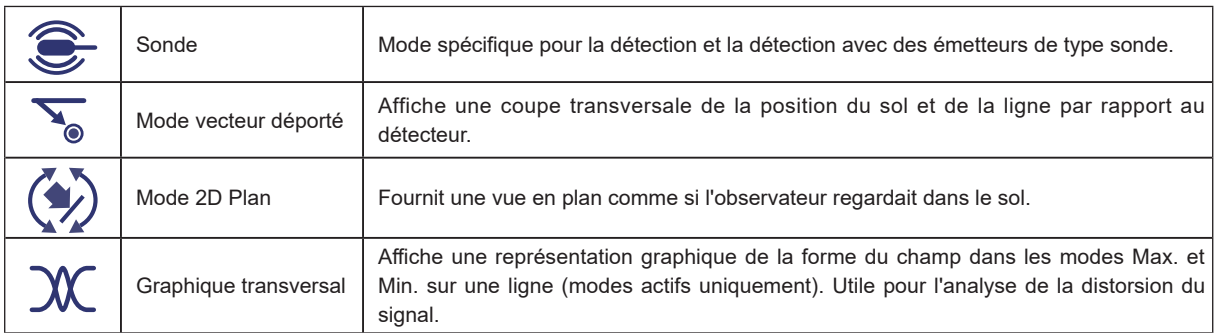

## **Écran Vecteur Déporté**

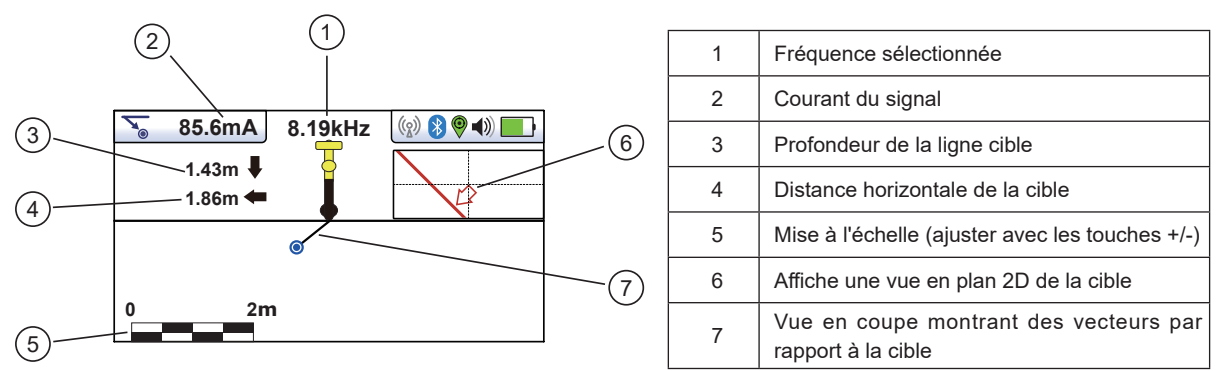

## **Utilisation de l'écran Vecteur**

- 1. Appliquez le signal sur la ligne cible comme d'habitude puis sélectionnez l'écran vecteur en appuyant longtemps sur le bouton « retour » jusqu'à ce que l'écran souhaité apparaisse.
- 2. Positionnez le détecteur dans la position approximative de la ligne cible. Utilisez la vue en plan pour localiser plus facilement la ligne cible. On peut imaginer que la vue en plan est une observation dans le sol.
- 3. Placez-vous de manière à ce que la ligne cible rouge pointe vers l'avant/arrière et qu'elle soit centrée à l'écran.

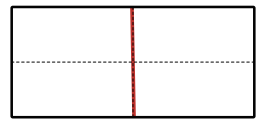

4. Si la cible est en dehors de l'écran, une flèche apparaît à l'écran pour vous aider à vous diriger sur la ligne cible.

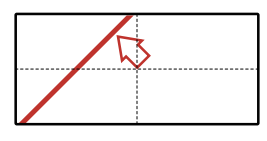

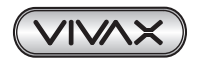

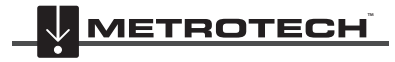

- 5. La section transversale de l'écran répond en fonction de l'approche de la cible. Utilisez les touches + et pour modifier la mise à l'échelle si nécessaire.
- 6. Une ligne noire indique la direction du détecteur vers la ligne cible. La cible est représentée par un point bleu. Autour du point, il y a un cercle dont la taille indique un facteur de confiance. Plus le cercle est grand, moins la position indiquée est précise. En règle générale, la position réelle de la ligne se situe dans le cercle de confiance.

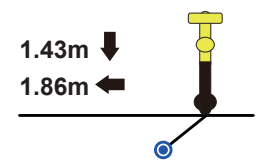

La couleur du cercle de confiance varie également en fonction du degré de confiance :

Vert : - faible distorsion/confiance élevée.

Bleu : - Distorsion mineure/confiance modérée, procéder avec prudence.

Rouge : - Distorsion excessive/confiance faible, traiter toutes les données et mesures avec précaution.

7. Notez que les distances verticales et horizontales à partir de la ligne cible sont affichées.

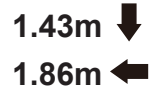

Ceci ne doit pas être confondu avec la distance en diagonale par rapport à la cible, cette information n'est pas affichée. La distance verticale est la profondeur réelle à partir de la base du détecteur. Ceci présente l'avantage de pouvoir déterminer la profondeur et la position de la cible sans être juste sur la ligne cible. Ainsi, en cas d'obstruction au niveau du point de mesure, les données peuvent quand même être collectées en plaçant le détecteur sur l'un des côtés de la cible.

#### **Écran 2D Mode Plan**

L'Écran 2D mode plan montre une image comme si l'observateur regardait la ligne depuis le dessus du sol. Lorsque la ligne est au centre et orientée vers l'avant/arrière, l'utilisateur se trouve exactement sur la ligne et orienté dans la direction de la ligne.

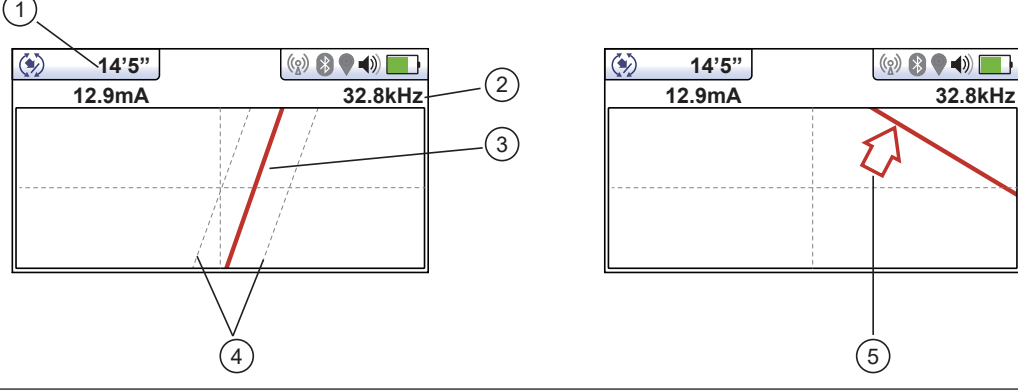

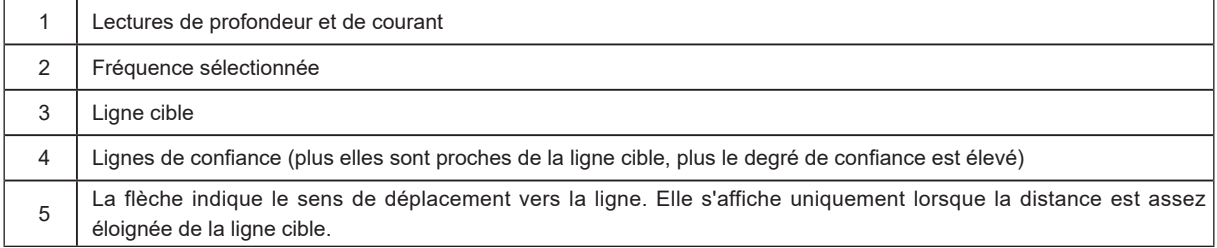

## **Utilisation de l'écran 2D mode Plan**

- 1. Appliquez le signal sur la ligne cible comme d'habitude puis sélectionnez l'écran 2D mode plan en appuyant longtemps sur le bouton « Retour » jusqu'à ce que l'écran souhaité apparaisse.
- 2. Positionnez le détecteur dans la position approximative de la ligne cible. Utilisez la vue en plan pour localiser plus facilement la ligne cible. On peut imaginer que la vue en plan est une observation dans le sol.

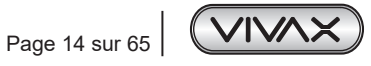

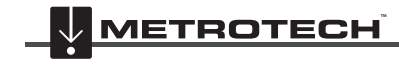

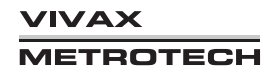

3. Placez-vous de manière à ce que la ligne cible pointe vers l'avant/arrière et qu'elle soit centrée à l'écran.

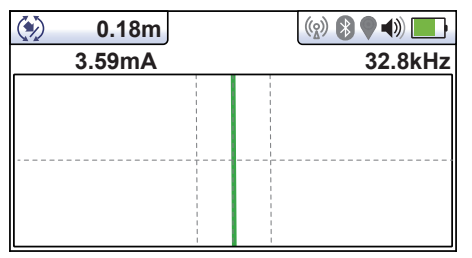

Les lignes « En pointillé » de chaque côté de la ligne indiquent une zone de confiance. Plus les lignes en pointillé sont jointes, plus le degré de confiance est élevé.

Outre les lignes en pointillé, la couleur de la ligne cible varie également en fonction du degré de confiance :

Vert : - Faible distorsion/confiance élevée.

Bleu : - Distorsion mineure/confiance modérée, procéder avec prudence.

Rouge : - Distorsion excessive/confiance faible, traiter toutes les données et mesures avec précaution.

4. Si la cible est en dehors de l'écran, une flèche apparaît à l'écran pour vous aider à vous diriger sur la ligne cible.

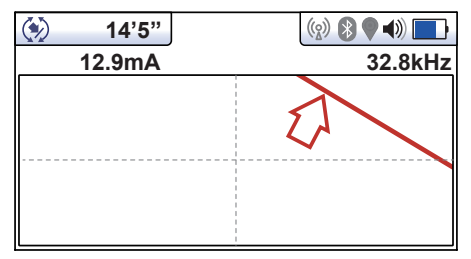

5. Tant que le détecteur détecte un signal valide, la profondeur (ou le courant) est disponible indépendamment de l'orientation du détecteur, à savoir, le détecteur n'a pas besoin d'être aligné avec la ligne cible pour ce qui est de l'orientation vers l'avant/arrière. Dans ce mode, il est recommandé d'afficher toujours le courant car il est possible que le signal se propage vers d'autres réseaux. Des contrôles réguliers du courant du signal, à savoir le fait de rechercher d'éventuelles grandes variations permet de garantir que la ligne détectée est celle appropriée.

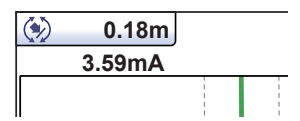

6. Appuyez brièvement sur le bouton Infos pour afficher l'Écran Informations. D'autres informations relatives à l'Écran Informations sont décrites dans une section précédente « Bouton-poussoir Informations (Profondeur et courant) ».

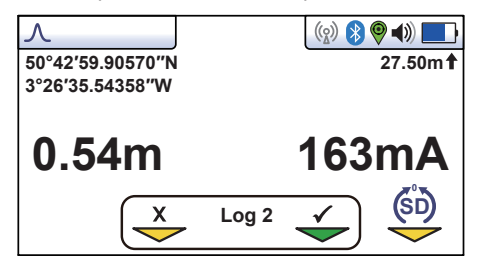

#### **Écran Graphique Transversal**

L'écran Graphique transversal est utilisé pour analyser la forme du champ au niveau d'un emplacement spécifique. L'utilisateur peut ainsi être davantage rassuré quant à la fiabilité des données collectées.

Deux tracés sont générés simultanément.

- Réponse Max.
- Réponse Min.

Dans des champs non distordus, les positions Max. et Min. devraient coïncider et la forme des champs devrait être symétrique à la ligne centrale. L'image ci-dessous montre un champ légèrement distordu.

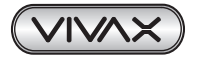

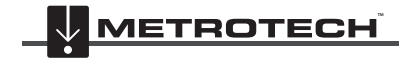

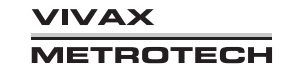

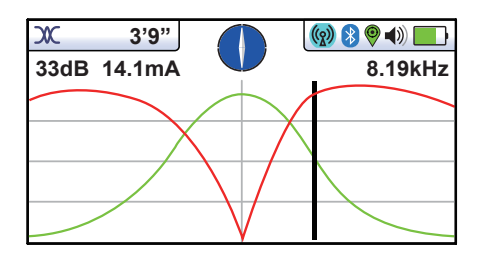

Pour obtenir un tracé, localisez d'abord la cible à l'aide de l'un des autres écrans de détection. Sélectionnez ensuite l'Écran Transversal en appuyant longuement sur le bouton Retour. Répétez ceci jusqu'à ce que l'écran Transversal apparaisse.

Positionnez-vous sur un côté de la ligne de manière à ce que les marqueurs du champ apparaissent exactement à l'écran. Vous verrez que les lignes disparaissent automatiquement après un délai défini de quelques secondes. Effacez l'écran en appuyant sur le bouton « – ». Marchez à présent le long de la ligne de la cible à une allure régulière jusqu'à l'autre côté de la ligne cible. Appuyez immédiatement sur le bouton « + » pour enregistrer le tracé affiché à l'écran.

Il est toujours possible de marcher en reculant sur la cible en localisant la position de la ligne sur l'écran transversal tout en conservant toujours l'écran enregistré.

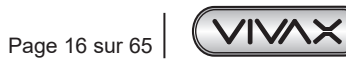

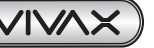

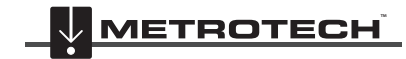

**VIVAX METROTECH** 

# **3. Utilisation du vLoc3-5000**

# *3.1 Utilisation du récepteur*

Détection de ligne (À l'aide de l'Écran « Classique »)

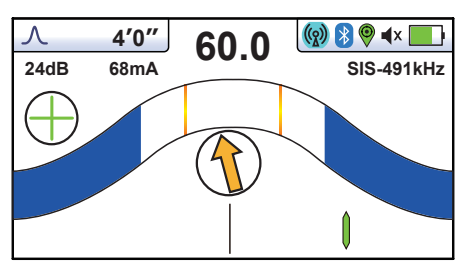

# *3.2 Détection passive*

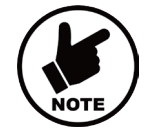

## **REMARQUE**

**L'indicateur de la boussole n'est pas disponible pendant la détection passive.** 

La détection passive consiste à détecter les signaux émis « naturellement » par les canalisations et les câbles. Ces derniers sont classés en deux catégories : signaux Radio et signaux 50Hz.

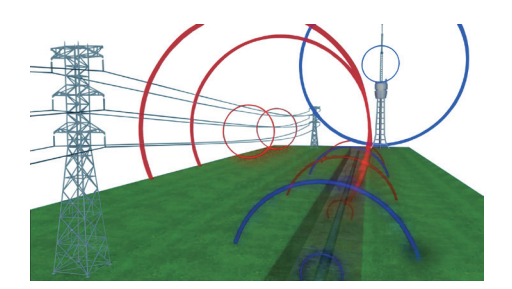

**Les signaux Radio** sont générés par des émetteurs radio basse fréquence. Ils sont employés pour la radiodiffusion et les communications. On les trouve dans le monde entier. Leurs fréquences étant très basses, ces signaux ont tendance à pénétrer dans le sol et à induire les masses métalliques. Lorsqu'ils rencontrent un long conducteur tel qu'une canalisation ou un câble, ils sont réémis. Cette nouvelle émission peut être détectée par le mode Radio.

Les signaux 50Hz sont générés par l'électricité du réseau circulant dans les câbles d'alimentation. Leur fréquence est de 50 ou 60 Hz, selon le pays. Par exemple, 50 Hz au Royaume-Uni, mais 60 Hz aux États-Unis. Lorsque l'électricité est transportée sur le réseau, une partie retourne au poste de transformateur via le sol. Ces courants vagabonds peuvent s'induire sur les canalisations et sur les câbles et générer des signaux 50Hz. Un courant électrique doit circuler pour générer un signal détectable. Ainsi, par exemple, un câble électrique non utilisé peut ne pas émettre de signal détectable. De la même manière, un câble très bien équilibré, c'est-à-dire dans lequel le même courant circule sur la phase et le neutre, peut ne pas générer de signal. En pratique, cela s'avère rare : les déséquilibres sont généralement assez nombreux dans le câble pour générer un signal correctement détectable.

## *3.2.1 Détecter les signaux 50Hz*

1. Mettez sous tension le récepteur vLoc3-5000 et sélectionnez le mode 50Hz à l'aide du bouton « f ». Notez que l'indicateur du mode d'antenne affiche « Peak » (Max.) ou « Omni-peak » (Omni max.) puisque ce sont les seules options possibles dans les modes passifs.

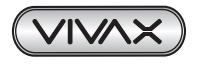

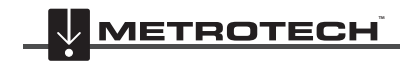

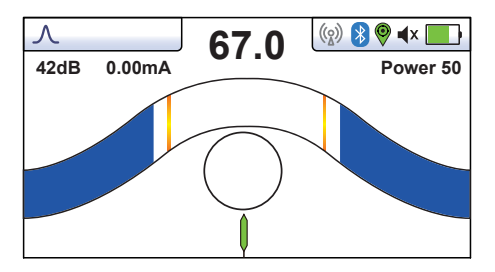

- 2. Maintenez le vLoc3-5000 à la verticale et à distance de l'emplacement potentiel des câbles ou conduites.
- 3. Ajustez la sensibilité à l'aide des boutons « + » et « » afin que la barre d'indication commence à afficher une légère activité. Les fonctions de l'indicateur de position de la boussole et de la ligne ne sont pas disponibles avec les modes 50Hz ou Radio.

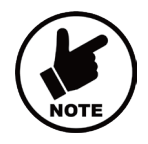

## **REMARQUE**

**Le haut-parleur n'émet aucun son tant que la lecture de l'appareil n'atteint pas au moins environ 10 % du gain.**

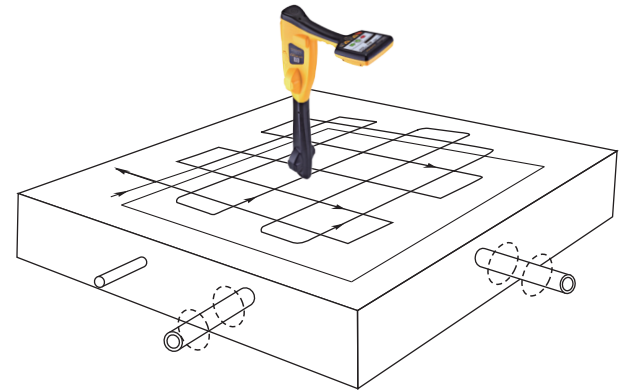

- 4. En maintenant le vLoc3-5000 vertical, marchez le long de la zone à contrôler en conservant l'orientation de manière à ce que détecteur reste dans l'axe du sens de la marche (voir le schéma ci-dessus). En cas d'utilisation du mode Omni max., l'orientation du détecteur importe peu.
- 5. Parcourez la zone en réalisant un quadrillage.
- 6. Si la barre d'indication de force du signal commence à se remplir, déplacez lentement le détecteur d'un côté à l'autre pour détecter le signal maximal. Utilisez l'indicateur de niveau max. pour vous aider à confirmer la position exacte.

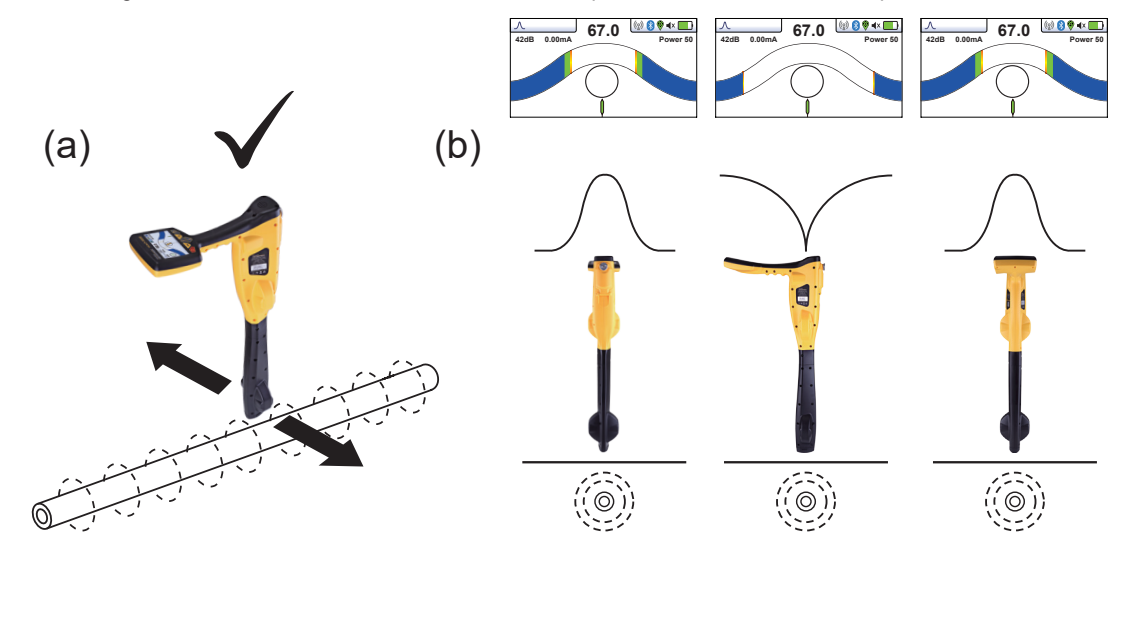

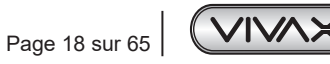

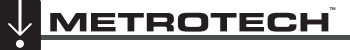

**VIVAX METROTECH** 

#### 3 Utilisation du vLoc3-5000

- 7. Faites pivoter le vLoc3-5000 sur son axe jusqu'à l'obtention du signal maximal. Le vLoc3-5000 se trouve à présent juste audessus de la ligne, le côté plat perpendiculaire à la ligne. (Si avec le mode Omni max., il n'y a pas de changement, passez en mode Max. si la direction est nécessaire)
- 8. Il est également possible d'identifier la direction en faisant pivoter le vLoc3-5000 jusqu'à détecter le signal le plus faible. Le côté plat est alors parallèle au câble/canalisation.
- 9. Continuez à localiser la ligne à intervalles réguliers, jusqu'à ce que son tracé soit connu pour l'ensemble de la zone cible.

## *3.2.2 Détecter les signaux Radio*

- 1. La détection des signaux Radio est très similaire à la détection des signaux Puissance car il s'agit de signaux passifs dans les deux cas.
- 2. Maintenez le vLoc3-5000 à la verticale et à distance de l'emplacement potentiel des câbles ou canalisations.
- 3. Ajustez la sensibilité, afin que la barre d'indication commence à afficher une légère activité. Suivez maintenant la procédure décrite ci-dessus dans la section du mode 50Hz.

# *3.3 Détection active : Application de l'émetteur*

La détection active utilise un émetteur pour appliquer une fréquence précise sur une canalisation ou un câble puis utilise un récepteur pour détecter le signal émis à cette fréquence précise. Les fréquences de détection active peuvent être appliquées par raccordement direct, pince d'induction ou induction (ceci est expliqué en détail dans les sections suivantes).

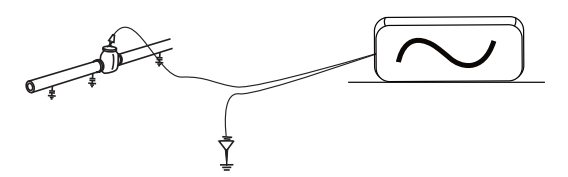

La détection active présente l'avantage que, contrairement à la détection passive, l'opérateur contrôle les signaux et peut donc identifier plus spécifiquement la ligne détectée. Les signaux actifs peuvent ainsi être utilisés pour le traçage des lignes. En outre, les lignes n'émettant pas toujours des signaux passifs, l'utilisation de signaux actifs autorise une détection plus complète.

Le choix de la fréquence appropriée dépend de l'application, mais en règle générale, sélectionnez des fréquences faibles car ces dernières ont tendance à moins « se propager » que des fréquences plus élevées. Une fréquence de 33 kHz est une fréquence générale correcte et un bon point de départ en cas de doute.

Avec les modes « Induction » ou « Pince d'induction », les fréquences disponibles sont limitées à un ensemble de fréquences optimisées pour l'équipement. La gamme complète des fréquences est disponible en mode « Raccordement direct ».

Pour des fréquences inférieures à 45 kHz, les autorités comme la FCC autorisent l'utilisation d'une plus grande puissance de sortie ; pour des fréquences de 45 kHz et plus, la puissance de sortie pour ce type d'équipement est limitée à 1 watt. Une puissance supérieure est donc disponible à des fréquences inférieures.

L'injection d'un signal nécessite l'utilisation d'un émetteur. Le signal peut être injecté ou appliqué à la ligne cible de diverses manières.

## *3.3.1 Raccordement direct*

Cette méthode implique de se raccorder électriquement sur le câble ou la canalisation.

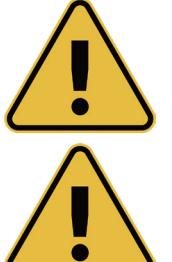

## **AVERTISSEMENT**

**Le raccordement doit uniquement être réalisé sur la gaine du câble. Les fils de raccordement direct ne sont pas prévus pour être branchés sur des câbles électriques.**

#### **AVERTISSEMENT**

**Ne pas toucher les parties métalliques des pinces de branchement lors du raccordement à la ligne ou si l'émetteur est sous tension.**

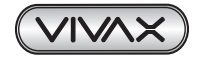

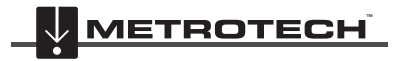

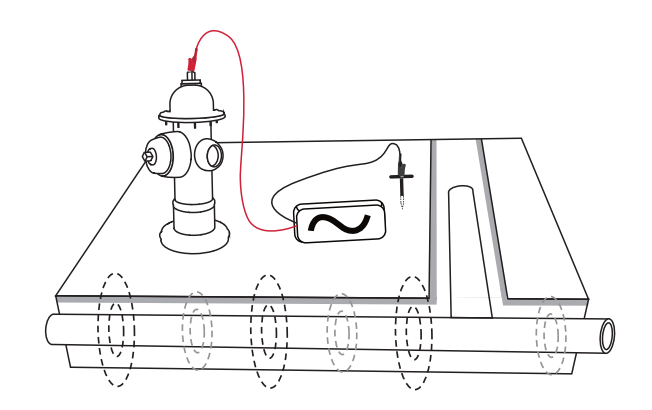

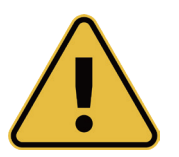

**AVERTISSEMENT Seul le personnel autorisé peut réaliser le raccordement aux câbles.**

Pour réaliser un raccordement direct, insérez le connecteur correspondant dans l'émetteur. Plantez le piquet de mise à la terre dans le sol, perpendiculairement et à quelques mètres de la ligne. Raccordez le fil noir au piquet de mise à la terre. Raccordez le fil rouge à la ligne.

Mettez l'émetteur sous tension en maintenant le bouton marche/arrêt enfoncé quelques secondes. Sélectionnez la fréquence souhaitée en fonction de l'application. Vérifiez si le raccordement est correct en notant soit la sortie de mA sur l'affichage ou la variation du débit de tonalités lors du débranchement et du re-branchement du fil rouge. (En fonction du modèle d'émetteur)

Les facteurs suivants peuvent affecter la qualité du raccordement :

- 1. Rouille sur le point de raccordement à la canalisation : nettoyez le point de raccordement avec une brosse métallique.
- 2. Défaut de mise à la terre : si possible, plantez le piquet dans un sol humide. Humidifiez le sol alentour avec de l'eau. Si le problème persiste, essayez de vous raccorder à un tampon d'assainissement. Ne vous raccordez pas à une clôture, car les courants de signal de retour ainsi générés risqueraient d'interférer avec le signal de détection.

Commencez toujours par une fréquence basse, puis augmentez-la si le signal en réception n'est pas assez fort. Le paramétrage d'une haute fréquence n'est pas nécessaire peut entraîner la propagation du signal vers d'autres services et risque de décharger la batterie davantage que ce qui est utile.

En cas de raccordement à un matériau ferreux, il n'est pas toujours possible de raccorder la pince de branchement à une protubérance facilement accessible. Dans ce cas, utilisez l'aimant fourni en option pour réaliser le contact avec la ligne, puis fixez la pince rouge à l'aimant. Cette situation peut par exemple se produire en cas de raccordement à un circuit d'éclairage public. Normalement, la gaine du câble d'éclairage doit être reliée au couvercle métallique d'inspection d'un lampadaire, Établissez une connexion à la plaque de visite afin d'électrifier le câble via la plaque et la gaine. Le couvercle ne présentant généralement aucune protubérance permettant de fixer la pince, l'aimant doit être utilisé.

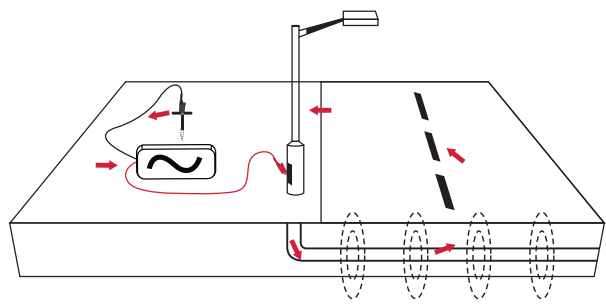

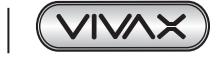

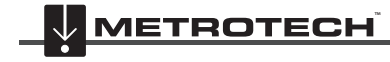

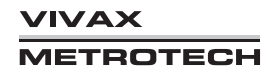

#### 3 Utilisation du vLoc3-5000

## *3.3.2 Pince d'induction (pour des fréquences supérieures à 8 kHz)*

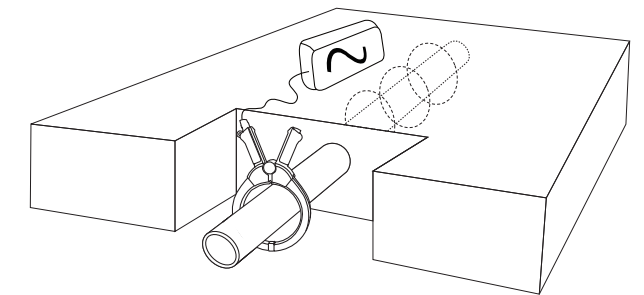

Dans certaines situations, il est impossible de se raccorder électriquement au câble. Ou si cela est possible, ce n'est pas un moyen sûr. L'utilisation de la pince d'induction est un moyen sûr et efficace d'appliquer un signal de détection à un câble. Pour obtenir de meilleurs résultats, les deux extrémités du câble doivent être mises à la terre.

Lors de l'application d'une pince autour d'un câble, veillez à placer la pince sous la mise à la terre et à fermer complètement les deux demi-pièces de la pince comme indiqué ci-dessous.

En présence de plusieurs terres ou d'une barrette de mise à la terre, veillez à installer la pince autour de la ligne cible et pas sur la barrette de mise à la terre/les autres terres. Cela permettra d'appliquer le signal uniquement à la ligne cible.

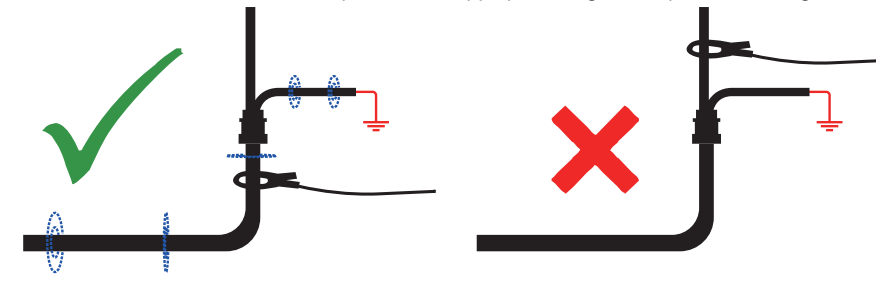

#### **Conseil**

La pince doit être fermée pour une induction de courant optimale. Toutefois, si cela s'avère impossible pour fermer complètement la pince, un petit courant peut être induit dans la ligne.

#### **Tige d'extension de pince d'induction**

La tige d'extension est un accessoire utile de la pince d'induction :

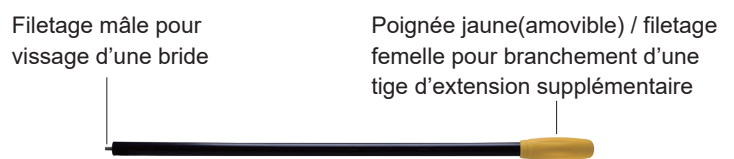

La tige d'extension est pourvue d'un goujon à filetage mâle de 10 mm. Ce filetage mâle se visse dans la poignée de la pince d'induction pour allonger la distance de la pince. Ceci est utile dans les zones d'accès difficile comme des câbles aériens ou situés à l'intérieur de tampons d'assainissements. (Ne pas utiliser sur des câbles électriques aériens non isolés.)

Sa poignée est également dotée d'un filetage femelle permettant de visser d'autres tiges. Pour accéder à ce filetage, faites coulisser la poignée jaune en dehors de la tige.

Pour actionner les mâchoires de la pince d'induction, tirez doucement sur le cordon. Les mâchoires s'ouvrent. Relâchez le cordon pour les refermer.

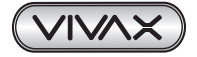

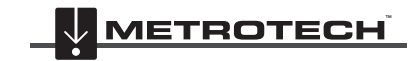

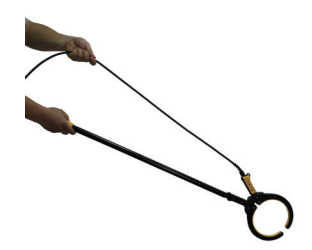

#### **AVERTISSEMENT**

**TOUJOURS suivre les exigences de sécurité appropriées dictées par la législation de sécurité, les pratiques de sécurité ou les procédures de sécurité de votre société lors de l'application d'une pince (coupleur) sur un câble.**

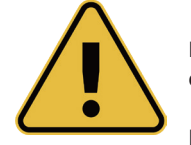

**PRENDRE GARDE au fait que lors de l'application d'une pince autour de câbles transportant un courant élevé, la pince peut vibrer, se déloger ou se fermer violemment en raison du courant induit par le câble cible.**

**Dans certaines situations, des hautes tensions peuvent être induites inversement vers la pince et apparaître au niveau de la prise de la pince. Respecter en permanence les pratiques de sécurité lors de l'application de pinces autour de lignes cibles actives !** 

**Dans toutes les situations, veiller à raccorder la pince à l'émetteur avant de la serrer autour d'une ligne.**

## *3.3.3 Induction (pour des fréquences supérieures à 8 kHz)*

En l'absence de connexion du câble de raccordement direct ou d'une pince à champ magnétique, l'émetteur émet automatiquement un signal autour de l'émetteur. Ces signaux pénètrent dans le sol et s'induisent aux lignes enterrées. Ce signal se déplace ensuite le long de la ligne et peut être détecté par le récepteur vLoc3-5000.

Application d'un signal d'induction à une ligne :

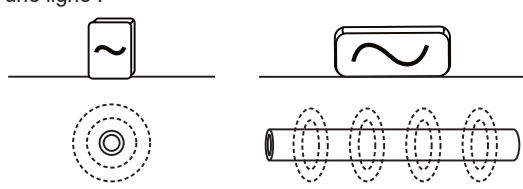

Débranchez le connecteur de sortie. Mettez l'émetteur sous tension et placez-le au-dessus de l'emplacement supposé de la ligne en le positionnant parallèle à la cible comme indiqué ci-dessus. Dans le cas des émetteurs Loc3, c'est-à-dire avec la poignée pointant le long de la ligne. Les modèles d'émetteurs plus anciens peuvent comporter une étiquette avec des flèches pointant le long de la ligne cible.

Le mode Induction est particulièrement utile en l'absence d'accès à la ligne. Il convient toutefois de noter qu'il s'agit de la manière la moins efficace d'appliquer un signal et que le signal risque également d'être induit sur les autres lignes de la zone.

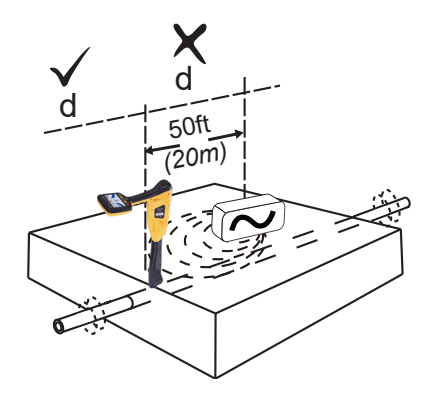

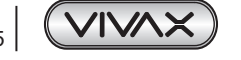

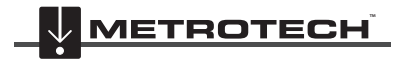

**XAVIV** *AETROTECH*  Le signal rayonne sous l'émetteur, mais aussi sur les côtés. Il est donc recommandé de se tenir à une distance minimale de 20 m de l'émetteur pour effectuer un repérage ou une mesure de la profondeur. La détection peut être réalisée à moins de 20 m, mais le signal directement reçu de l'émetteur peut alors être suffisamment fort pour influencer les résultats.

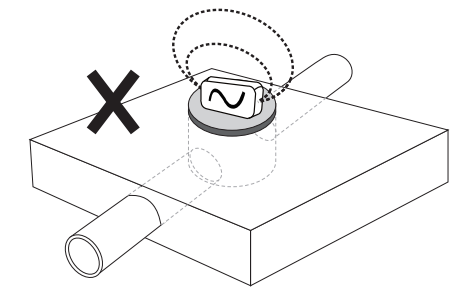

En utilisant le mode Induction, évitez de placer l'émetteur au-dessus d'un couvercle de tampon d'assainissement : outre une importante réduction de l'efficacité de l'émetteur, cela peut, dans certains cas extrêmes, endommager les circuits de l'émetteur.

# *3.4 Localiser les signaux actifs*

Les instructions suivantes présument que « l'Écran Classique » est sélectionné et que le mode Max. est sélectionné pour la configuration de l'antenne.

Appliquez un signal actif à une ligne via l'une des méthodes décrites à la section 3.3, détection active. Définissez la configuration de l'antenne sur « Max. ».

Mettez le récepteur sous tension et sélectionnez la fréquence de détection souhaitée correspondant au réglage de l'émetteur.

L'écran affiche alors la boussole (indicateur de direction de la ligne). En présence d'un signal de détection, la boussole s'aligne sur la ligne localisée, Ceci permet à l'opérateur de connaître la direction de la ligne. L'indicateur de position de la ligne indique le côté de la ligne sur lequel le détecteur se trouve.

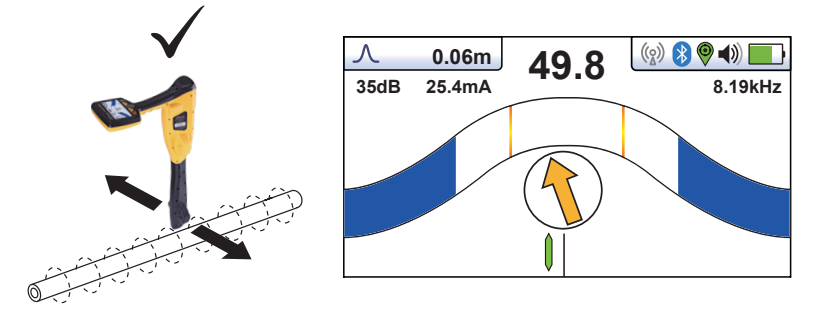

Maintenez le détecteur à la verticale et faites-le pivoter sur son axe jusqu'à ce que la boussole indique vers l'avant/arrière comme indiqué ci-dessus.

Ajustez la sensibilité afin que la barre d'indication de force du signal indique approximativement 50 %. En maintenant le vLoc3- 5000 à la verticale, déplacez-vous légèrement sur le côté. Si la barre d'indication augmente, cela signifie que vous avancez vers la ligne. Si elle diminue, vous vous en éloignez. Avancez vers la ligne comme indiqué par l'indicateur de position de la ligne verte jusqu'à l'obtention d'un signal maximal. Il peut être nécessaire de réduire la sensibilité pour que la barre d'indication reste à l'échelle. C'est un processus normal. Maintenez le vLoc3-5000 à la verticale sans le balancer, car cela pourrait fausser les relevés.

Déplacez le détecteur d'un côté à l'autre afin de détecter le signal maximal. Utilisez l'indicateur de niveau maximal pour vous aider.

Lorsque le signal maximal est détecté et que la boussole pointe vers l'avant/arrière, cela signifie que le vLoc3-5000 se trouve juste au-dessus de la ligne et exactement perpendiculaire à celle-ci.

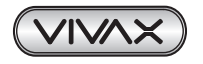

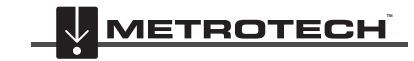

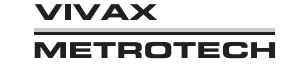

Si le signal n'est pas distordu, la position de signal maximal coïncide avec la position comme indiqué par l'indicateur de position de la ligne. Si ces deux positions ne concordent pas, il y a peut-être une distorsion du signal. Traitez les résultats avec précaution.

Continuez de suivre la ligne jusqu'à sa destination ou sa source.

# *3.5 Recherche (balayage) dans une zone en mode Max.*

Dans une zone donnée, il est probable que les canalisations et câbles enfouis ne soient pas parallèles entre eux, ils franchissent souvent la zone analysée à différents angles et profondeurs. La réponse aux antennes du détecteur étant directionnelle (via l'Écran Classique), il est important de rechercher la zone de la même manière ou de manière similaire à ce qui est décrit cidessous. Ceci oriente les antennes de manière à localiser tous les signaux émis par la ligne enterrée. Une fois qu'une réponse apparaît, tracez et repérez la ligne ou le repère. La recherche dans une zone de cette manière s'effectue en règle générale, (mais pas exclusivement) en mode « Max. » au moyen de la détection passive.

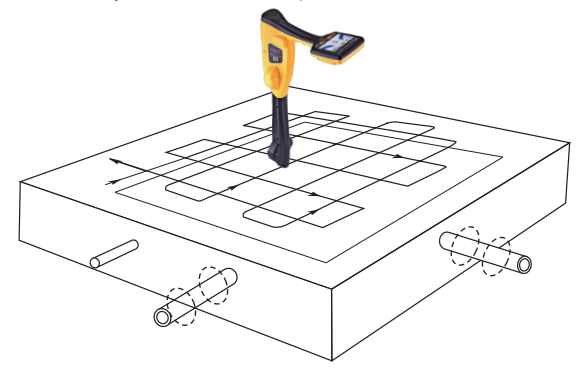

## *3.6 Recherche (balayage) dans une zone en mode Omni Max.*

La recherche dans une zone avec des antennes Omni est très similaire à ce qui est indiqué ci-dessus à l'exception près qu'il suffit de balayer la zone que dans un seul sens. Ce qui signifie qu'un déplacement en zigzag est suffisant plutôt qu'une action de quadrillage complet. Le détecteur peut en effet répondre à un signal émis par une ligne dans n'importe quel sens. Il présente l'avantage de réduire de moitié le temps de balayage.

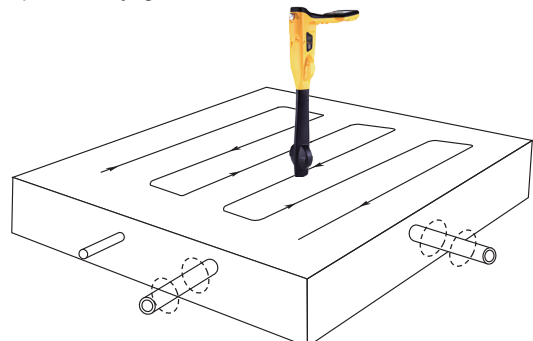

# *3.7 Traçage d'une ligne enterrée*

Effectuez le traçage dans la mesure du possible à partir du point de raccordement de l'émetteur. En ayant « repéré » la ligne, maintenez le détecteur à la verticale et devant vous avec l'indicateur de la ligne de la boussole orienté vers l'avant/arrière. Commencez par déplacer le détecteur de gauche à droite/droite à gauche sur la ligne. Maintenez le déplacement au centre de la ligne, à savoir la réponse mesurée la plus grande en ajustant le gain si nécessaire. Si possible, effectuez le traçage jusqu'à un point fournissant une confirmation supplémentaire du type de service localisé (p. ex. support de téléphone, couvercle de tampon d'assainissement etc.).

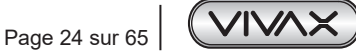

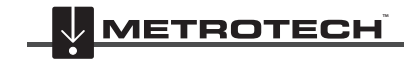

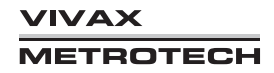

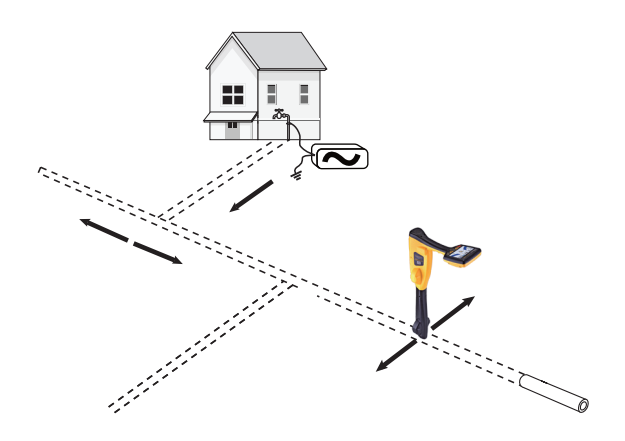

# *3.8 Mesure de la profondeur et du courant*

Si la fonctionnalité de mesure de profondeur est activée, il est possible d'estimer la profondeur. Pour effectuer une mesure de la profondeur, repérez au préalable la position de la ligne, comme indiqué ci-dessus (voir la section 4.7). Placez l'extrémité du vLoc3-5000 sur le sol, à la verticale et perpendiculairement à la ligne, à savoir la boussole indiquant Vers l'avant/arrière. Appuyez sur la touche « i ». Un écran similaire à celui ci-dessous s'affiche.

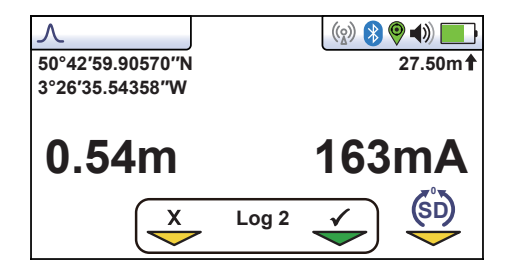

Notez que si le mode Omni est sélectionné, l'orientation du détecteur importe peu, mais qu'il est cependant nécessaire de repérer la ligne précisément avant de réaliser une mesure de profondeur.

La valeur du courant du signal sera également affichée. Cette fonctionnalité est utile pour confirmer que le signal détecté est émis par la ligne recherchée. Si le signal se propage vers d'autres services, les signaux de retour émis par ces services seront généralement moins forts que le signal d'origine. Même si le courant de signal baisse progressivement le long de la ligne, la détection d'une chute soudaine de courant peut indiquer l'une ou l'autre des situations suivantes :

- 1. Un défaut de mise à la terre sur la ligne dévie le signal vers la terre.
- 2. La ligne principale présente une intersection.
- 3. L'opérateur a quitté la ligne raccordée et suit désormais une ligne émettant une partie du signal propagé par la ligne principale.

# *3.9 Champs distordus*

Lors d'une détection, ne pas oublier que vous localisez les signaux émis par la ligne enterrée, ces champs dits 'rayonnés' peuvent être distordus par d'autres lignes ou des signaux électromagnétiques émis par des lignes enterrées ou des caractéristiques métalliques comme des glissières de sécurité des clôtures métalliques.

Comme indiqué précédemment, le vLoc3-5000 peut détecter la présence 'une éventuelle distorsion ; l'écran Vectoriel contient un cercle tracé autour de la ligne cible dont la taille augmente en présence d'une éventuelle distorsion et l'écran Vue en plan 2D comporte des lignes « Pointillé » de chaque côté de la position calculée, qui s'éloignent de plus en plus de la ligne en cas de présence d'une éventuelle distorsion. Toutefois, lors de l'utilisation de l'Écran Classique, le risque d'une détection inexacte peut être réduit en réalisant les étapes suivantes :

• Vérifiez visuellement si le signal est distordu par d'autres champs rayonnés. Repérez le câble, d'abord en mode « Max. » puis en mode « Min. » (ou utiliser les flèches à gauche/droite). Les deux détections devraient indiquer que le câble est à la même place. Dans le cas contraire, le champ du signal est distordu et la mesure de profondeur et de courant peuvent être inexactes.

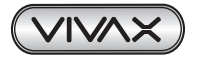

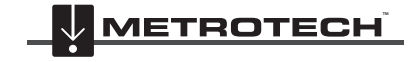

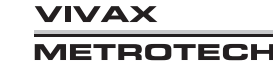

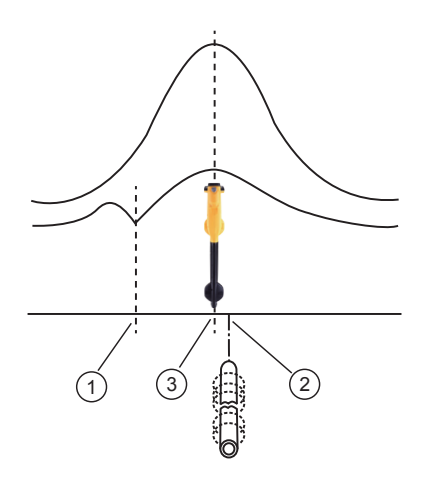

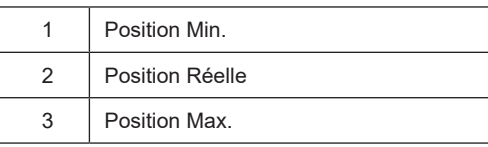

- Mesurez la profondeur de la ligne enterrée en appuyant brièvement sur le bouton-poussoir « i » pour mesurer la profondeur et le courant. La profondeur devrait correspondre quasiment à ce qui est indiqué dans les plans « intégrés » disponibles. En l'absence de plans, la logique permet d'évaluer la situation (par exemple, si vous recherchez un câble de distribution de télévision en circuit fermé peu profond et que la profondeur indiquée est 5 ft (1,5 m), cela doit vous alerter).
- Prenez une mesure de profondeur au sol puis lever le détecteur d'environ 1 ft ou de 0,25 m et répéter la mesure de la profondeur. La profondeur devrait augmenter d'autant, dans le cas contraire traiter les informations avec précaution.
- Une lecture de profondeur sur des zones encombrées ou proches de coudes ou de raccord en T peut être inexacte en raison de champs distordus.

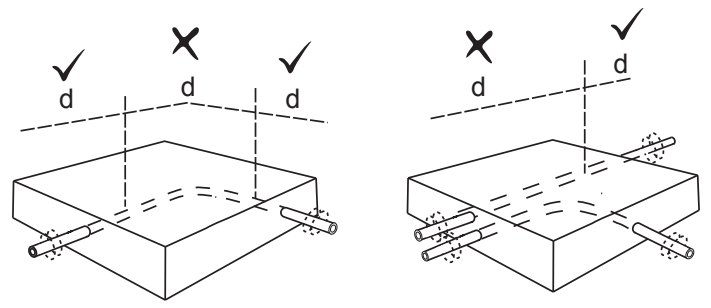

# *3.10 Mode Détection de sonde*

Une Sonde est généralement utilisée pour la détection de canalisations ou de gaines non métalliques et pour la localisation des têtes de caméra d'inspection. Des versions à basses fréquences (512 Hz/640 Hz) peuvent émettre dans certaines canalisations métalliques comme des conduites en fonte, c'est la raison pour laquelle elles sont souvent utilisées avec des caméras d'inspection.

#### **Icône de l'écran Sonde :**

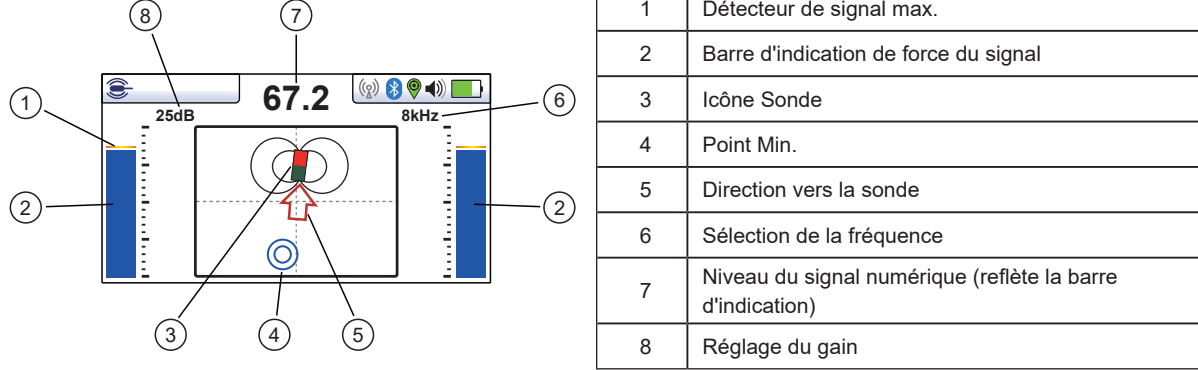

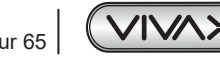

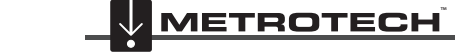

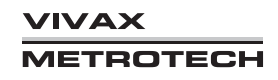

Une Sonde est une bobine d'émission, le signal émet d'une autre manière que celle pour une ligne.

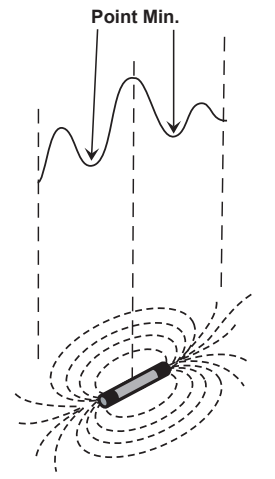

En raison de cette construction, la Sonde produit un modèle « Max. » différent, notez qu'il existe trois max. distincts : un petit max., un grand max. et un petit max. avec deux « Min. » entre les Max.. La Sonde est placée sous le centre du « grand max. »

Le vLoc3-5000 détecte la présence des deux signaux « Min. » et également la position du « Grand Max. » principal. Il utilise ces informations pour fournir une méthode fiable et efficace de détection de Sonde.

#### **Méthode :**

- 1. Insérez la sonde activée dans la tuyauterie. Enfoncez la sonde d'environ 3 à 4 m dans la canalisation.
- 2. Mettez sous tension le vLoc3-5000 et appuyez longuement sur la touche Retour jusqu'à ce que l'écran de la sonde apparaisse.

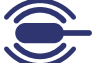

- 3. Appuyez sur la touche « f » pour sélectionner la fréquence de la sonde utilisée.
- 4. Maintenez le détecteur à la verticale et immobile avec la pointe sur le sol.
- 5. Si le détecteur se situe dans la plage de la sonde, l'écran ressemble à celui indiqué ci-dessous avec une flèche pointant dans un sens donné et stable. Les barres d'indication de chaque côté de l'écran sont identiques et fournissent une indication de la force du signal. Utilisez les touches + et – pour modifier le gain du récepteur afin de conserver le signal dans les limites de la barre d'indication.

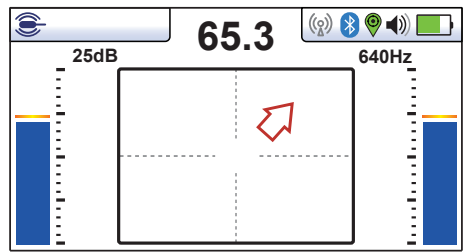

- 6. Si la barre d'indication n'est pas stable, c'est très probablement parce que la sonde ne se situe pas dans la plage. Dans ce cas, maintenez le détecteur à environ 45 degrés du sol et faites-le tourner complètement à 360 degrés autour de vous. Notez la direction du signal le plus fort et marchez vers ce dernier jusqu'à ce que la barre d'indication indique un signal stable. Revenez à présent à l'instruction 5 ci-dessus.
- 7. Marchez lentement dans le sens de la flèche.
- 8. Un double cercle apparaît sur l'écran. Ceci indique la position d'un signal min.. Marchez vers ce dernier et positionnez-le sur les lignes de mire de l'écran. Tournez à présent le détecteur de manière à ce que la flèche pinte vers l'avant.

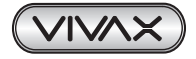

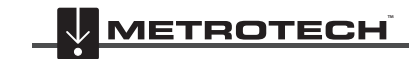

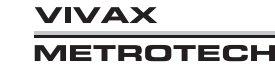

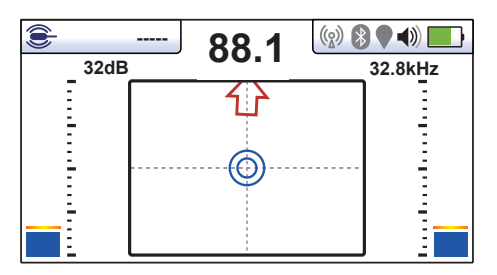

- 9. En maintenant l'indicateur Min. sur la ligne verticale, marchez vers la flèche.
- 10. Une icône Sonde va apparaître. En maintenant le détecteur à la verticale, continuez à marcher vers la sonde jusqu'à ce qu'elle soit positionnée sur les lignes de mire. Le détecteur est à présent juste au-dessus de la sonde. La flèche oscille vers l'avant et l'arrière lors du franchissement de la position.

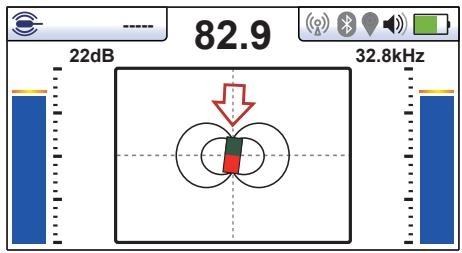

- 11. Notez que lorsque le détecteur est juste au-dessus de la sonde, il faudra peut-être confirmer la position de la sonde, de gauche à droite. Déplacez à cet effet le détecteur de gauche à droite pour identifier la position du signal le plus fort comme indiqué sur la barre d'indication. À ce stade, la profondeur jusqu'à la sonde s'affiche en haut de l'affichage.
- 12. Une fois la position de la sonde repérée, la sonde peut à présent être enfoncée pour une nouvelle détection et le processus peut être répété. Il est conseillé de conserver les intervalles de relevé à de courtes distances comme six pieds (deux mètres) car cela facilite le processus de détection.
- 13. Appuyez sur la touche Informations pour évaluer les données de mesure par rapport aux capacités d'enregistrement des données.

# *3.11 Signal Select (SiS)*

Signal Select est un système qui permet à l'utilisateur de vérifier que la détection en cours concerne bien la ligne correcte et qui restitue également des informations sur la qualité du signal détecté.

## **Méthode:**

Appliquer la tonalité SIS de l'émetteur à l'aide du Loc3-10SiSTx. Utilisez de préférence le raccordement direct puisque ce dernier ne nécessite pas de synchronisation entre l'émetteur et le récepteur. Voir la référence ci-dessous pour la synchronisation. Les fréquences ne sont pas toutes disponibles avec Signal Select. Celles disponibles sont identifiées par le sigle « SIS ». Vérifiez que l'émetteur et le récepteur sont réglés sur la même fréquence et avec le même mode.

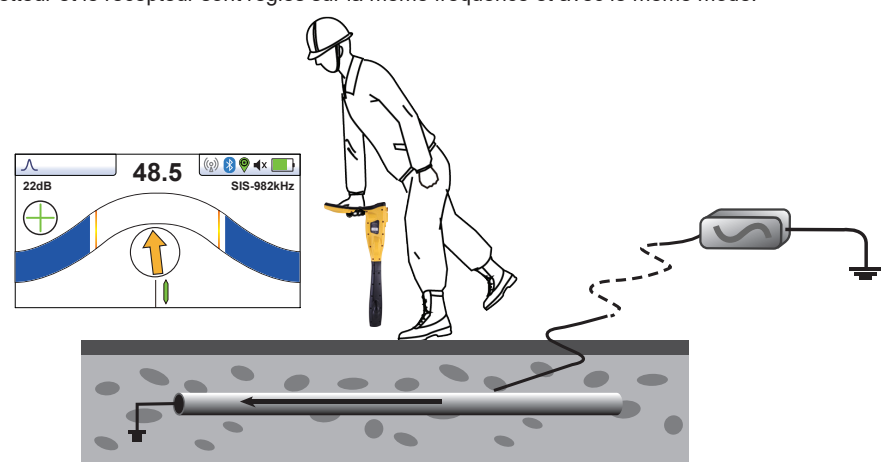

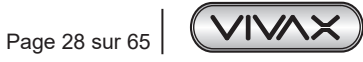

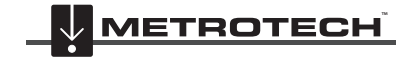

**VIVAX METROTECH**  Localisez la ligne comme décrit précédemment. L'indicateur « + » « - » et l'indicateur de direction de la ligne indiquent « + » et vers l'avant lorsque la ligne correcte est détectée.

La direction du signal dans la ligne cible est déterminée par l'analyse du signe du signal pulsé Signal Select. Lorsque le récepteur est positionné sur un signal qui transporte un champ inversé (c.-à-d. un champ dans lequel la phase est –180° par rapport à celle prévue), la Boussole de guidage pointe vers le bas (vers l'arrière), comme indiqué ci-dessous pour une ligne qui transporte un courant de retour.

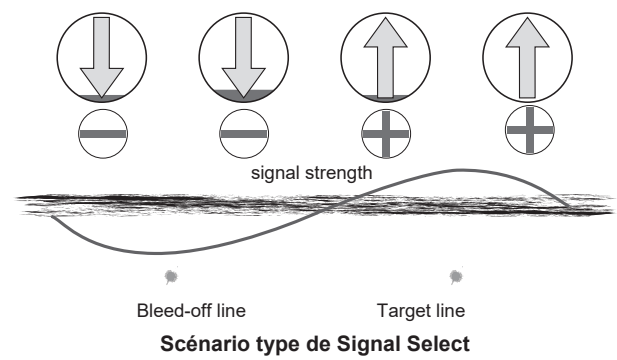

#### **Alerte de distorsion**

à une référence de phase inscrite sur l'émetteur. Cette référence est définie par la modulation de Signal Select pour chaque fréquence active d'émetteur SIS. L'émetteur doit être en mode Raccordement direct (conducteur) et un mode Signal Select dessous). Le niveau de distorsion dans le champ est proportionnel au niveau du fond rouge de la Boussole de guidage. Une distorsion crée des anomalies de phase dans le signal qui peuvent être détectées au niveau du récepteur et comparées doit être sélectionné. (Des pinces de serrage peuvent être utilisées, mais nécessiteront une synchronisation, voir la section ci-

Toutefois, le fond de la Boussole de guidage essentiellement rouge ne signifie pas pour autant de manière systématique que les résultats de détection sont de mauvaise qualité. La fonction d'Alerte de distorsion est simplement une alerte de détection d'un champ magnétique pas idéal. Dans certains cas, le conducteur qui transporte le courant de propagation peut se trouver au-dessus (dans la même gaine) du conducteur cible. Dans ce cas, le courant prédominant détectable au niveau de la surface provient de la ligne de propagation, mais l'estimation de la ligne centrale réelle est correcte.

L'exemple ci-dessous montre comment la fonction d'Alerte de distorsion sert d'avertissement de situations qui (via des méthodes traditionnelles) peuvent sembler relativement normales. Dans le cas présent, il existe une propagation significative de la ligne cible vers une autre ligne moins profonde avec le courant circulant dans la même direction vers l'avant pour les deux lignes. La ligne de propagation étant moins profonde, son effet diminue lorsque le détecteur est positionné davantage à droite ou à gauche. Le remplissage rouge sur le fond de la Boussole de guidage est au niveau minimal dans de telles zones. La distorsion mesurée approche un max. à peu près au même endroit que le max. de la force du signal ce qui indique la présence d'un autre conducteur.

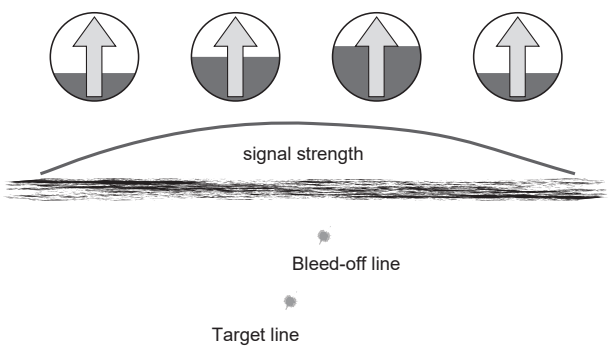

**Scénario type d'une alerte de distorsion**

Dans ce cas particulier, l'estimation de la ligne centrale n'est pas faussée considérablement, cependant l'estimation de la profondeur est moins précise.

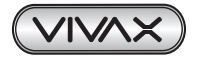

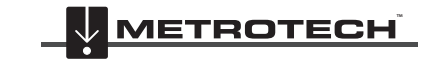

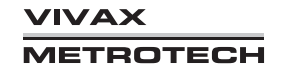

### **Synchronisation**

Avec le raccordement direct, aucune synchronisation n'est nécessaire entre l'émetteur et le récepteur Toutefois, si le signal est appliqué au moyen d'une pince d'induction, il est conseillé de les synchroniser puisque la pince peut introduire des erreurs de phase. (SiS n'est pas disponible en mode Induction)

Pour des fréquences basses inférieures à 8 kHz, la pince SiS devrait être utilisée. Pour des fréquences de 8 kHz et plus, il est possible d'utiliser les pinces de serrage standard de 4" et de 5".

Pour synchroniser le récepteur avec l'émetteur au début du relevé, repérez la ligne très proche de l'émetteur, vérifiez qu'il s'agit de la ligne correcte. En se tenant dos à l'endroit de fixation de l'émetteur, appuyez sur le bouton Informations. **0 SiS**

L'écran des informations affiche une icône de réinitialisation de Signal Select par-dessus la touche « Retour ».

Appuyez sur la touche « Retour » pour synchroniser l'équipement. L'écran revient également à  $\blacksquare$ 

L'écran de détection. Notez que la flèche de la boussole pointe à présent vers l'avant et le compteur de distorsion devrait être vide.

Le système est à présent synchronisé.

**Notez** que si l'unité est mise hors tension pour quelque raison, la synchronisation revient automatiquement aux réglages par défaut correspondant au raccordement direct.

# *3.12 Identification de la précision de la direction du signal*

Certains modèles de vLoc3-5000 intègrent une fonction appelée « Direction du signal ». Cette fonction est utilisée pour vérifier si la ligne localisée est la cible sur laquelle l'émetteur a été raccordé.

Lorsqu'un émetteur est raccordé à une ligne cible, le signal circule le long de cette ligne et trouve le moyen le plus facile de circuler en sens inverse, en règle générale via le sol et un piquet de mise à la terre. Cependant, très souvent le signal circule en sens inverse le long de câbles ou de canalisations adjacents puisque ces derniers offrent un trajet plus facile.

Plusieurs signaux peuvent donc être émis par les câbles et canalisations situés dans la zone, ce qui complique l'identification de la ligne cible. Ces signaux de retour circulent généralement dans la direction opposée à celle du signal appliqué. La fonction de Direction du signal identifie le sens de circulation du signal et par conséquent la ligne cible.

Pour utiliser le système de direction du signal :

• Raccordez l'émetteur à la ligne cible par raccordement direct uniquement.

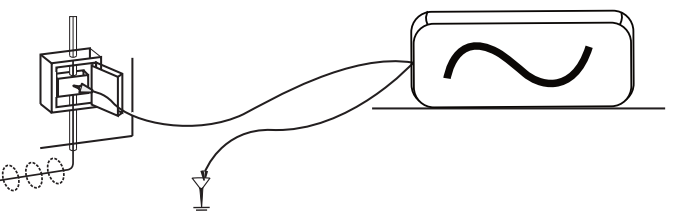

- Mettez sous tension l'émetteur et le récepteur puis placez-les à :
	- ο SD-USA : en Amérique du Nord ou sur tout territoire avec un système de puissance de 60 Hz.
	- ο SD-EUR : en Europe ou sur tout territoire avec un système de puissance de 50Hz.
- Localisez le câble. L'icône des flèches vers l'avant/arrière « SD » du récepteur peuvent clignoter ou pas.
- Un flèche SD clignotante indique que l'unité doit être synchronisée avec l'émetteur. Même si la flèche ne clignote pas, il est toujours conseillé de synchroniser le système au début d'un relevé pour garantir des résultats fiables et maximiser la distance jusqu'au point de synchronisation suivant.
- Pour synchroniser le récepteur avec l'émetteur au début du relevé, repérez la ligne très proche de l'émetteur, vérifiez qu'il s'agit de la ligne correcte. En se tenant dos à l'endroit de fixation de l'émetteur, appuyez sur le bouton-poussoir « i ». L'unité va afficher l'écran des informations comportant la profondeur de ligne, le courant du signal et une icône « SD » positionnée sur le bouton-poussoir Retour. Appuyez sur le bouton-poussoir Retour pour synchroniser le système et revenir à l'écran de détection. La flèche vers l'avant verte s'allume sans clignoter, ce qui indique que le récepteur est verrouillé sur le signal. Le système est à présent synchronisé.

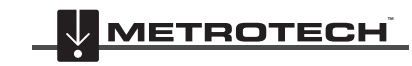

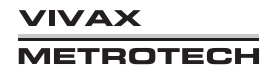
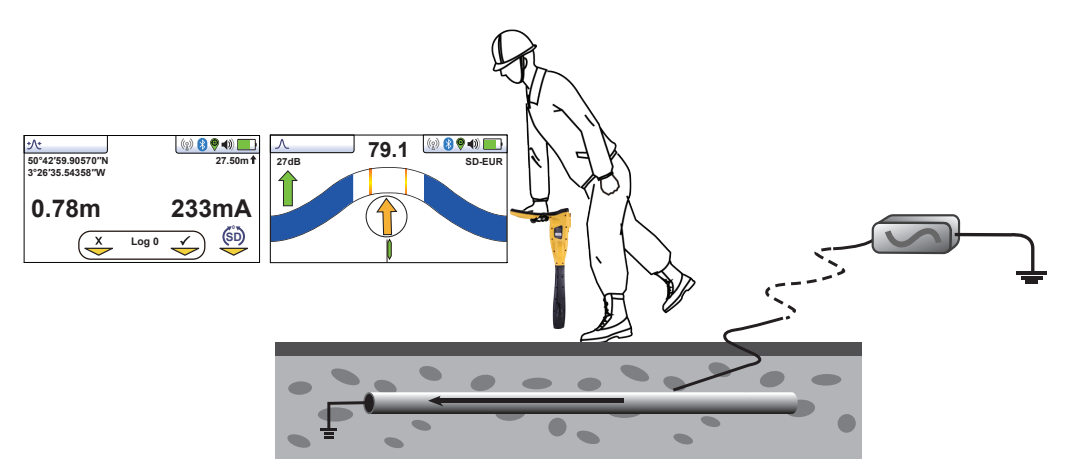

• Procédez aux opérations de détection, traçage et repérage requises en veillant en permanence à ce que la flèche vers l'avant verte soit allumée. Si à un moment, la flèche vers l'arrière rouge s'allume, ceci indique que la ligne localisée est incorrecte.

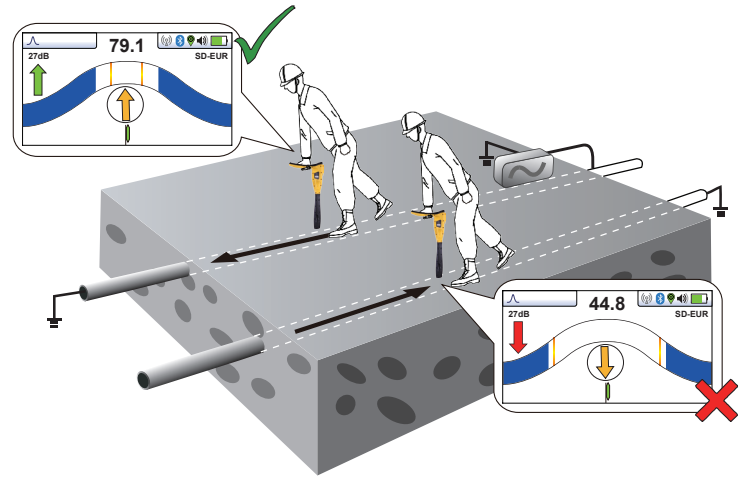

• Si à un moment la flèche SD se met à clignoter, ceci indique que la synchronisation avec l'émetteur s'est dégradée et qu'une réinitialisation est nécessaire.

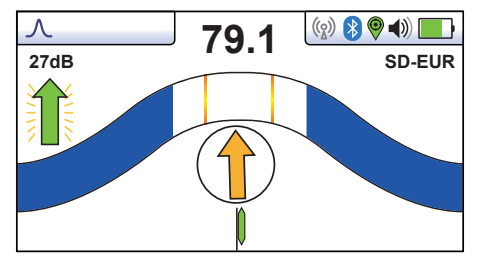

• Retracez votre ligne jusqu'à un point où une direction solide du signal a été obtenue. Repérez précisément la ligne et tenezvous dos à la direction de l'émetteur comme vous l'avez fait au début de la synchronisation initiale puis appuyez sur le bouton-poussoir « i » et le bouton-poussoir entrée/retour pour resynchroniser le système avec le signal de l'émetteur.

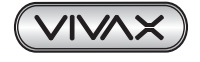

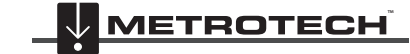

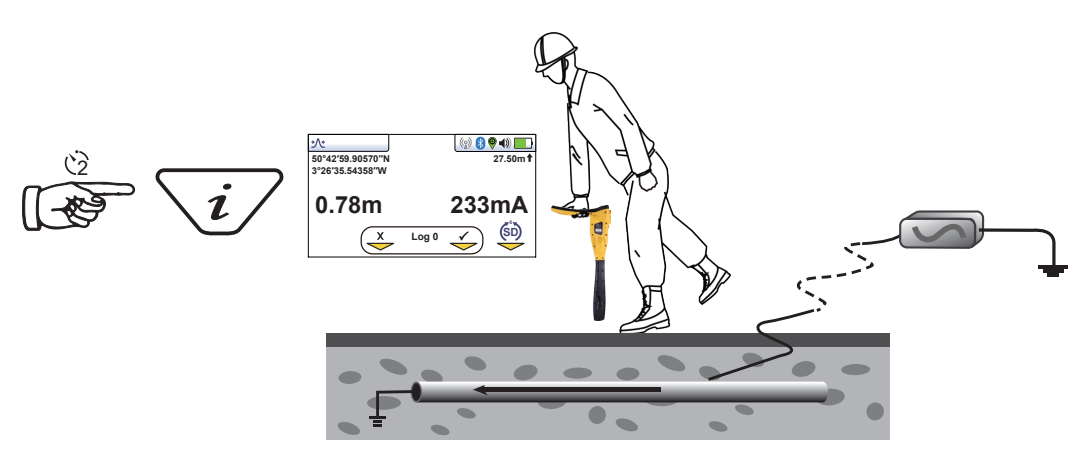

• Continuez à localiser, repérer et tracer.

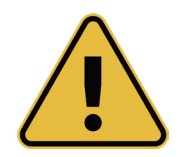

## **REMARQUE**

**Si plusieurs lignes sont reliées en commun, la Direction du signal s'effectuera vers les autres lignes. Ceci est utile pour localiser des installations à plusieurs lignes.**

**Toutefois, si une ligne non cible est reliée en commun avec la ligne cible, cette ligne apparaîtra comme étant « en synchronisation » avec la ligne.**

**Lors de la réalisation de la réinitialisation, prendre soin de vérifier de ne pas s'être égaré de la ligne cible.**

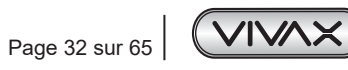

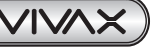

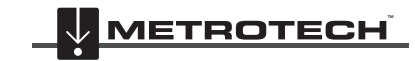

**VIVAX METROTECH** 

# **4. Enregistrement des données**

Le vLoc3-5000 intègre une mémoire interne pouvant être utilisée pour stocker les données du détecteur. Le stockage disponible présente une taille de quatre Giga-octets, ce qui correspond à des milliers d'enregistrements.

Les enregistrements sont réalisés par l'utilisateur. Il s'agit des enregistrements stockés par l'utilisateur dès qu'il appuie sur le bouton « + » dans l'écran « Informations ».

Les données peuvent être stockées pour une détection standard ou l'un des accessoires du récepteur.

De plus, chaque fois qu'une routine d'autotest est exécutée, les résultats sont également enregistrés da l'équipement. Ceci n'est pas un enregistrement réalisé par l'utilisateur, il s'effectue automatiquement après chaque autotest.

Les avertissements et alarmes sont également enregistrés automatiquement.

Pour stocker un enregistrement, localisez d'abord un point d'intérêt. Maintenez le vLoc immobile sur la cible puis appuyez sur le bouton-poussoir « i ». Dans l'écran de profondeur et de courant, appuyez sur le bouton-poussoir « + » pour enregistrer les données. Le numéro du « Journal » indique le nombre d'enregistrements stockés. Pour quitter cet écran sans enregistrer les données, appuyez sur le bouton « - ».

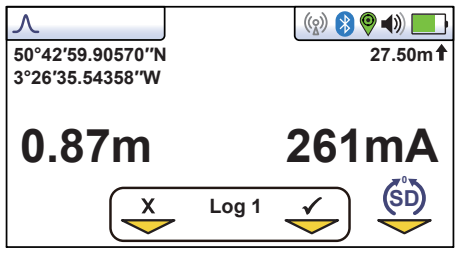

Si la fonction GPS est activée, les coordonnées GPS s'affichent également et sont jointes à tout fichier enregistré. Pour toute information complémentaire sur l'enregistrement des données et du GPS, voir la section 4.2.

Lorsque vous appuyez sur le bouton Enregistrer, le numéro du Journal augmente et la flèche en dessous de la coche devient verte, ce qui indique que les données ont été stockées avec succès.

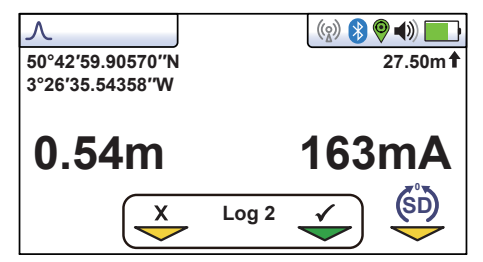

L'écran retourne automatiquement à l'écran de détection ou des accessoires.

Le journal des données peut également être effacé de l'écran Informations. Dans l'écran Informations, enfoncez et maintenez enfoncée la touche « - ». Le message ci-dessous s'affiche.

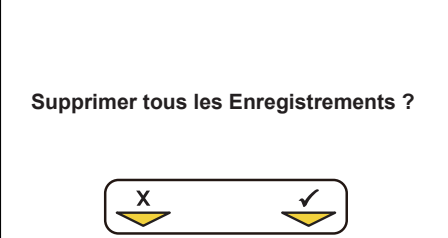

Appuyez sur la touche « + » pour confirmer. Le détecteur va demander à nouveau « Êtes-vous sûr(e) ? ». Appuyez sur la touche « - » pour supprimer ou la touche « + » pour annuler la suppression et revenir à l'écran de détection/accessoires.

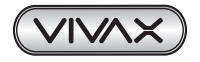

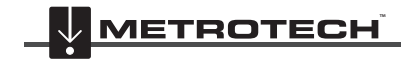

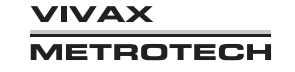

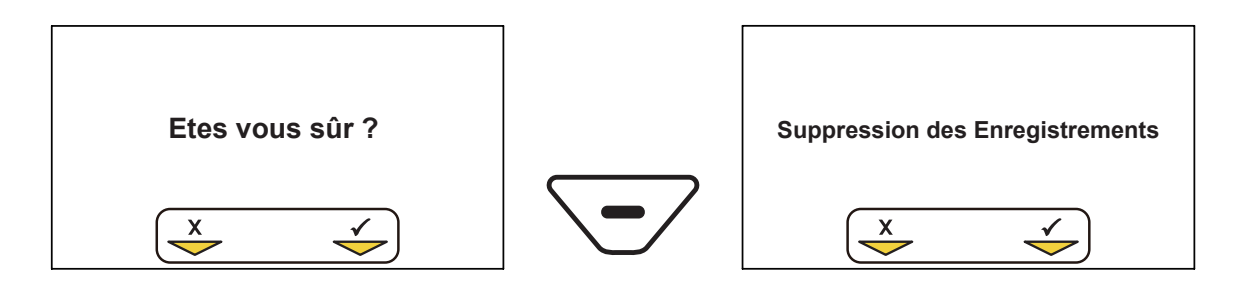

## *4.1 Bluetooth*

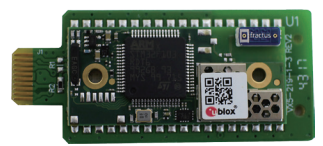

Le récepteur vLoc3-5000 peut être équipé en option d'un accessoire de communications Bluetooth qui permet la communication avec un GPS et/ou des enregistreurs de données externes. L'option Bluetooth peut être installée et commandée ultérieurement.

## *4.1.1 Installation du module Bluetooth*

- 1. Éteindre le récepteur et retirer le pack de batteries.
- 2. Avec un petit tournevis cruciforme, retirer les deux vis du couvercle du module et retirer le couvercle.

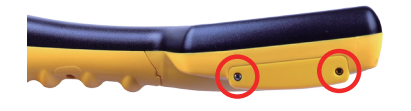

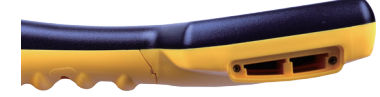

#### **Retirer les vis** Retirer le couvercle

3. L'emplacement sur la gauche est destiné au module Bluetooth, l'emplacement sur la droite n'est pas actif et est destiné aux futurs développements. Faire glisser avec précaution le module Bluetooth dans l'emplacement et appuyer avec le pouce pour le sécuriser.

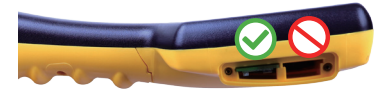

#### **Installer le module Bluetooth dans l'emplacement de gauche**

- 4. Replacer le couvercle et serrer les deux vis de fixation en veillant à ne pas les serrer excessivement.
- 5. Mettre sous tension l'unité et après quelques secondes, une icône Bluetooth noire doit apparaître pour indiquer que le module est installé.
- 6. Si l'icône Bluetooth est grisée, ceci signifie que l'option GPS n'est pas installée ou qu'elle est mal installée.
- 7. Le Bluetooth peut communiquer avec des dispositifs externes qui ont également la fonction Bluetooth activée. En règle générale, les dispositifs Bluetooth appartiennent à deux catégories : les dispositifs haute puissance ou basse puissance. Le Bluetooth vLoc3-5000 est compatible avec des dispositifs basse puissance.

## *4.2 Jumelage avec un GPS/enregistreurs de données externes*

Pour jumeler BT avec un dispositif externe, vérifiez d'abord que l'option Bluetooth est installée. Ceci est vérifiable sur la « Barre d'état ». Si l'icône Bluetooth est grisée, ceci signifie qu'il n'est pas installé. Une icône noire indique que l'option est installée. Le Bluetooth est adaptable et « Plug and Play».

#### **Méthode :**

- Mettez sous tension le dispositif externe.
- Mettez sous tension le vLoc3-5000 puis accédez au menu Configuration de l'utilisateur en appuyant longuement sur le bouton « I ».
- Utilisez les touches « + » et « » pour faire défiler vers le bas jusqu'à l'option « Bluetooth Pairing » (Jumelage Bluetooth).
- Appuyez sur la touche Entrée.
- Appuyez sur la touche Entrée pour lancer une « Recherche Bluetooth ».
- Une liste des dispositifs disponibles s'affiche.

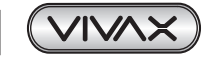

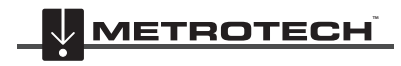

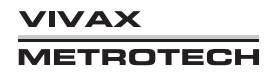

- Faites défiler vers le bas jusqu'au dispositif souhaité puis appuyez sur la touche Entrée.
- Appuyez deux fois sur le bouton « I » pour revenir à l'écran principal.
- Après quelques secondes, l'icône Bluetooth devrait devenir bleue, ce qui indique que le dispositif a été jumelé avec succès.
- L'unité conserve le jumelage effectué, même après la mise hors tension. Toutefois, l'unité ne peut conserver qu'une unité à la fois, par conséquent, si l'unité a été jumelée avec un autre dispositif, les paramètres seront oubliés.

#### **GPS (Système de positionnement mondial)/GNSS (Système mondial de navigation par satellites)**

Le vLoc3-5000 peut utiliser des données de détection transmises par un GPS/GNSS externe. Le vLoc3-5000 doit à cet effet jumelé avec un dispositif externe (voir la section précédente sur les dispositifs Bluetooth).

**Notez** que le GPS interne est une fonction disponible en option qui est installée en usine, il faut donc le demander au moment de la commande. S'il n'y a pas de GPS installé ou de Bluetooth sélectionné, l'icône du GPS sur la barre d'état sera grisée.

Sélectionnez la source de GPS en réalisant les étapes suivantes :

- Accédez au menu Configuration de l'utilisateur en appuyant longuement sur le bouton « I ».
- Utilisez les touches « + » et « » pour faire défiler vers le bas jusqu'à l'option « GPS Source » (Source GPS).
- Utilisez le bouton Retour pour sélectionner « Interne » ou « Externe ».
- Si l'option « Bluetooth » est sélectionnée, il faudra la jumeler avec un dispositif externe comme décrit précédemment.
- Appuyez sur le bouton « I » pour revenir à l'écran de détection.
- L'icône GPS devient rouge lorsqu'un signal GPS valide est détecté. Ceci peut prendre de quelques secondes à quelques minutes selon le dispositif et s'il effectue un démarrage « à froid » ou « à chaud ».
- En appuyant sur le bouton « I » pour y accéder, l'écran de profondeur affichera à présent également les données GPS (si un signal GPS signal valide s été détecté), les numéros sur le côté gauche sont les coordonnées de Latitude et de Longitude et les numéros sur le côté droit indiquent la hauteur au-dessus du niveau de la mer.

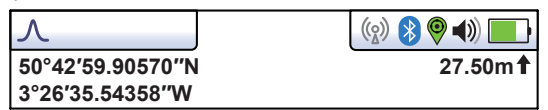

## *4.3 Transférer des données du détecteur vers un ordinateur*

Pour transférer des données, il faut utiliser l'Outil du configurateur « MyLocator3 ». Il s'agit d'un programme simple téléchargeable à partir du site Web Vivax-Metrotech sur *www.vivax-meterotech.com*.

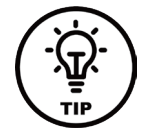

## **CONSEIL**

**Pour visualiser des fichiers Google, il faut d'abord installer l'application Google Earth sur votre ordinateur. Cette application est gratuite et disponible sur http://www.google.com**

## *4.3.1 MyLocator3*

Cette section décrit l'opération utilisateur de l'application MyLocator3 PC.

MyLocator3 est une application de bureau PC capable de télécharger et de configurer la série de détecteurs vLoc3. La première partie de ce document « Fonctionnement de base » décrit une utilisation ne nécessitant pas de dongle de sécurité USB. La seconde partie de ce document « Fonctions avancées» décrit une utilisation nécessitant un dongle de sécurité.

Suivez les instructions pour télécharger et installer l'application.

Une icône « MyLocator3 » apparaît sur le bureau de l'ordinateur.

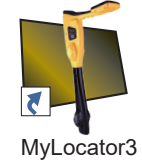

Branchez votre vLoc3-5000 à votre ordinateur via le mini connecteur USB situé sous le cache du couvercle de batterie. Lancez MyLocator3 en double-cliquant sur l'icône.

## *4.3.2 Fonctionnement de base de MyLocator3*

Fonctionnement de MyLocator3 ne nécessitant pas de dongle de sécurité USB.

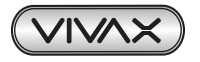

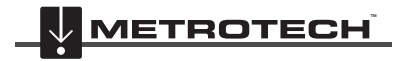

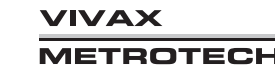

## *4.3.2.1 Page Mises à jour*

Lors du premier branchement d'un détecteur au PC, la page « Mises à jour » s'affiche et indique le type de variante de détecteur ainsi que le numéro de série du détecteur et la version de micrologiciel installée dans la fenêtre supérieure gauche. La fenêtre droite supérieure indique des informations sur l'application MyLocator3 PC.

Le fait de cliquer sur le symbole de l'horloge permet de régler l'heure du détecteur selon l'heure UTC. Pour vérifier l'heure locale et UTC, passez le curseur sur l'icône et les heures s'affichent à droite en clignotant par alternance.

MyLocator3 peut également être visualisé dans de nombreuses options de langue. Cliquez sur le menu déroulant pour sélectionner la langue souhaitée.

Si la case « Auto Load Config » est cochée, les paramètres de configuration du détecteur sont chargés automatiquement dans l'application MyLocator3 lors du branchement du détecteur.

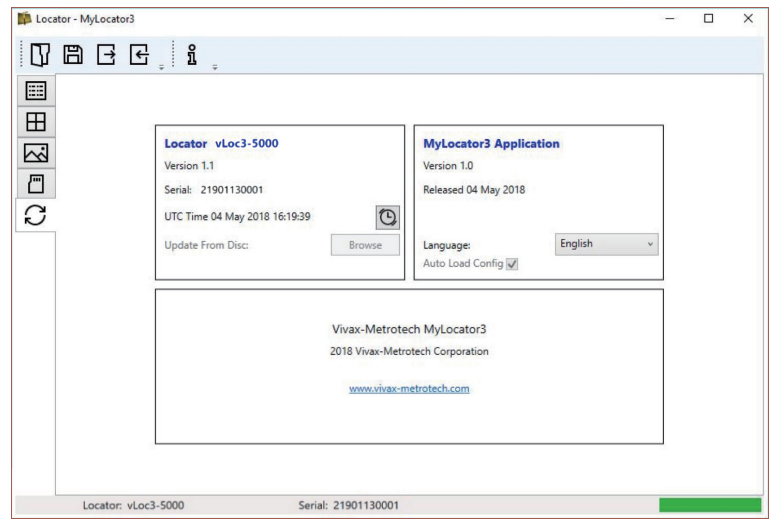

## *4.3.2.2 Mise à jour de l'application*

Chaque fois que l'application MyLocator3 est démarrée, son numéro de version est vérifié par rapport à la dernière version disponible sur le serveur Vivax-Metrotech et l'utilisateur est informé si une mise à jour est disponible comme indiqué ci-dessous. Cette fonction n'est disponible que si l'ordinateur est « en ligne ».

Le fait de cliquer sur le bouton Mettre à jour maintenant permet de télécharger la dernière version à partir du site Vivax-Metrotech qui peut ensuite être installée par l'utilisateur.

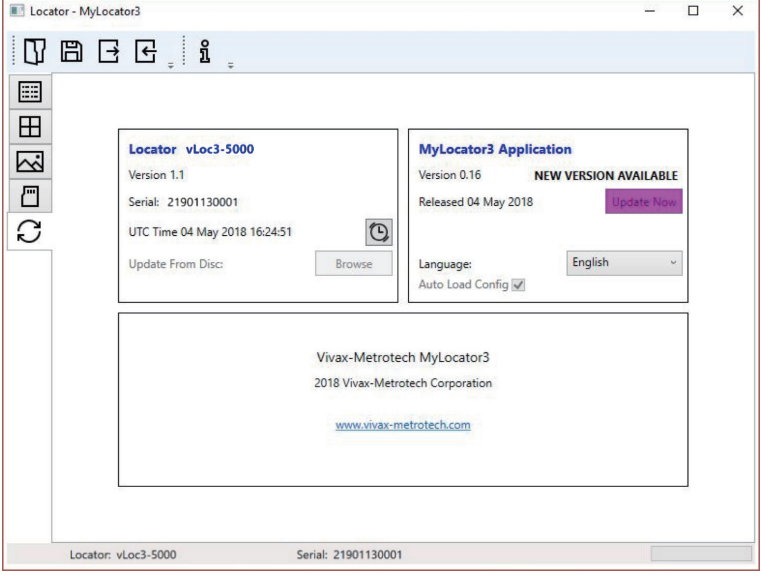

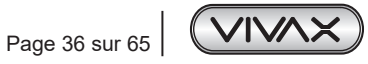

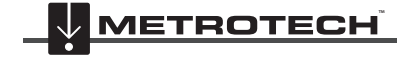

**VIVAX METROTECH** 

## *4.3.2.3 Mise à jour du micrologiciel du détecteur*

Chaque fois qu'un détecteur est connecté au PC, sa version de micrologiciel est vérifiée par rapport à la dernière version disponible sur le serveur Vivax-Metrotech et l'utilisateur est informé si une mise à jour est disponible comme indiqué ci-dessous. Cette fonction n'est disponible que si l'ordinateur est « en ligne ».

Le fait de cliquer sur le bouton Mettre à jour maintenant permet d'aller chercher la dernière version sur le serveur puis de la télécharger dans le détecteur.

La fonction « Mettra à jour depuis le disque » n'est disponible que si un dongle adéquat est relié au PC. Cette fonction permet à l'utilisateur d'installer d'anciennes versions de micrologiciel stockées sur l'ordinateur bien qu'il soit conseillé d'utiliser uniquement la dernière version de micrologiciel.

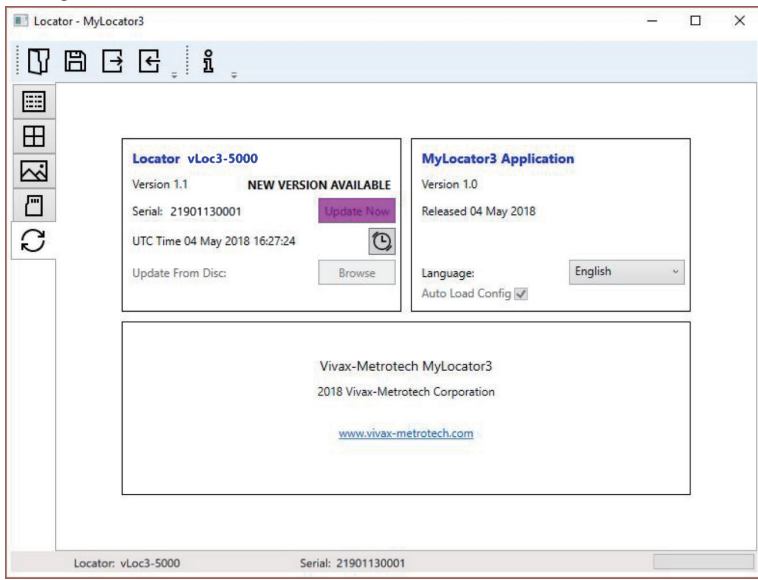

## *4.3.3 Barre d'outils*

Le détecteur vLoc3-5000 peut être configuré de manière à ce que les fonctions puissent être activées ou désactivées. Ceci permet à l'utilisateur de personnaliser l'instrument afin de répondre aux besoins de l'application tout en conservant l'interface utilisateur épurée. La barre d'outils en haut de l'écran permet à l'utilisateur de créer des configurations.

La barre d'outils de l'application ressemble à celle illustrée ci-dessous :

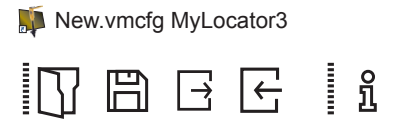

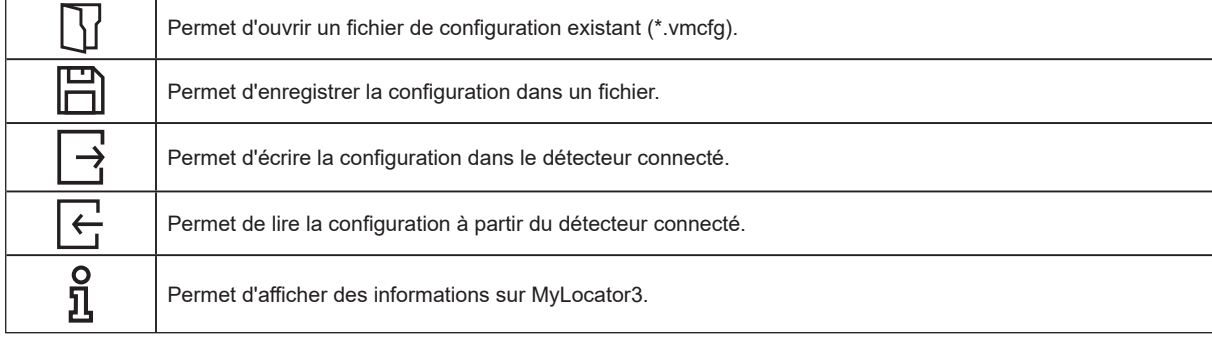

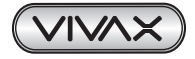

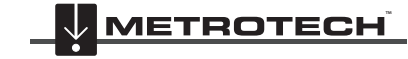

## *4.3.4 Enregistrement des données*

Le fait de cliquer sur l'onglet Enregistrement de données permet d'afficher des informations sur l'état du contenu du journal de données du détecteur relié. Le contenu du journal de données peut être intensifié via les commandes situées sur le côté gauche. L'utilisateur peut charger une sélection de journaux du détecteur vers le PC via les commandes situées sur le côté droit supérieur.

Les données dans le journal de données peuvent être configurées avant leur exportation. Les paramètres pouvant être définis sont les suivants :

- Unités de distance
- Format de la date
- Format de l'heure, c.-à-d. heure UTC ou locale

Les fichiers peuvent être exportés/enregistrés localement aux formats de fichier .csv/.bin/.kml/.shp puis examinés ultérieurement. Le nom du fichier est par défaut le numéro de série du détecteur connecté, mais peut être modifié pendant le processus d'enregistrement.

#### **Conseil**

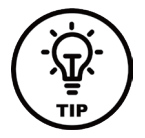

**S'il faut uniquement exporter une partie du journal (par exemple, un relevé correspondant à un jour donné), utiliser la fonction de défilement du journal de données située en bas à gauche de l'affichage pour défiler jusqu'à la date/heure de début. Noter le numéro du journal puis faire défiler jusqu'à la date/heure de fin et noter également le numéro du journal. Utiliser ces numéros pour accéder aux numéros « Depuis » « Vers » dans la partie supérieure droite de l'affichage lors de l'exportation. Ceci permet de conserver les données exportées à une taille gérable.**

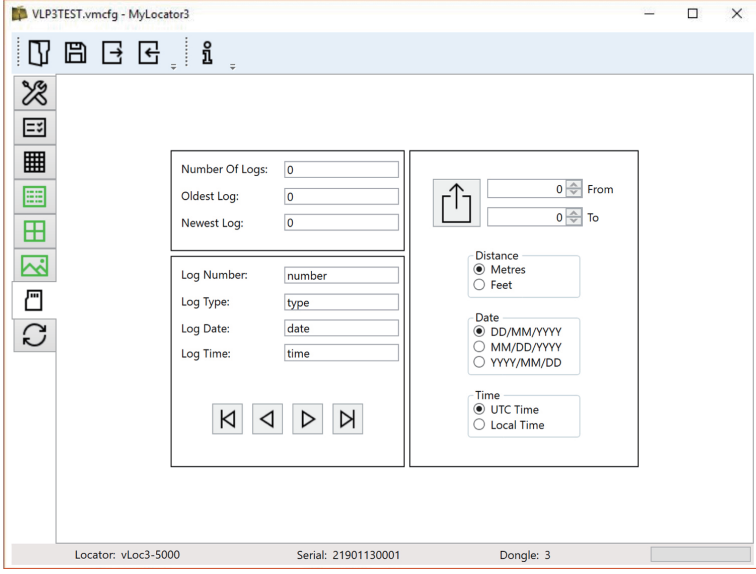

## *4.3.5 Écran d'accueil*

Cette page comprend une image téléchargeable qui pourra être utilisée comme écran d'accueil par le détecteur lors de sa mise sous tension. Le détecteur a un écran LCD d'une résolution de 480 x 272 pixels. L'image téléchargée dans MyLocator3 sera mise à l'échelle pour être compatibles avec la largeur de l'écran. Si la hauteur de l'image mise à l'échelle est inférieure à la hauteur de l'écran LCD, l'image est centrée verticalement et des barres blanches sont utilisées pour combler l'espace. Si la hauteur de l'image mise à l'échelle est supérieure à la hauteur de l'écran LCD, l'image peut alors être repositionnée verticalement en cliquant et en glissant le bouton gauche de la souris n'importe où dans l'image.

Pour insérer votre propre écran de démarrage, cliquez d'abord sur le bouton « Ouvrir ». Accédez ensuite à vos fichiers pour sélectionner l'image souhaitée comme écran de démarrage. L'application est compatible avec les formats de fichier .jpg/.bmp/. png et .gif.

L'écran de démarrage s'affichera dans l'application.

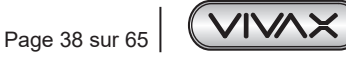

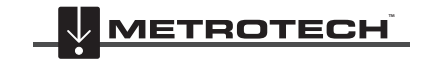

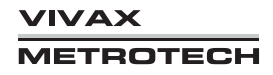

Le bouton Télécharger peut être utilisé pour paramétrer l'écran d'accueil immédiatement ou l'image peut être envoyée au détecteur avec le reste de la configuration en appuyant sur le bouton Écrire la configuration.

Pour supprimer un écran de démarrage et restaurer l'écran par défaut Vivax-Metrotech, cliquez sur le bouton « Effacer » et téléchargez l'écran effacé.

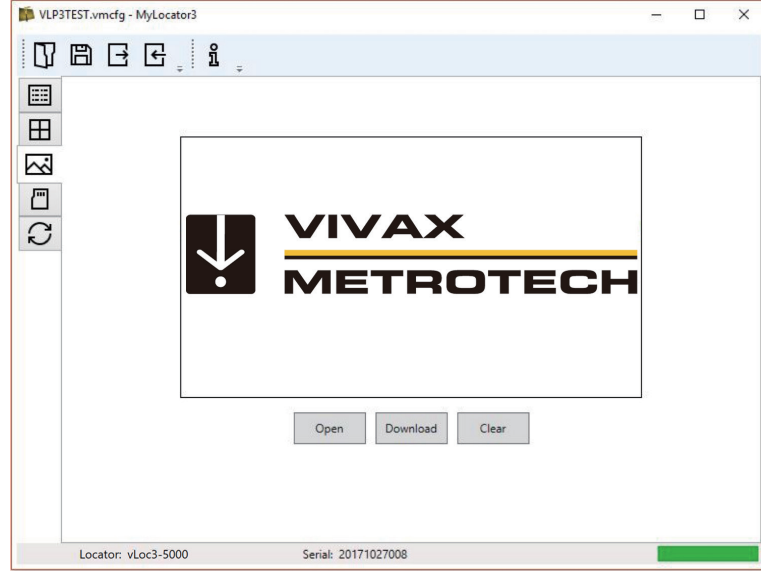

## *4.3.6 Page Fréquences*

La page « Fréquences » permet à l'utilisateur d'optimiser les modes de fréquence disponibles lorsque la touche F du détecteur est enfoncée et les fréquences apparaissant sur le menu du détecteur.

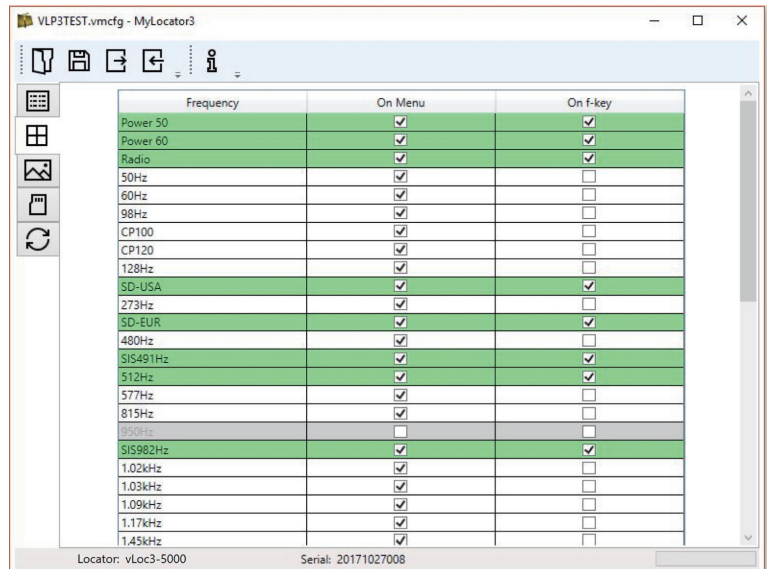

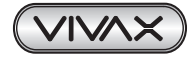

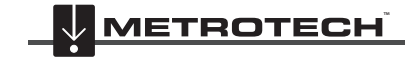

## *4.3.7 Réglages du menu*

La page « Réglage du menu » permet à l'utilisateur de contrôler les éléments de menu apparaissant sur le détecteur et également le réglage initial de l'élément de menu lorsque le détecteur est utilisé pour la première fois après la configuration.

Les éléments de menu avec une flèche pointant vers la droite  $\vert$   $>$  peuvent être développés pour afficher des éléments de sousmenu.

Si l'élément « Sur le menu » est coché, l'élément apparaîtra alors sur le menu du détecteur. L'élément affiché dans la colonne « Réglage » sera le réglage initial du détecteur après la configuration. Si la valeur « Réglage » n'est pas sélectionnée, le réglage du détecteur sera alors inchangé.

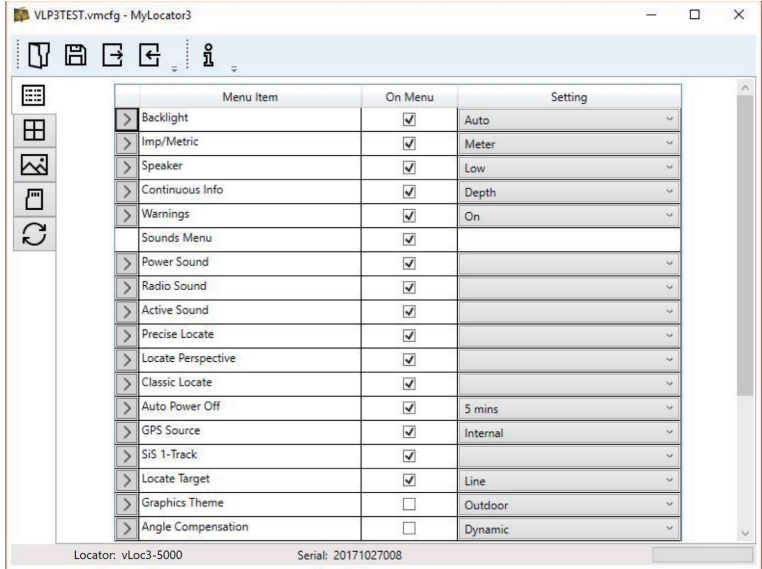

## *4.3.8 Fonctions avancées*

Les Fonctions avancées sont disponibles aux utilisateurs en possession d'un dongle de sécurité USB. Si un dongle est relié au PC, son niveau sera alors affiché sur la barre d'état de MyLocator3.

#### *4.3.8.1 Verrouillages de superviseur*

Cette fonction est mise à la disposition de toute personne munie d'un dongle (Contacter Vivax-Metrotech pour l'achat d'un dongle). Lorsqu'un dongle est branché sur votre ordinateur via une prise USB standard, les icônes des pages « Écran d'accueil », « Fréquences » et « Réglages du menu » s'affichent en vert. Cette couleur indique que la page est déverrouillée.

Les pages « Écran d'accueil », « Fréquences » et « Réglages du menu » peuvent être chacune verrouillées individuellement en double-cliquant sur l'icône de l'onglet de la page. Si une page est verrouillée, elle n'est accessible que par un utilisateur muni d'un dongle de sécurité approprié. Ceci évite que des utilisateurs non autorisés ne modifient des éléments protégés du détecteur. Par exemple l'« Écran d'accueil » peut être verrouillé pour empêcher sa modification par l'utilisateur.

L'icône de l'onglet de la page change de couleur de vert à orange.

Pour déverrouiller un onglet, avec le dongle branché, double-cliquez sur l'onglet pour le déverrouiller.

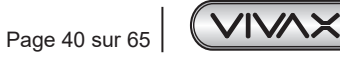

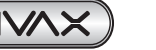

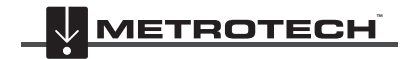

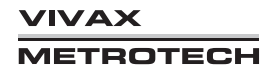

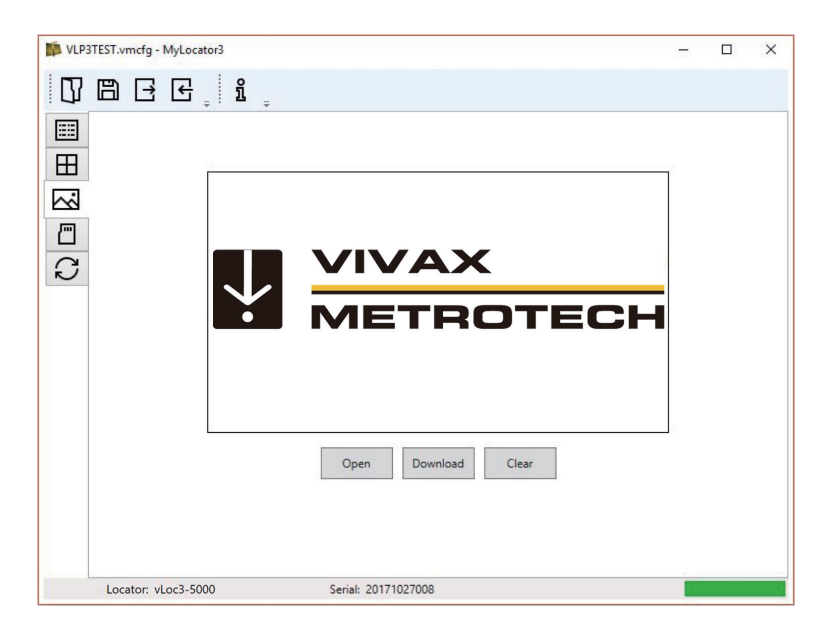

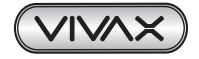

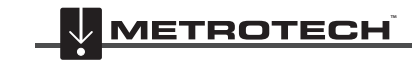

# **5. Émetteur Loc3-10SiSTx**

## *5.1 Vue d'ensemble de l'émetteur Loc3-10SiSTx*

L'émetteur Loc3-10SiSTx est un émetteur portatif robuste alimenté par des piles alcalines « D » ou des batteries rechargeables Lithium-ion. Les fonctions et les utilisations de l'émetteur sont décrites ci-dessous.

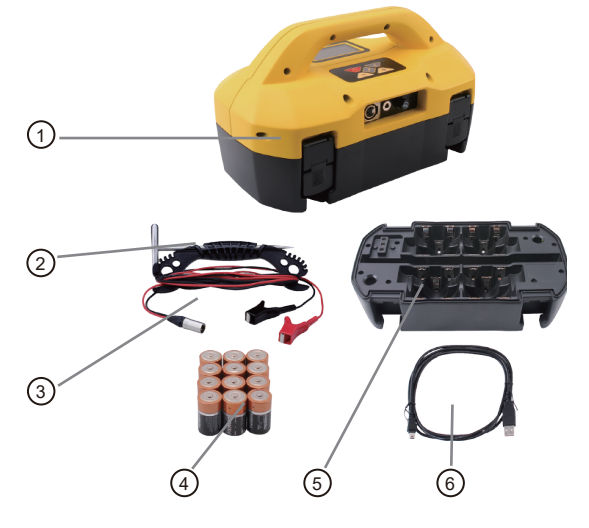

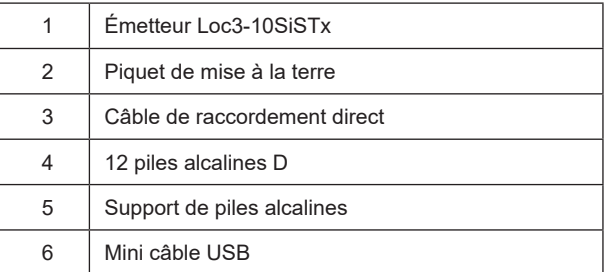

*5.1.1 Écran*

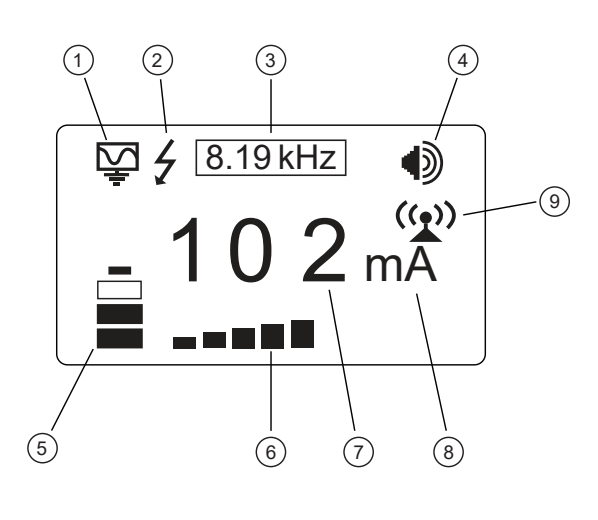

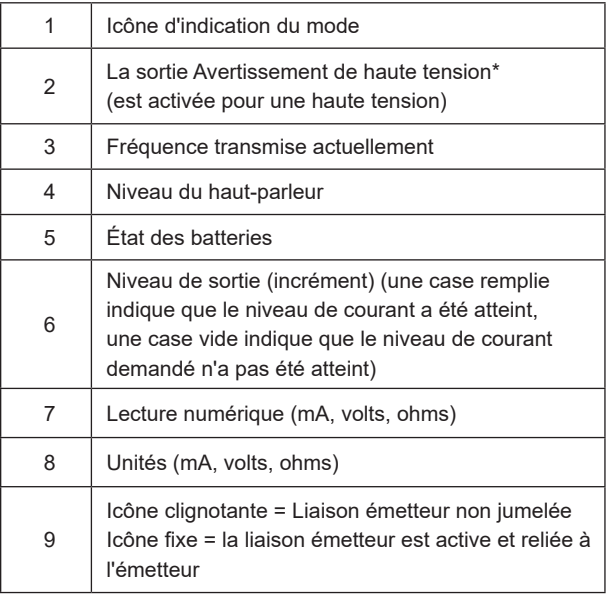

#### **\*Avertissement de tension externe**

L'émetteur vérifie la ligne lorsqu'elle est connectée. Si la ligne transporte des tensions supérieures à 25 V, il affiche l'icône d'avertissement de « haute tension » et ne permet pas le fonctionnement de l'émetteur. De plus, l'émetteur est protégé par un fusible de 1,5 A/250 V en cas de tension excessive ou de pics de tension sur la ligne.

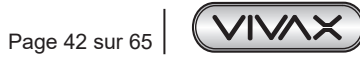

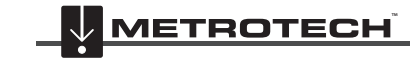

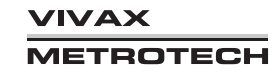

## *5.1.2 Boutons-poussoirs*

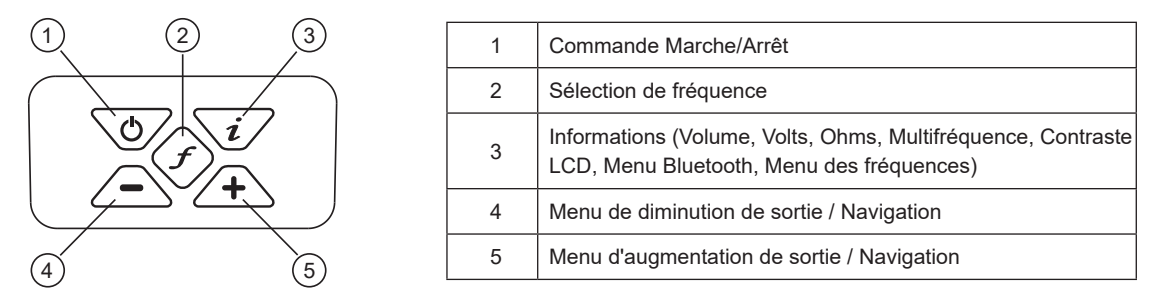

*5.1.3 Bouton-poussoir Informations*

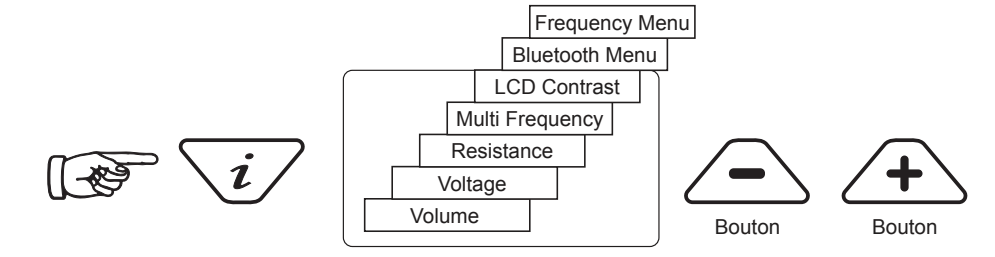

Lorsque le bouton-poussoir « i » (informations) est enfoncé, l'affichage indique le niveau de volume de l'audio ; utilisez les boutons-poussoirs « + » et « - » pour augmenter/réduire le volume ou éteindre le beeper (arrêt – faible – moyen – élevé).

En continuant à appuyer sur le bouton-poussoir « i » (informations), l'affichage peut être basculé pour afficher « tension », « résistance » ou d'autres fonctions comme indiqué dans le schéma ci-dessus. L'affichage indique les mA par défaut et les volts ou ohms lors de leur sélection.

**REMARQUE :** Le nombre de pressions sur le bouton « I » et de sous-menus disponibles varient selon le mode dans lequel l'émetteur se trouve.

## *5.1.4 Bloc de connexion*

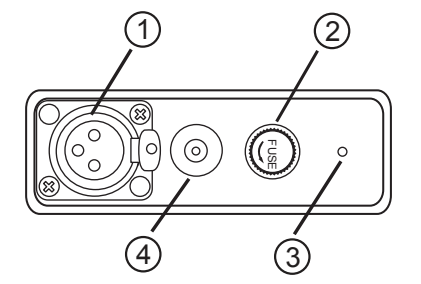

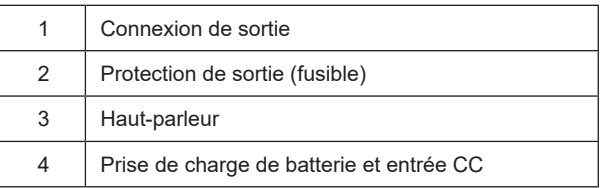

Toutes les connexions faites à l'émetteur sont réalisées au niveau du bloc de connexion à l'exception de la prise USB qui est montée à l'intérieur du compartiment à batteries et utilisée pour la mise à jour du logiciel de l'émetteur.

Le bloc de connexion comprend les éléments suivants :

- Prise de sortie (XLR) : pour le fil et la pince de raccordement direct.
- La prise du chargeur (pour charger le pack de batteries rechargeables, la prise de charge est présente même si des batteries rechargeables n'ont pas été achetées).
- Le fil d'alimentation 12 Vcc de l'émetteur pour alimenter l'émetteur depuis un véhicule et si des batteries rechargeables sont installées, chargera l'émetteur simultanément.
- Un fusible protégeant les circuits de l'émetteur en cas de réception de tensions d'entrée jusqu'à 250 V sur les fils de sortie ou supérieures au courant autorisé.
- Un beeper placé derrière le petit orifice.

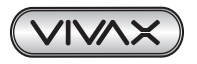

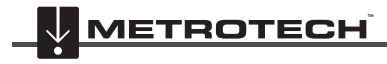

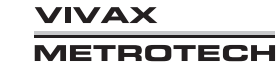

# *5.2 Batteries de l'émetteur*

Sur la majorité des marchés, l'émetteur est expédié avec des batteries alcalines (12 éléments D) sauf si des batteries rechargeables sont spécifiées. Les batteries sont installées dans des supports à désengagement rapide, les batteries alcalines sont un pack ouvert permettant le remplacement des batteries. Le pack rechargeable est une unité scellée contenant des batteries Lithium-ion.

Les batteries Lithium-ion peuvent être chargées via la prise située sur le côté de l'émetteur ou une prise à l'intérieur accessible uniquement lorsque le pack est déposé du corps principal. Le chargeur est identique dans les deux cas.

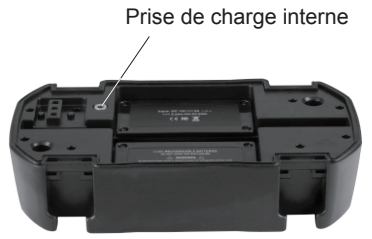

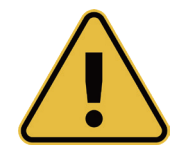

#### **AVERTISSEMENT**

**Utiliser uniquement un chargeur fourni par Vivax-Metrotech Corp. L'utilisation de chargeurs non approuvés peut endommager l'équipement ou entraîner des surchauffes ou des explosions. L'état (charge) de la batterie est affiché sur le côté gauche de l'affichage. Les lettres « LP » (Low Power, basse puissance) apparaissent lorsque la charge des batteries atteint une seule barre.**

## *5.2.1 Dépose du support de batteries*

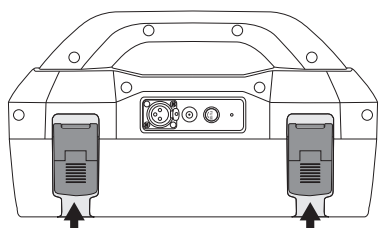

Sortir la partie inférieure des

### *5.2.2 Remplacement des batteries alcalines*

- Pour accéder aux batteries, placez un doigt sous chaque attache de batterie. Appliquez une pression vers le haut et vers le bas pour désengager chaque verrou.
- Pour déposer les batteries, retournez le support et donnez un coup sec sur le support de batteries en le tenant dans votre main.
- Remplacez les batteries par des batteries neuves de même type, veillez à ne pas mélanger des batteries anciennes et neuves.
- **• Ne pas** utiliser de batteries rechargeables dans le support de batteries alcalines. Veillez à insérer les batteries dans le sens correct (voir l'étiquette et les signes « + » et « - » moulés dans la partie inférieure du support).
- Remontez le couvercle de batteries puis le support de batteries

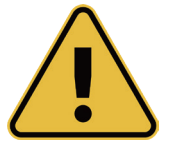

#### **AVERTISSEMENT**

**Batteries alcalines : insérer les batteries alcalines (x12) comme indiqué :**

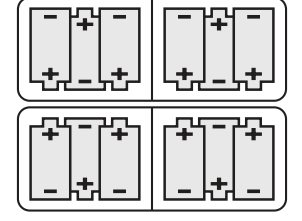

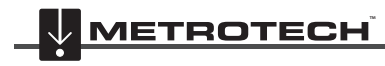

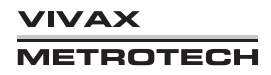

#### *5.2.3 Batteries rechargeables*

**• Ne pas** essayer de remplacer les batteries rechargeables ou de déposer des couvercles de batteries, les retourner à Vivax-Metrotech ou à des centres de services agréés Vivax-Metrotech pour leur remplacement.

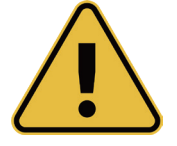

#### **AVERTISSEMENT**

**Utiliser uniquement le chargeur Vivax-Metrotech recommandé.**

#### *5.2.4 Pose du support de batteries*

Pour fermer le support de batteries, faites coulisser l'émetteur (TX) sur le support, il se place de lui-même dans la position correcte, fermez ensuite les verrous.

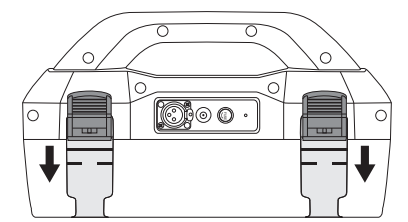

Poussez vers le haut le bouton situé sous le verrou puis tout en maintenant ce dernier vers le haut, poussez au niveau de la partie inférieure du verrou. Vous entendrez un déclic franc.

#### *5.2.5 Charge et élimination du pack de batteries rechargeables*

Suivez les instructions détaillées dans la section « Informations générales concernant la sécurité et l'entretien » de ce document.

Utilisez uniquement le chargeur de batterie fourni. L'utilisation d'un chargeur non approuvé peut endommager le pack de batteries et entraîner des surchauffes.

Pour la charge, le pack de batteries rechargeables doit être connecté à l'émetteur. Branchez le chargeur secteur sur la prise de charge située sur le côté de l'émetteur puis branchez le chargeur sur une prise d'alimentation secteur adaptée. Ou le cas échéant, le support rechargeable peut être chargé indépendamment.

La LED sur le chargeur s'allume rouge pour indiquer que le cycle de charge est en cours. Lorsque les batteries sont entièrement chargées, la LED devient verte.

## *5.3 Modes d'émission*

L'émetteur a trois modes d'émission qui sont sélectionnés automatiquement.

## *5.3.1 Mode Induction*

Ce mode utilise une antenne interne pour induire une fréquence de détection sur la canalisation ou le câble cible (ligne). Le mode « Induction » est sélectionné automatiquement si aucun accessoire de connexion n'est branché sur le « prise de sortie ». Une icône indiquant le mode « Induction » apparaît sur l'affichage. L'icône clignote lorsque l'émetteur est en train d'émettre. Afin de générer une induction performante, l'émetteur doit être positionné sur la ligne cible et avec la poignée parallèle à la ligne cible.

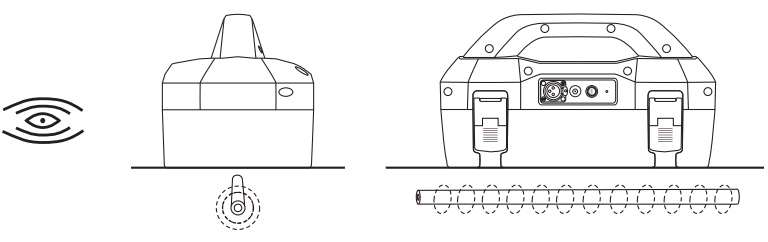

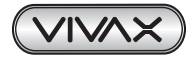

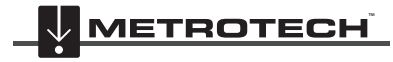

**/IVAX** 

#### 5 Émetteur Loc3-10SiSTx

Le mode « Induction » est utilisé généralement en l'absence d'accès pour établir un raccordement direct ou par pince. Lorsque le mode Induction est utilisé, il est très probable que le signal induit sur la ligne cible soit également induit sur d'autres lignes de la zone et sur des dispositifs hors sol comme des clôtures métalliques. Ceci peut avoir une incidence sur la précision des mesures de détection, de profondeur et de courant. Le mode « Induction » est également le moyen d'application du signal d'émission sur la ligne cible le moins efficace. La distance localisée en mode « Induction » est généralement inférieure à celle atteinte avec un raccordement direct ou par pince. Le mode « Induction » est uniquement disponible à partir de 8 kHz.

Les fréquences d'induction sont disponibles en fonction de la sélection de l'utilisateur. Voir la section 5.4.2 pour toute information sur la « Fonction des fréquences les plus utilisées (Sélection de fréquence) » pour l'ajout et la suppression d'une fréquence de la liste des fréquences favorite.

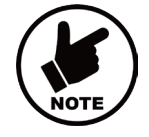

#### **REMARQUE**

**Pour des mesures de profondeur et de détection précises, le récepteur du détecteur devrait être utilisé à au moins 66 ft (20 m) de l'émetteur.**

### *5.3.2 Mode Raccordement direct*

Le mode « Raccordement direct » est sélectionné automatiquement en branchant un fil de raccordement à la prise de sortie. Une icône indiquant ce mode apparaît sur l'affichage. La vague dans l'icône ondule lorsque l'émetteur est en train d'émettre. Le fil de raccordement direct est composé de deux câbles, l'un (pince rouge) doit être relié au conducteur en cours de détection, l'autre (pince noire) à une terre adéquate comme le piquet de mise à la terre fourni avec l'émetteur. Une bobine d'extension de terre est disponible en option. Si la bobine d'extension de terre est utilisée, la pince de terre du fil de raccordement (pince noire) est attaché à l'une des extrémités du fil de mise à la terre auxiliaire.

Un raccordement correct est indiqué par une variation du débit de bips émis par le haut-parleur et la lecture du courant sur l'affichage.

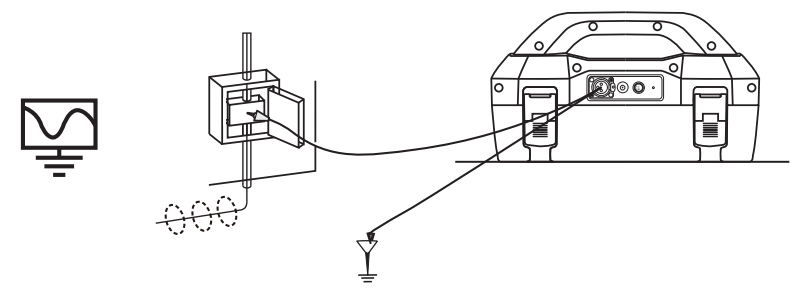

Lorsqu'un raccordement direct peut être réalisé en toute sécurité sans risque de blessure ou d'endommagement de l'installation du client ou de l'émetteur, c'est le meilleur moyen d'application du signal de l'émetteur.

Le couplage du signal émis sur d'autres canalisations et câbles présents dans la zone sera bien moindre qu'avec l'induction, bien qu'en présence de systèmes liés en commun, le couplage est inévitable.

Le positionnement de la connexion à la terre peut également avoir une incidence sur le degré de couplage observé. Des connexions à la terre ne doivent en général pas être réalisées sur d'autres canalisations ou câbles ou structures métalliques hors sol comme des clôtures métalliques. En général, plus la fréquence est basse, plus le signal circule loin et moins le couplage du signal ne se produit. Les fréquences les plus courantes utilisées pour le raccordement direct sont comprises entre 512 Hz/640 Hz et 8 kHz.

Des réglementations dans de nombreux pays exigent que la puissance de sortie soit limitée au-dessus de certaines fréquences. Le Loc3-10SiSTx permet d'émettre des fréquences inférieures à 45 kHz en utilisant une sortie de 10 watts, mais des fréquences supérieures à 45 kHz sont limitées à 1 watt. L'utilisation du raccordement direct et de la puissance supérieure à des basses fréquences facilite significativement l'atteinte de plus grandes distances de détection. Des raccordements directs ne doivent pas être réalisés sur des câbles transportant plus de 25 V (ou conformément à ce qui est permis par vos pratiques de sécurité). L'émetteur est protégé (fusible de 250 V) contre des courants vagabonds qui peuvent exister sur la ligne cible.

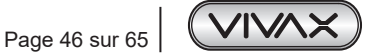

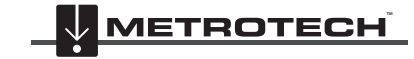

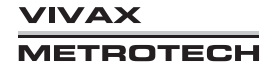

## *5.3.3 Mode Pince*

Le branchement de la pince d'induction fournie par Vivax-Metrotech dans la prise de sortie placera l'émetteur en mode « Pince ». Une icône indiquant ce mode apparaît sur l'affichage. L'icône clignote lorsque l'émetteur est en train d'émettre. Lors de l'utilisation de la pince, aucune connexion à la terre n'est requise.

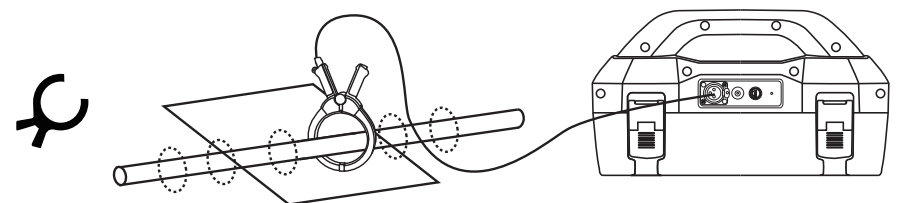

Le pince est également un moven précis d'application du signal de détection. Elle est généralement utilisée lorsqu'il est impossible d'accéder au conducteur pour réaliser un raccordement direct (mais qu'il y a un espace suffisant pour placer la pince autour du câble), ou lorsqu'un raccordement direct ne peut pas être réalisé en toute sécurité en raison du câble cible transportant de l'électricité.

La pince est un dispositif inductif spécialisé connu parfois sous le nom de toroïde ou de coupleur. Toutes les pinces sont optimisées de manière à fonctionner à des fréquences spécifiques. Dans la majorité des cas, les pinces sont conçues pour être utilisées à des fréquences généralement entre 8 kHz et 85 kHz. L'émetteur ne permettra la sélection que d'une seule plage adéquate de fréquences pour votre pince.

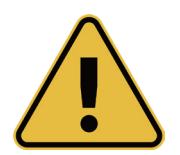

#### **AVERTISSEMENT**

**Lors de l'application des pinces sur des câbles transportant de l'électricité, veiller à suivre les instructions et procédures de sécurité de votre société. Tenir compte du fait qu'en cas d'application autour d'un câble haute tension, ce câble peut induire un courant dans la pince entraînant sa fermeture soudaine ou son délogement avec des conséquences pouvant être graves, toujours appliquer les pinces avec prudence.**

# *5.4 Fréquences*

## *5.4.1 Fréquences et puissance de sortie*

L'émetteur Loc3-10SiSTx est fourni avec un ensemble prédéfini de fréquences d'émission. Les fréquences les plus couramment utilisées seront prédéfinies en usine. Des fréquences supplémentaires peuvent être sélectionnées dans la liste de fréquences, voir la section 5.4.2

Exemple de fréquences standard prédéfinies en usine :

- 512 Hz (pour des systèmes électriques de 60 Hz) raccordement direct 10 watts.
- 640 Hz (pour des systèmes électriques de 50Hz) raccordement direct 10 watts.
- 8 kHz raccordement direct 10 watts.
- 33 kHz raccordement direct 10 watts.
- 65 kHz raccordement direct 1 watts.
- 83,1 kHz, 131 kHz raccordement direct– 1 watt (en fonction de la région).
- 200 kHz raccordement direct 1 watt (en fonction de la région).
- Certaines autres fréquences avec sortie de 10 watts :
	- ο Raccordement direct : 256 Hz, 491 Hz, 982 Hz, etc.
	- ο Raccordement direct et par pince 8,19 kHz, 8,44 kHz, 9,5 kHz, 9,82 kHz, 32,8 kHz, 38 kHz
- Certaines autres fréquences avec sortie de 1 watt : 89 kHz, 131 kHz, 200 kHz.
- Raccordement par pince : toutes les fréquences à partir de 8 kHz jusqu'à la fréquence maximale autorisée (en fonction de la région).
- Fréquence pour le mode induction : Les fréquences pour le mode induction démarrent à 8 kHz. Au-delà de 8 kHz, la plage de fréquences est identique à celle du raccordement direct (la fréquence maximale disponible dépend des réglementations locales sur les émetteurs).
- **• REMARQUE** : Voir la section 5.4.2 pour la procédure d'activation de la fréquence.

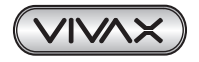

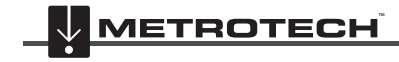

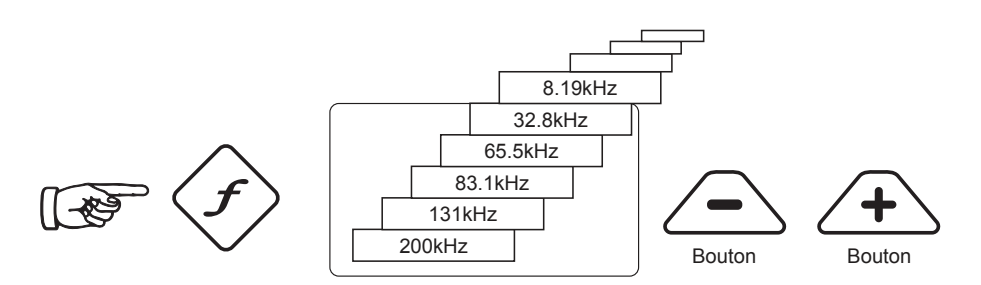

Comme chez la majorité des fabricants, les antennes pinces et induction sont réglées pour des fréquences spécifiques et **ne fonctionnent pas** sur la plage de fréquences complète.

Les fréquences sont sélectionnées en appuyant sur le bouton-poussoir « f » qui permet de basculer entre les différentes fréquences disponibles pour le mode sélectionné. La fréquence est sélectionnée automatiquement si vous n'en sélectionnez pas une dans les deux secondes. La fréquence apparaît sur l'affichage.

#### **REMARQUE :**

Le courant de sortie est affiché avec des caractères de grande taille sur l'affichage ; pour augmenter ou réduire le courant, appuyez sur « + » ou « - ». La barre d'indication verticale en bas de l'affichage indique l'étape utilisée parmi les quatre étapes de sortie de courant. Si l'émetteur peut fournir le courant demandé, la barre devient noire. Si la barre ne devient pas noire, l'amélioration des connexions de terre ou le mouillage du sol dans lequel le piquet de mise à la terre est positionné peut aider. Toutefois, il peut s'avérer impossible d'atteindre le réglage de courant demandé en raison d'une impédance de la ligne trop élevée pour ce réglage. Dans ce cas, il est préférable de sélectionner un réglage inférieur qui a une barre noire, ceci garantira une sortie stable.

Le courant transmis sera limité par l'impédance de la ligne cible, c'est le raison pour laquelle il n'est pas rare d'augmenter le niveau de sortie et de ne voir aucune augmentation dans le courant affiché. Il n'y a pas de défaut au niveau de l'émetteur.

L'émetteur revient toujours à son premier niveau de sortie lors de la mise sous tension (il s'agit d'une fonction d'économie d'énergie), dans la plupart des cas, ce niveau de sortie est suffisant. L'augmentation de la puissance de sortie réduirait inutilement la durée de vie de la batterie. Tous les autres réglages restent identiques au dernier réglage utilisé.

#### *5.4.2 Fonction des fréquences les plus utilisées (Sélection de fréquence)*

Cette fonction peut être utilisée pour permettre à l'opérateur de choisir les fréquences les plus utilisées dans une liste de fréquences possibles. Une fois ces fréquences sélectionnées dans le menu principal, l'utilisateur peut les faire défiler en appuyant sur le bouton-poussoir « f ». L'utilisateur peut, à tout moment, ajouter ou supprimer des fréquences de la liste cidessus en suivant la procédure ci-dessous. Le nombre maximal de fréquences pouvant être activées dans la liste des fréquences les plus utilisées correspond à 12.

Cette fonction présente l'avantage pour l'utilisateur de pouvoir travailler avec ses fréquences préférées au lieu d'avoir une liste complète de fréquences à faire défiler.

Pour accéder au « Menu des fréquences », procédez comme suit :

1. Appuyez sur le bouton-poussoir « i » quatre à six fois (en fonction du mode dans lequel l'émetteur se trouve) jusqu'à l'atteinte du sous-menu « Menu des fréquences ».

En mode Raccordement direct;

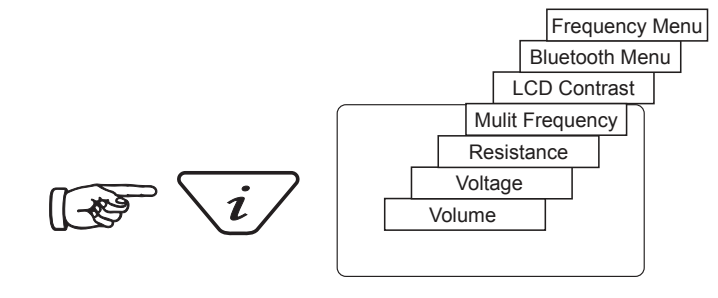

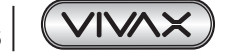

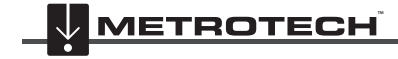

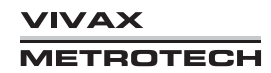

En mode SD,

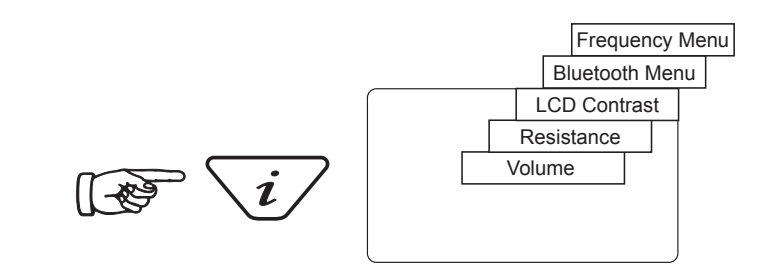

En mode Pince,

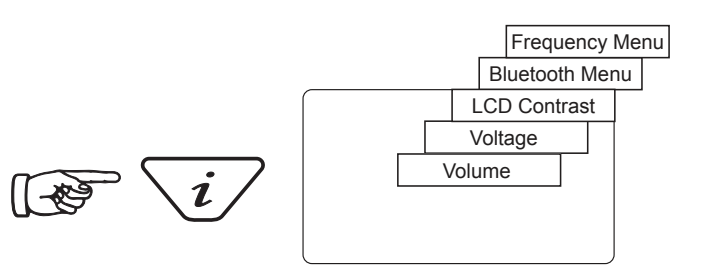

2. L'écran indique une liste de fréquences disponibles, avec celle centrale dans un cadre.

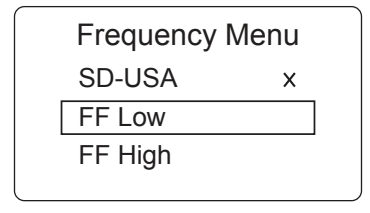

- 3. Le fait d'appuyer sur les boutons-poussoirs « + » ou « » permet de faire défiler vers le haut ou le bas les différentes fréquences disponibles.
- 4. Une fois que la fréquence souhaitée est à l'intérieur du cadre, appuyez sur le bouton-poussoir « f » pour sélectionner ou désélectionner la fréquence. Une « x » apparaît dans la fenêtre pour une fréquence sélectionnée.

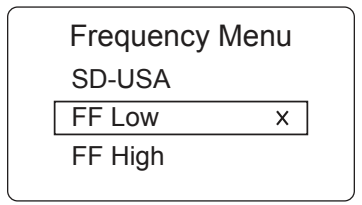

- 5. Une fois les fréquences sélectionnées, appuyez sur le bouton-poussoir « i » pour quitter le « Menu des fréquences » et revenir à l'affichage principal.
- 6. Une fréquence donnée dans la liste des fréquences peut être sélectionnée dans l'écran d'affichage principal en appuyant sur le bouton-poussoir « f » jusqu'à ce que la fréquence souhaitée s'affiche en haut de l'écran principal.

## *5.4.3 Mode Multifréquence pour raccordement direct*

Cette fonction peut être utilisée pour injecter deux/trois fréquences en même temps sur la ligne cible. Ceci est notamment utile lorsque l'utilisateur hésite concernant la fréquence la plus adaptée devant être appliquée sur la ligne cible. Le mode multifréquence n'est pas disponible en modes Recherche de défaut et SD.

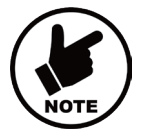

#### **REMARQUE**

- **Lors de l'utilisation du mode multifréquence, la puissance totale est divisée entre les deux fréquences activées.**
- **Les fréquences doivent être disponibles dans le menu principal.**

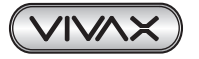

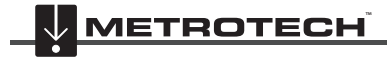

#### 5 Émetteur Loc3-10SiSTx

Pour accéder au menu « Configuration multifréquence » :

1. Appuyez sur le bouton-poussoir « i » quatre fois pour faire apparaître l'écran « Multifréquence » puis appuyez sur le bouton-poussoir « f » pour activer le mode « Multifréquence ». Un symbole « x » apparaît pour indiquer que le mode « Multifréquence » est activé. Appuyez à nouveau sur le bouton-poussoir « f » pour accéder à l'écran « Configuration Multifréquence ». afin de choisir les fréquences.

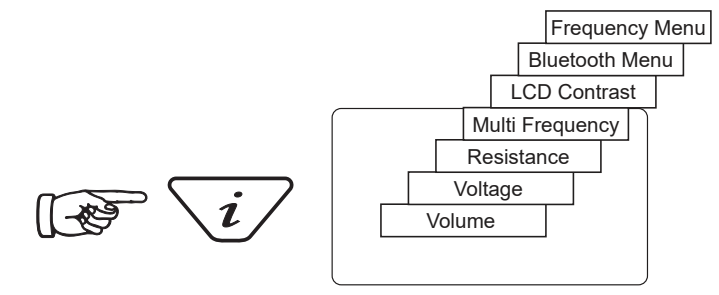

2. Utilisez les boutons-poussoirs « + » et « - » pour faire défiler les différentes fréquentes disponibles et faire apparaître la fréquence souhaitée dans le premier cadre.

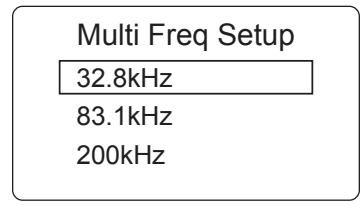

3. Appuyez sur le bouton-poussoir « f » pour déplacer le cadre vers le bas et sur les boutons-poussoirs « + » et « - » pour sélectionner la seconde fréquence.

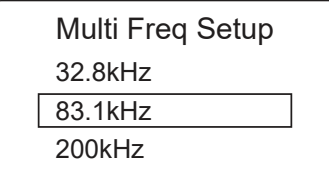

- 4. Répéter l'étape trois pour sélectionner la troisième fréquence si nécessaire.
- 5. Appuyez sur le bouton-poussoir « i » pour revenir à l'affichage principal. Dans l'affichage principal, « Multi » apparaît, ce qui indique que le mode « Multifréquence » est actif.

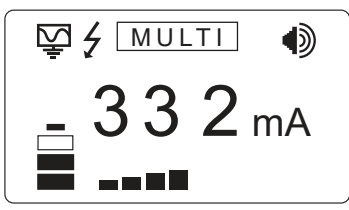

6. Les fréquences sélectionnées pour le mode « Multifréquence » seront sauvegardées jusqu'à ce que des modifications soient apportées, même lorsque le mode « Multifréquence » est désactivé.

## *5.5 Commande de l'émetteur à distance*

Le Loc3-10SiSTx peut être commandé à distance depuis le récepteur. Ceci est une fonction optionnelle et nécessite que l'option de la liaison radio de l'émetteur soit installée dans le vLoc3-5000 et Loc3-10SiSTx. Cette fonction est uniquement disponible sur le Loc3-10SiSTx et est une option installée en usine qui doit donc être demandée au moment de la commande. La plage de la liaison radio dépend de la disponibilité d'une « ligne de vision » dégagée entre le récepteur et l'émetteur, mais se situe généralement autour de 300 m.

Liaison d'un émetteur et d'un récepteur :

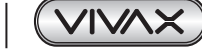

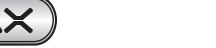

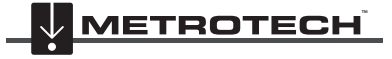

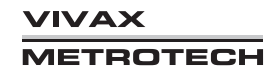

Mettez sous tension l'émetteur, appuyez plusieurs fois sur le bouton Informations pour faire défiler les différentes options jusqu'à ce que l'option « RECEIVER LINK MENU DISABLED » (Menu de la liaison du récepteur désactivé) s'affiche.

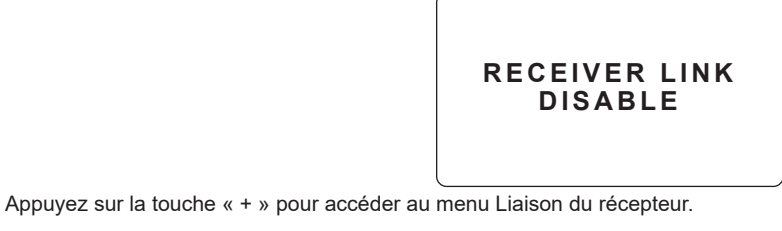

**RECEIVER LINK ENABLE BACK**

Appuyez sur « + » ou « - » pour mettre en surbrillance l'option « ACTIVATE » (Activer) puis appuyez sur la touche « F » pour démarrer le processus. L'affichage indique le message « ATTENDRE » jusqu'à ce que la configuration soit terminée. L'adresse MAC s'affiche à présent en bas de l'écran.

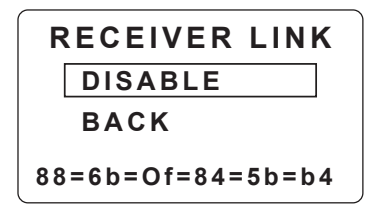

L'émetteur est à présent dans l'attente d'une connexion à un émetteur.

Appuyez sur le bouton-poussoir « I » ou utilisez les touches « + » et « - » pour mettre en surbrillance « BACK » (Retour) puis appuyez sur la touche « F » pour revenir à l'écran principal.

Une fois dans l'écran Principal, une icône de « balise » s'affiche sur le côté droit. Lorsque l'icône clignote, l'émetteur est dans l'attente d'une connexion à un récepteur. Le clignotement cesse lorsque la connexion au récepteur est réalisée avec succès. Si aucune icône n'est visible, ceci indique sur la « Receiver Radio Link » (Liaison radio du récepteur) n'a pas été activée.

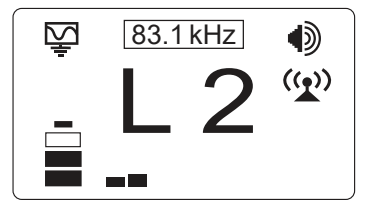

Tandis que l'icône sur l'émetteur clignote pour indiquer qu'il est en attente d'une connexion à un récepteur, mettez sous tension le récepteur vLoc3-5000 et accédez au menu de l'utilisateur en enfonçant et en maintenant enfoncé le bouton Informations. Faites défiler vers le bas les options de menu jusqu'à ce que l'option « Transmitter Link » (Liaison de l'émetteur) soit mise en surbrillance.

**REMARQUE :** Les liaisons émetteur et radio peuvent être mises sous tension dans n'importe quel ordre.

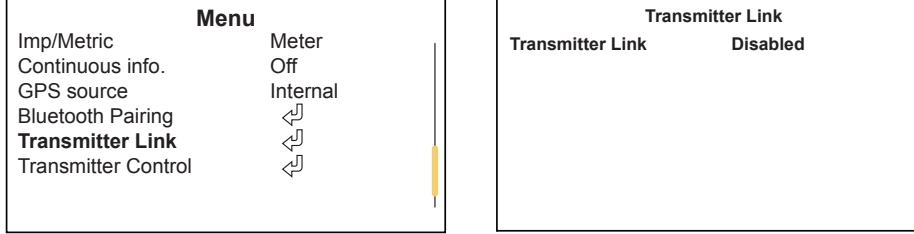

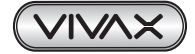

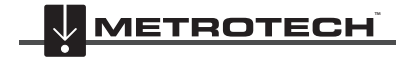

Sélectionnez « Transmitter Link » (Liaison émetteur). Vérifiez que le module radio est activé. Dans le cas contraire, appuyez sur le bouton Retour pour activer la Liaison émetteur.

Après un bref balayage, les dispositifs disponibles s'affichent. Mettez en surbrillance celui à sélectionner et appuyez sur le bouton Retour. Appuyez sur le bouton Informations pour revenir au menu principal.

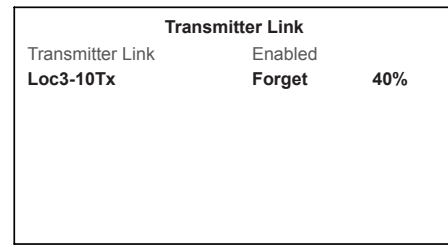

L'icône de la balise sur l'émetteur ne devrait pas clignoter. Une icône pleine indique que la liaison a été établie.

Dans le menu principal, sélectionnez « Transmitter Control » (Commande de l'émetteur).

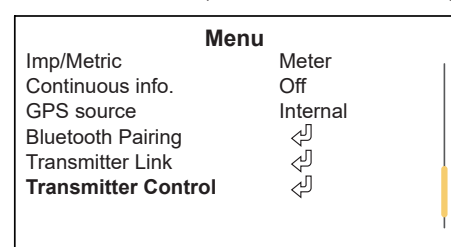

Un écran similaire à celui ci-dessous devrait être visible :

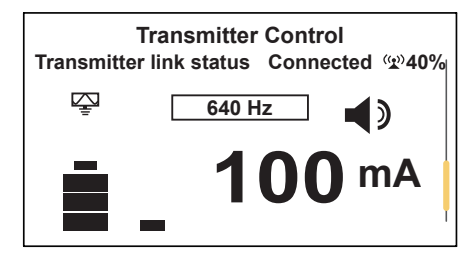

Dans cet écran, si l'état de la liaison indique « Connected » (Connecté), il est possible de :

a. Modifier le niveau de sortie de l'émetteur via les boutons « + » et « - ».

b. Modifier la fréquence d'émission via le bouton « f ».

#### **Sont également affichés :**

La force du signal de la liaison radio, dans le cas présent 40 %. Le mode de sortie, dans le cas présent Raccordement direct. Le courant de sortie, dans le cas présent 100 mA. Réglage du volume du beeper, dans le cas présent le niveau 2.

Utilisez le bouton Informations pour accéder/revenir à l'écran de détection.

Une fois dans l'écran Détection, l'état de la liaison est affiché dans la barre d'état.

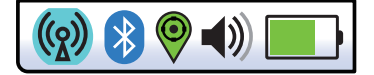

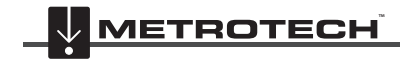

**VIVAX METROTECH** 

## 5 Émetteur Loc3-10SiSTx

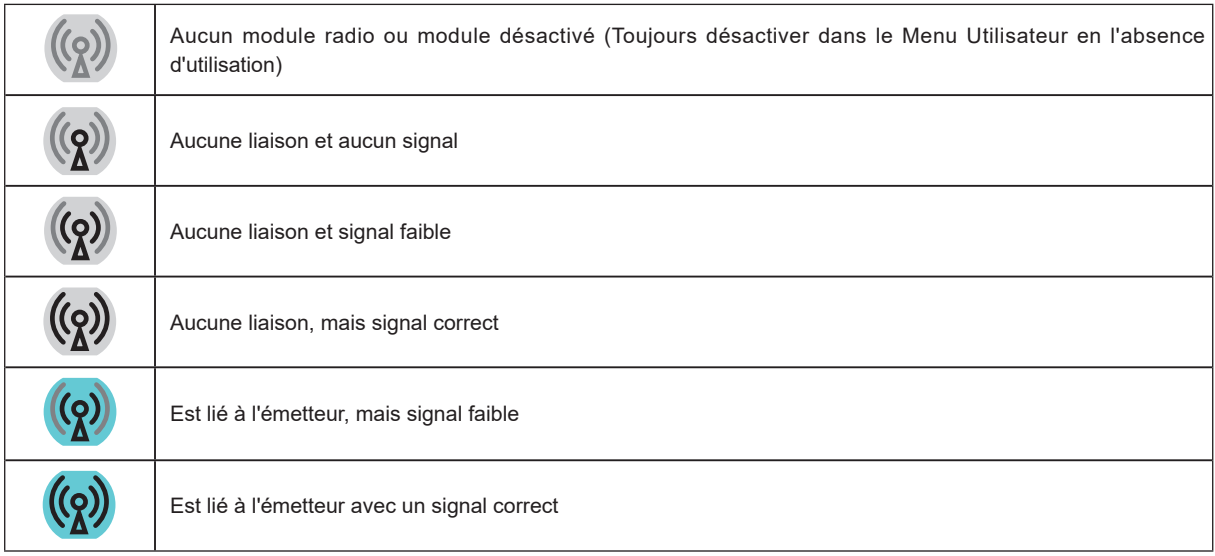

Les diverses indications de l'état sont répertoriés ci-dessous :

#### **CONSEIL**

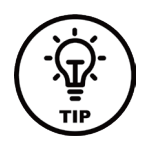

**Tandis que l'émetteur et le récepteur sont liés, la modification de la fréquence du récepteur entraînera une modification similaire de la fréquence de l'émetteur, il est donc inutile d'accéder à nouveau à l'écran du menu pour modifier la fréquence de l'émetteur à distance. L'indicateur de fréquence clignotera lors de la réinitialisation ou d'une demande de fréquence non valide.**

**Si la liaison radio Tx/Rx Radio n'est pas utilisée, vérifier que la liaison du récepteur est définie sur « Désactivé » car la liaison radio continuera à rechercher l'émetteur et peut interférer avec le fonctionnement Bluetooth. De même, la désactivation en l'absence d'utilisation permet de conserver la charge de la batterie.**

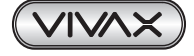

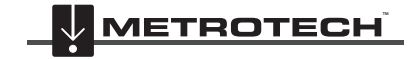

# **6. Utilisation des accessoires**

## *6.1 Utilisation du filtre de séparation LPC*

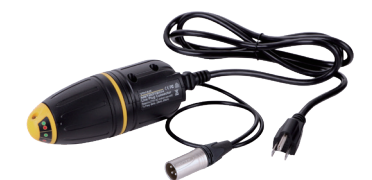

Le filtre de séparation LPC (LPC) est utilisé pour injecter en toute sécurité une fréquence sur un câble sous tension via une prise secteur domestique de manière à pouvoir suivre le câble des locaux d'habitation jusqu'au raccordement dans la rue. Il convient à des tensions jusqu'à 250 V AC.

#### **Méthode :**

- 1. Branchez le filtre LPC dans la prise de sortie de l'émetteur.
- 2. Identifiez une prise femelle secteur adaptée. Si un contacteur est monté sur la prise femelle, mettez-le hors tension. Branchez le filtre LPC sur la fiche femelle secteur puis remettez-la sous tension.
- 3. Placez le commutateur rotatif du LPC de manière à faire coïncider le bouton de sélection avec le témoin couleur affiché.
- 4. Réglez l'émetteur à la fréquence devant être localisée. (une fréquence de 8 kHz ou de 33 kHz sont des fréquences correctes pour cette application).
- 5. Réglez la sortie à mi-puissance.

## *6.2 Utilisation de l'accessoire de recherche de défaut via un cadre triangulaire analogique*

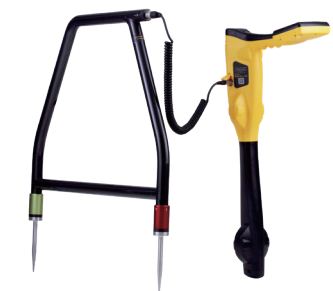

L'accessoire de l'arceau de recherche de défaut analogique est utilisé pour détecter des défauts à la terre sur des canalisations et des câbles. Dans le cas de canalisations, les défauts sont des défauts de revêtement. Dans le cas de câbles, les défauts sont en général dus à une isolation détériorée permettant le contact de la gaine métallique (ou conducteur interne) avec la terre.

Cet accessoire est prévu pour être utilisé avec la gamme de détecteurs vLoc3-5000 et nécessite l'application d'un signal de recherche de défaut sur le conducteur défectueux par un émetteur compatible Vivax-Metrotech.

La recherche de défaut nécessite un signal non standard de « 8 kHz FF » (Ou un signal de recherche de défaut FF, mais qui garantit la compatibilité des réglages du Récepteur et de l'Émetteur).

Pour détecter une section endommagée, la ligne doit être isolée et toute la liaison à la terre doit être retirée. Ceci garantit que le défaut à la terre ne sera pas masqué par une liaison à la terre délibérée. Le cadre triangulaire ne sait pas faire la différence entre ces deux situations.

Une fois la ligne isolée, utilisez la fonction de mesure de résistance de l'émetteur ou un appareil de mesure de résistance dédié pour confirmer qu'il y a un défaut à la terre. Le cadre triangulaire détecte en règle générale des défauts jusqu'à 2 Mohms (en fonction de la distance de l'émetteur, des conditions du sol etc.).

Un piquet de mise à la terre doit être enfoncé dans le sol avec le câble noir fixé dessus. Essayez de placer le piquet de mise à la terre aussi loin que possible de la ligne devant être évaluée. Ceci garantit que les résultats ne seront pas faussés par des courants de retour.

Connectez toujours le piquet de mise à la terre en premier lors du branchement et en dernier lors du débranchement Réalisez les branchements avant la mise sous tension puisque des tension dangereuses sont présentes sur les pinces de raccordement.

Raccordez l'émetteur à la ligne cible à l'aide du fil rouge. Mettez sous tension l'émetteur puis sélectionnez 8 kFF bas ou 8 kFF haut. Utilisez 8 kFF haut si la ligne à tester est longue ou si la résistance du défaut est élevée. Vérifiez que le récepteur et l'émetteur sont réglés pour le même type FF, soit 8 kFF.

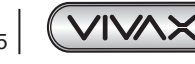

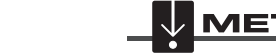

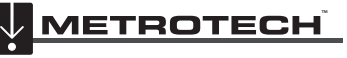

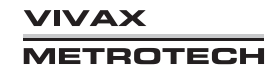

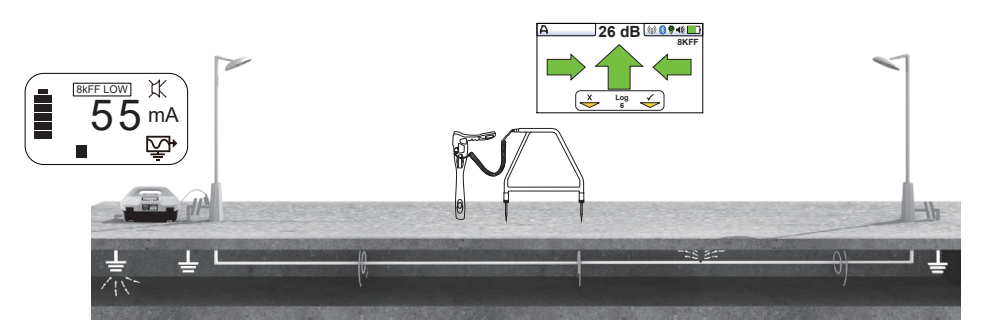

Branchez l'arceau sur la prise d'accessoire du récepteur. Une fois que le récepteur est mis sous tension, il revient automatiquement à l'écran du cadre triangulaire.

Notez également que le réglage « Auto shutdown » (Arrêt automatique) sera réglé sur « Never shutdown » (Ne jamais arrêter) lorsque arceau est relié.

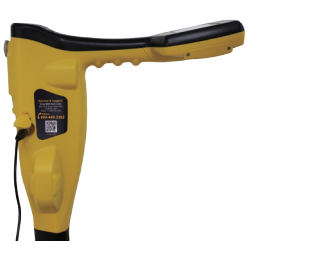

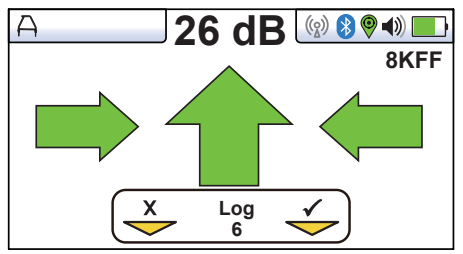

**Image fournie à titre de référence uniquement et pouvant différer de l'image réelle**

Retirez les couvercles à pointes en caoutchouc du cadre triangulaire. Marchez le long de la ligne en plaçant les pointes de l'arceau dans le sol avec l'ergot vert orienté opposé au point de raccordement de l'émetteur, tous les deux ou trois pas.

Lors d'un départ au niveau de l'émetteur, la flèche sur l'affichage pointera en direction opposée à la mise à la terre. Au fur et à mesure de l'augmentation de la distance, la lecture dB diminue et la flèche peut fluctuer ou disparaître. Ceci signifie que la détection du défaut se situe plus loin sur la ligne. Utilisez les flèches gauche/droite pour bien positionner le cadre triangulaire sur la ligne et continuez à placer l'arceau dans le sol tous les deux ou trois pas. Si nécessaire, utilisez le bouton-poussoir « M » pour accéder à l'écran de détection permettant à l'utilisateur de confirmer la position de la ligne cible. Appuyez sur le boutonpoussoir « M » pour accéder à nouveau au mode Arceau recherche de défauts.

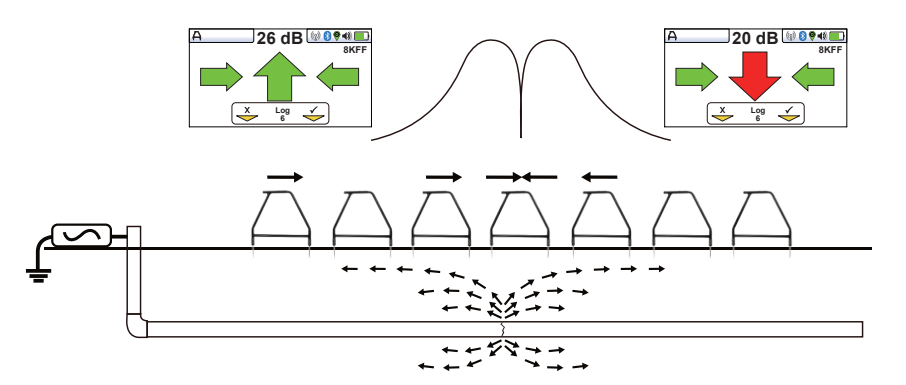

(Notez que l'arceau n'est pas montré connecté sur le récepteur à des fins de simplification du schéma).

Il est possible que le cadre triangulaire détecte le signal de défaut et que la flèche « Recherche de défaut » pointe vers l'avant. Continuez à avancer, il faudra peut-être réduire la distance entre les points de mesure au fur et à mesure du rapprochement du défaut. La lecture dB augmente au plus l'utilisateur se rapproche du défaut. La lecture maximale se situera juste avant et juste après le défaut. Lorsque vous êtes sur le défaut, la lecture dB chute et la flèche oscille vers l'arrière pour indiquer que l'emplacement du défaut a été dépassé.

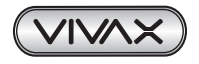

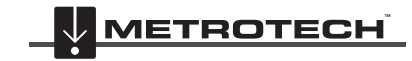

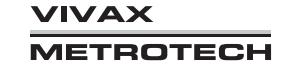

Placez avec soin l'arceau avant et après le défaut pour repérer l'emplacement exact. Le fait de répéter ceci en chevauchant la ligne permet de repérer le défaut latéralement. Le défaut se situera au niveau du point où le défaut latéral est identifié.

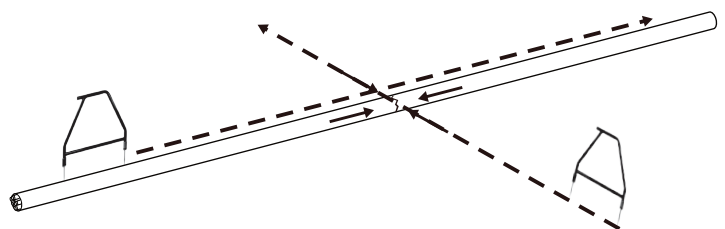

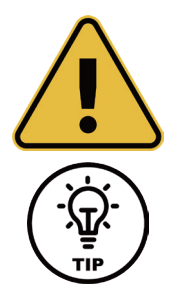

#### **AVERTISSEMENT**

**Toujours débrancher ou isoler les câbles cibles/défectueux/suspects avant de brancher l'émetteur dessus. Ne jamais fixer l'émetteur sur des câbles sous tension.**

#### **CONSEIL**

**Si un seul défaut est suspecté, insérer l'arceau à un mètre environ du piquet de mise à la terre. Notez la lecture dB, elle correspond environ à la lecture dB maximale qui sera mesurée sur le défaut.**

#### **Enregistrement des données de l'arceau.**

L'enregistrement des données est possible lorsque l'arceau est connecté. Veillez à positionner l'arceau dans la position souhaitée avec les tiges bien insérées dans le sol.

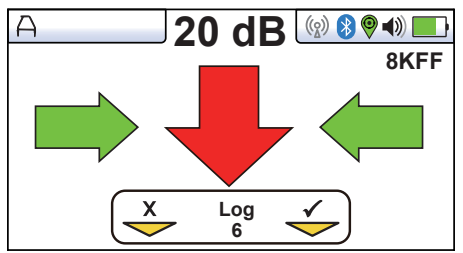

Pour enregistrer les données, appuyez sur le bouton « + ». La touche sur l'affichage devient momentanément verte, ce qui indique que les données sont mémorisées et le numéro s'incrémente.

Le journal des données peut également être effacé de l'écran Informations. Dans l'écran Arceau, enfoncez et maintenez enfoncée la touche « - ». Le message ci-dessous s'affiche.

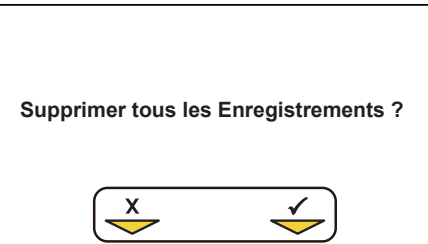

Appuyez sur la touche « + » pour confirmer. Le détecteur va demander à nouveau « Êtes-vous sûr(e) ? ». Appuyez sur la touche « - » pour supprimer ou la touche « + » pour annuler la suppression et revenir à l'écran de détection/accessoires.

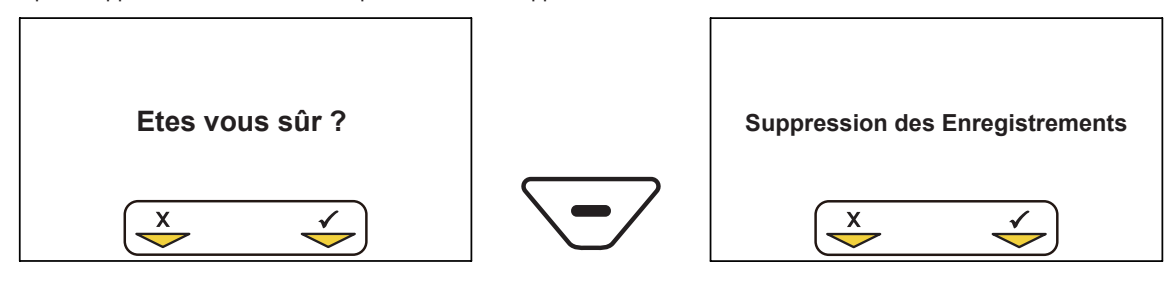

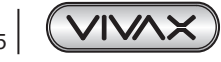

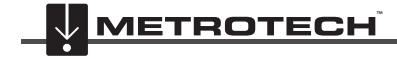

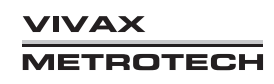

# *6.3 Utilisation de l'antenne déportée vLoc3-5000*

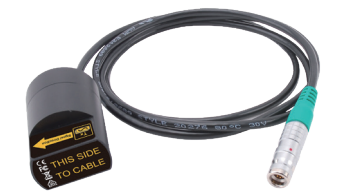

L'antenne-stéthoscope déportée peut être utilisée pour faciliter l'identification d'un câble particulier sur un réseau de câbles ou dans des faisceaux de câbles.

#### **Méthodes :**

- 1. Appliquez un signal sur le câble devant être identifié. Les fonctions du stéthoscope ont une plage de fréquences opérationnelles de 512 Hz à 200 kHz, mais les fréquences basses devraient être privilégiées dans cette application car elles ont moins tendance à fuir ou à se propager vers d'autres câbles.
- 2. Lorsque les câbles sont reliés à la terre ensemble et qu'il est impossible de retirer les liaisons transversales, la meilleure méthode d'application de signal consiste à utiliser la pince d'induction.

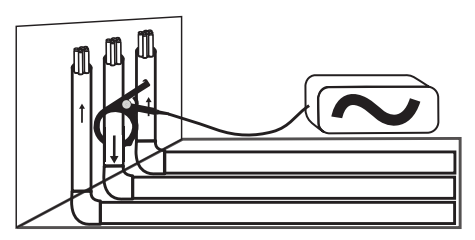

3. Lors de l'utilisation de la pince d'induction, il est préférable que les deux extrémités du câble cible soient mises à la terre. Appliquez la pince sous la mise à la terre. L'application de la pince au-dessus de la mise à la terre empêche que le signal ne trouve un trajet de retour dans le sol, ce n'est donc pas conseillé.

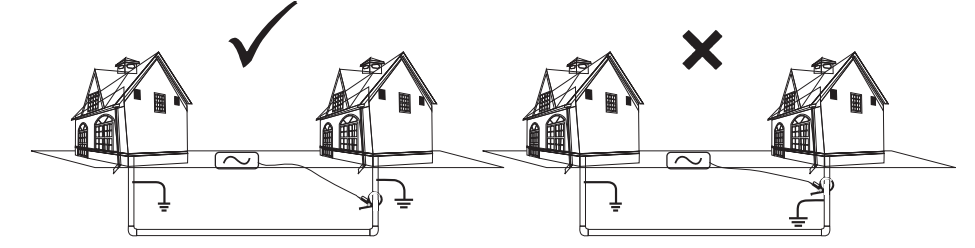

4. S'il est impossible d'utiliser une pince d'induction d'émetteur et que vous avez la confirmation que le câble est hors service, utilisez un fil de raccordement direct pour réaliser une connexion électrique avec le câble. Le fait de supprimer les liaisons transversales entre les câbles empêche que le signal ne circule le long de câbles reliés en commun.

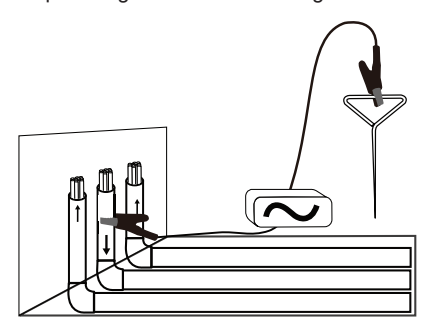

- 5. Il est préférable de NE PAS utiliser la méthode Induction car le signal apparaîtra sur tous les câbles dans la zone de l'émetteur.
- 6. Branchez l'antenne-stéthoscope à la prise d'accessoire du récepteur. Les réglages corrects et l'interface utilisateur seront sélectionnés automatiquement.

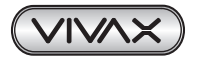

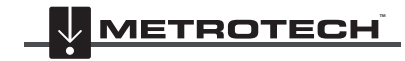

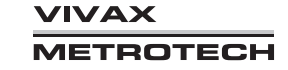

#### 6 Utilisation des accessoires

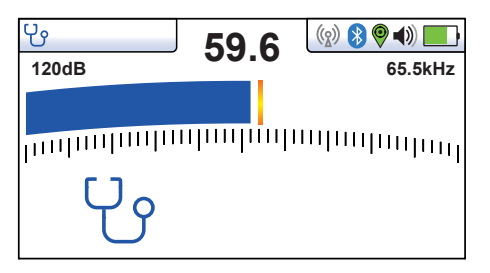

- 7. Veillez à ce que la fréquence sélectionnée sur le vLoc3-5000 soit identique à celle de l'émetteur.
- 8. Placez le stéthoscope sur chacun des câbles cibles suspectés, si possible séparez chacun du faisceau avant chaque test, avec les côtés plats de l'antenne parallèles à la ligne du câble.

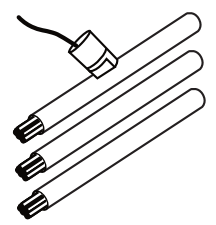

9. Notez la lecture du signal de chaque câble. Celui présentant la lecture la plus grande est probablement le câble cible. Si nécessaire, réglez la sensibilité du vLoc de manière à ce que le signal soit compris dans la section opérationnelle de la barre d'indication.

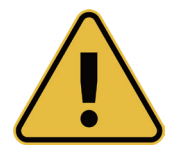

#### **AVERTISSEMENT**

**L'antenne-stéthoscope est un outil utile pour tracer les câbles plus facilement. Toutefois, elle ne devrait pas être utilisée comme identification effective avant d'avoir coupé un câble inutilisé. Toujours suivre les procédures de votre société lors de la coupe de câbles inutilisés ou isolés.**

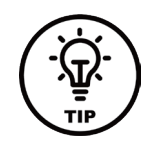

#### **CONSEIL**

**L'antenne-stéthoscope peut être utilisée pour faciliter l'identification de câbles inutilisés et isolés. Ce processus peut être encore amélioré si le câble est isolé et qu'il présente une construction de câble torsadé.**

#### **Méthode :**

- 1. Branchez l'émetteur sur deux des âmes du câble. À l'autre bout, mettre ces deux conducteurs en court-circuit en faisant un shunt.
- 2. Réglez l'émetteur sur une fréquence basse comme 640 Hz puis réglez la sortie sur maximum.

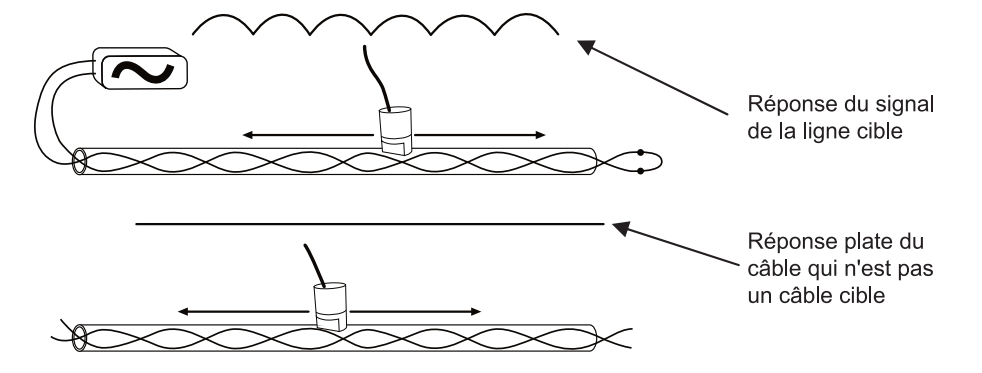

- 3. Au niveau du point d'intérêt, séparez si possible le câble suspecté du faisceau puis déplacez l'antenne-stéthoscope déportée le long du câble cible suspecté en conservant les côtés plats de l'antenne parallèles au câble. Si le câble évalué est celui approprié, le signal augmente et diminue en fonction de la torsion des deux conducteurs dans le câble.
- 4. Si le signal présente un niveau stable et ni n'augmente ni ne diminue, il ne s'agit probablement pas du câble cible.

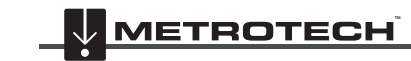

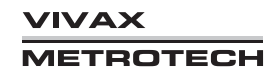

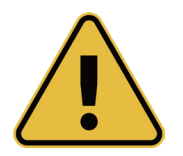

#### **AVERTISSEMENT**

**L'antenne-stéthoscope déportée est un outil utile pour tracer les câbles plus facilement. Toutefois, elle ne devrait PAS être utilisée comme identification effective sans avoir isolé et déconnecté le câble. Toujours suivre les procédures de votre société lors de la coupe de câbles inutilisés ou isolés.**

## *6.4 Utilisation du Signal SIS avec l'antenne déportée pour identifier un câble*

L'utilisation d'une antenne déportée pour identifier un câble peut être encore optimisée avec l'utilisation d'un signal de Sélection du signal.

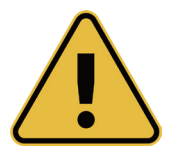

#### **AVERTISSEMENT**

**L'antenne-stéthoscope déportée est un outil utile pour tracer les câbles plus facilement. Toutefois, elle ne devrait PAS être utilisée comme identification effective avant d'avoir coupé un câble inutilisé. Toujours suivre les procédures de votre société lors de la découpe de câbles inutilisés ou isolés.**

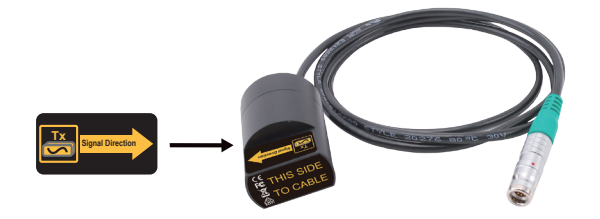

#### **Méthode :**

1. Appliquez le signal via la méthode de raccordement direct. N'oubliez pas d'isoler le câble avant comme indiqué ci-dessous. Il est également préférable d'utiliser le piquet de mise à la terre comme terre indépendante. L'utilisation d'une terre d'un poste peut générer plusieurs signaux puisque le signal va retourner le long des câbles reliés en commun.

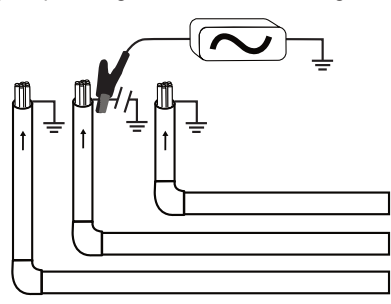

- 2. Sélectionnez un signal SIS sur l'émetteur (de nombreux signaux sont disponibles, mais des fréquences basses génèrent moins de propagation vers d'autres lignes, 491 Hz est une bonne fréquence de départ).
- 3. Branchez l'accessoire de l'antenne déportée sur le détecteur et placez-le sur le fil rouge de l'émetteur en orientant la flèche de l'antenne déportée dans la direction opposée de l'émetteur. Sélectionnez la fréquence via le bouton « f » de manière à ce qu'elle corresponde à celle de l'émetteur. L'écran peut ressembler à celui de l'image ci-dessous.

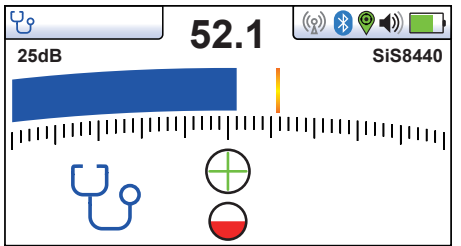

- 4. Si nécessaire, ajuster la sensibilité de manière à ce que la barre de direction soit à l'échelle. Notez que le demi-cercle avant est rouge, ce qui indique une légère distorsion du signal et que le signe de polarité est « + ». Ceci indique que le signal circule vers l'avant.
- 5. Si la polarité « » est indiquée comme ci-dessous, il faut réaliser une réinitialisation SIS avant de poursuivre.

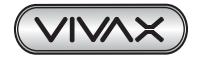

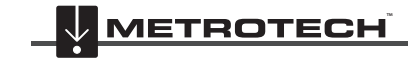

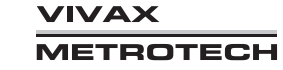

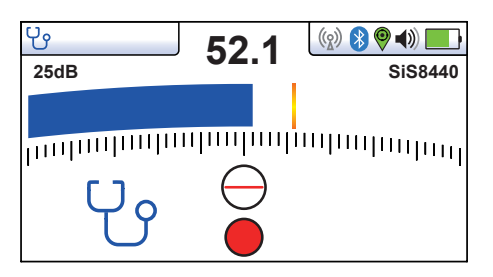

6. Toutefois, en cas de doute, toujours réaliser la réinitialisation pour garantir la synchronisation de l'antenne et du récepteur.

#### **Réinitialisation d'une réinitialisation SIS de l'antenne déportée**

Comme décrit précédemment, branchez l'émetteur sur le service à identifier, placez l'antenne sur le câble rouge comme décrit précédemment. Appuyez sur le bouton « i ». Un écran similaire à celui ci-dessous s'affiche.

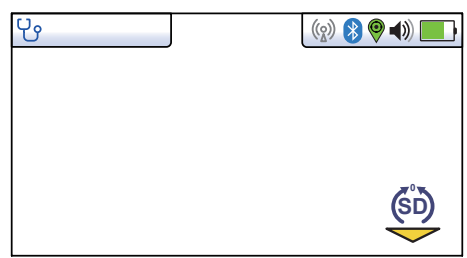

Appuyez à présent sur la touche « Retour ». L'écran devrait à présent s'afficher comme ci-dessous avec l'icône « + » et peu ou pas de rouge dans l'indicateur de distorsion.

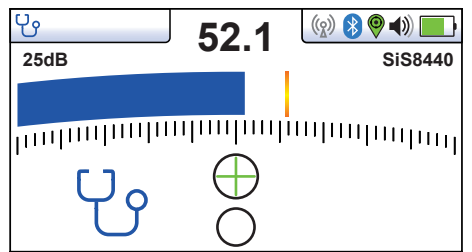

Le système est à présent prêt et peut identifier le câble au niveau de l'emplacement d'intérêt.

#### **Repérage d'un câble spécifique**

En ayant vérifié que l'antenne est synchronisée avec le récepteur, procédez à la détection du câble devant être identifié. Placez l'antenne sur chacun des câbles suspectés en vérifiant la bonne orientation avec les côtés plats parallèles au câble et la flèche de l'antenne orientée dans la direction opposée à l'émetteur.

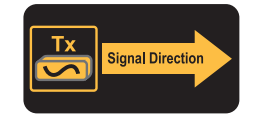

Notez la force du signal sur chaque câble et également la polarité indiquée. Le câble cible aura le signal le plus fort et aura une polarité « + ».

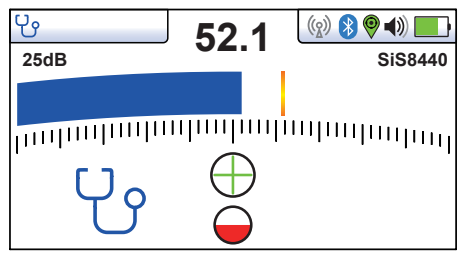

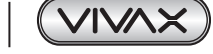

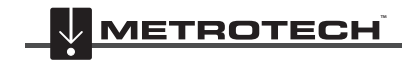

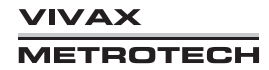

#### **Amélioration de la méthode de bouclage pour l'identification de câble à l'aide du signal SIS**

Comme décrit précédemment, une méthode plus fiable de bouclage du signal sur le câble est possible si le câble est hors tension. Cette méthode peut être encore améliorée à l'aide du signal SIS.

#### **Méthode :**

Configurez l'émetteur comme indiqué ci-dessous, avec les extrémités shuntées et l'émetteur branché via une paire de câbles torsadés. Réglez l'émetteur sur une fréquence SIS comme SIS 491 Hz, effectuez une réinitialisation SIS comme décrit cidessus.

Au niveau de la zone de recherche, maintenez l'antenne sur chacun des câbles, un à la fois. Déplacez l'antenne le long du câble en conservant la flèche de l'antenne orientée vers l'avant. Sur le câble incorrect, le niveau du signal sera faible et stable. Sur le câble cible correct, le signal augmentera puis diminuera en fonction de la torsion dans le câble. De même, si le détecteur se trouve sur le câble cible, au niveau de chaque max., l'indicateur de polarité varie en fonction de « + » à « - ».

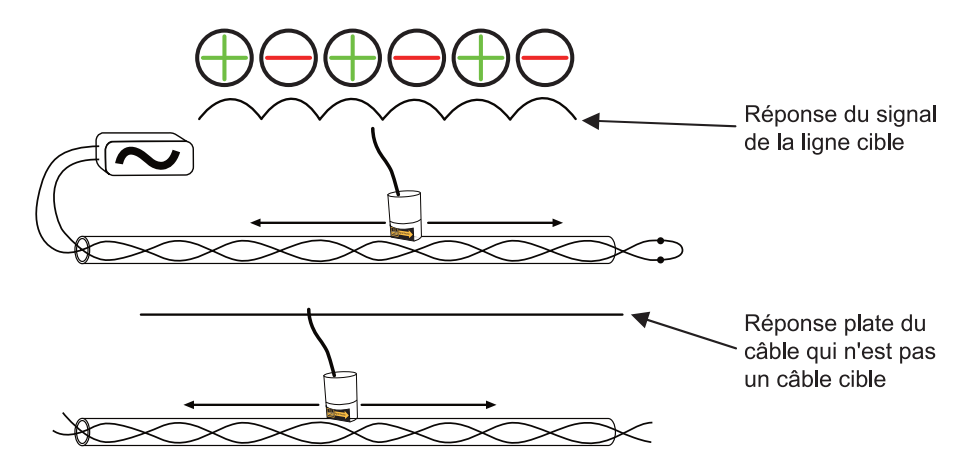

Une autre confirmation peut être obtenue de la manière suivante :

- Déplacez l'antenne le long du câble en plaçant les côtés plats parallèles au câble et arrêtez au niveau d'un signal max. positif  $(+)$ .
- Faites tourner l'antenne autour du câble en maintenant l'antenne sur le même point le long du câble.
- S'il s'agit du câble correct, une fois l'antenne positionnée juste sur l'autre côté du câble, le signal sera également un max., mais l'indicateur de polarité indiquera « - ».

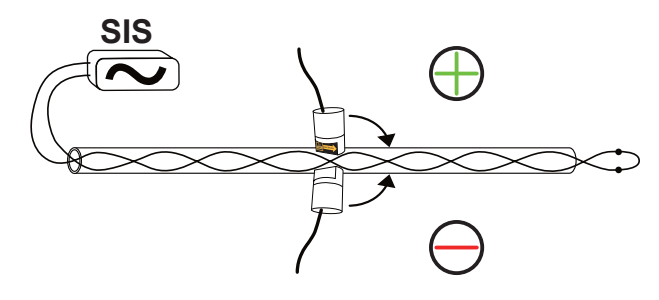

**6.4.1 Pince Signal Select<sup>™</sup>** 

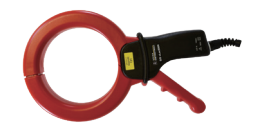

#### **Mode Pince Signal Select**

Le branchement de la pince Signal Select fournie par Vivax-Metrotech dans la prise de sortie placera l'émetteur en mode « Pince Signal Select ». Une icône indiquant ce mode apparaît sur l'affichage. L'icône clignote lorsque l'émetteur est en train d'émettre. Lors de l'utilisation de la pince, aucune connexion à la terre n'est requise.

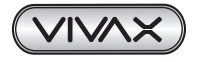

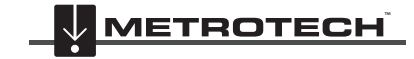

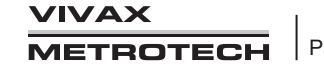

#### 6 Utilisation des accessoires

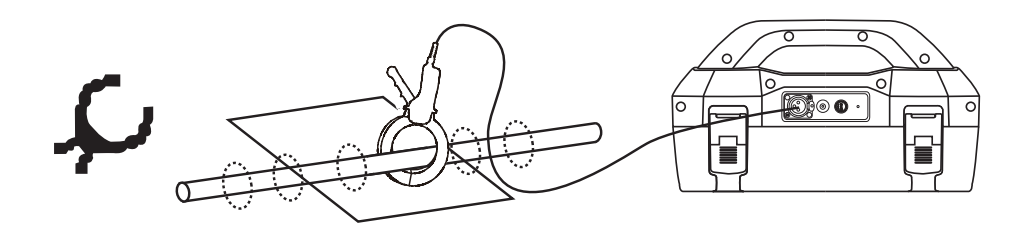

La pince Signal Select est un moyen précis d'appliquer un signal de détection si le raccordement direct s'avère impossible. Signal Select est une modulation spéciale placée sur la ligne de câbles cibles pour faciliter l'identification effective de la ligne. Cette fonction est uniquement disponible avec les fréquences suivantes 491 Hz SIS, 982 Hz SIS, 8,44 kHz SIS et 9,82 kHz SIS.

#### **Mode opérationnel**

L'émetteur peut être raccordé au câble par induction avec une pince d'induction. Le signal généré par la pince étant directionnel, l'orientation de la pince est importante et cette dernière doit être raccordée de manière à ce que la flèche inscrite sur la pince pointe vers l'extrémité du câble.

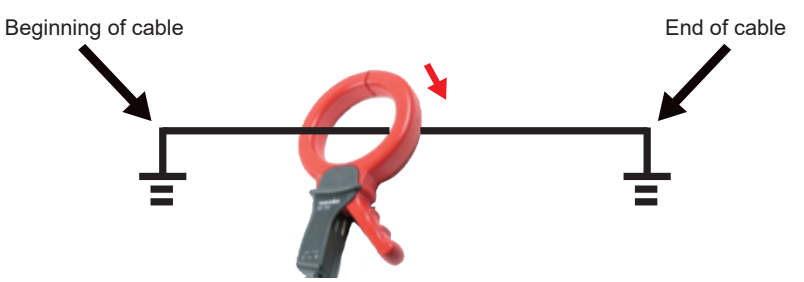

Il est conseillé de synchroniser le récepteur avec l'émetteur au début du relevé, de repérer la ligne très proche de l'émetteur et de vérifier qu'il s'agit de la ligne correcte. En vous tenant ensuite dos à l'émetteur, réalisez la procédure de réinitialisation décrite ci-dessus à la section 3.11 « Synchronisation ».

Associée au récepteur vLoc3-5000, la fonction Signal Select s'avère un outil précieux pour l'identification du câble. Au niveau du récepteur, une icône avec le signe positif (+) apparaît sur l'interface opérationnelle si l'opérateur identifie et trace correctement la ligne.

Une icône avec le signe négatif (-) apparaît sur l'interface opérationnelle si l'opérateur rencontre une ligne parallèle ou un courant de retour au lieu de la ligne souhaitée. Un traçage le long d'une ligne fournit une indication constante de la même polarité.

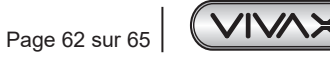

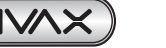

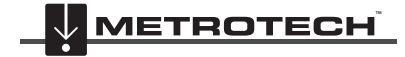

**/IVAX METROTECH** 

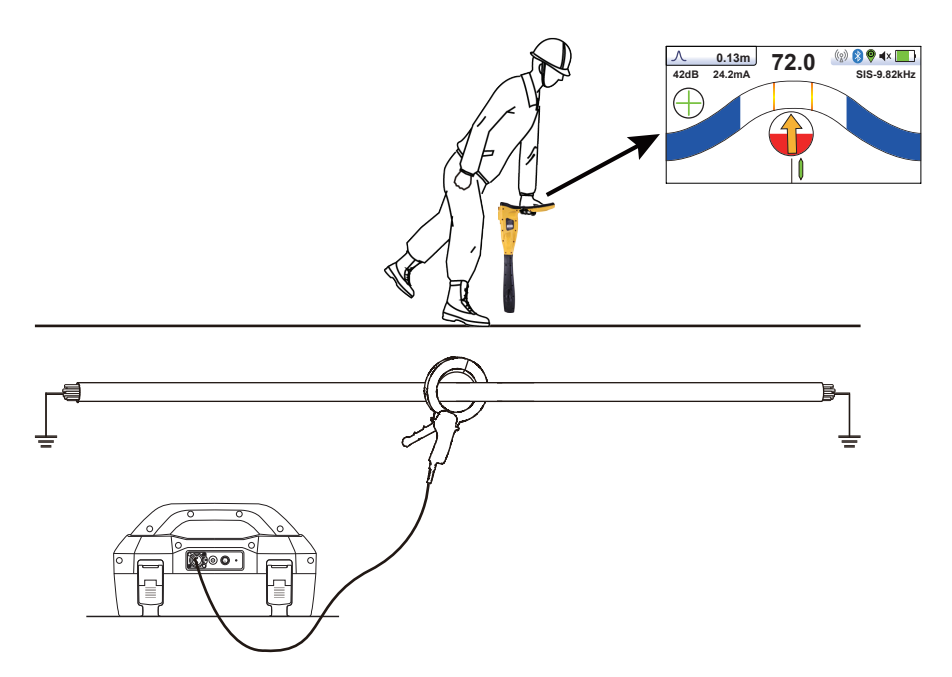

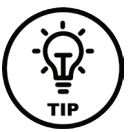

#### **REMARQUE**

**Il est également possible d'appliquer un signal de 8,44 kHz SIS à l'aide d'une pince standard de 4 ou 5" (100 mm ou 125 mm). Lors de l'utilisation de pinces, il est recommandé de réaliser une réinitialisation SIS au niveau d'un point connu comme étant le câble cible.**

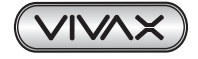

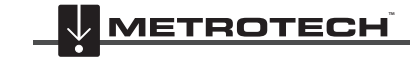

# **7. Accessoires et options**

# *7.1 Pince (en option)*

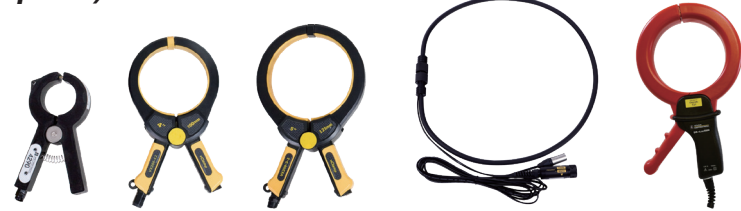

Accessoire utilisé pour appliquer le signal de l'émetteur à une ligne isolée, afin qu'il ne soit pas nécessaire de relier le signal de l'émetteur directement à un conducteur ou à la gaine d'un câble.

- VX2/50, VX4/100, VX5/125, VX18/450F
- Dia. 50 mm, Dia. 100 mm, Dia. 125 mm, Dia. 140 mm et 450mm flexibles

# *7.2 Arceau de recherche de défauts (en option)*

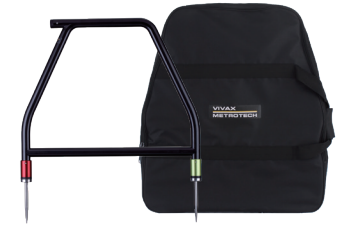

L'arceau est utilisé pour détecter des défauts à la terre sur des canalisations et des câbles. Dans le cas de canalisations, les défauts sont des défauts de revêtement. Dans le cas de câbles, les défauts sont en général dus à une isolation détériorée permettant le contact de la gaine métallique (ou conducteur interne) avec la terre.

# *7.3 vLoc3-MLA (Adaptateur pour Localisation de Marqueurs)*

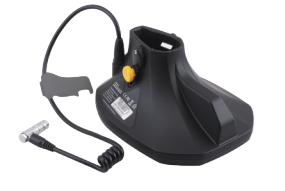

L'adaptateur amovible se monte sur la partie basse des détecteurs de la série vLoc3, pour localiser précisément les marqueurs EMS enterrés.

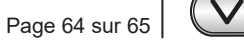

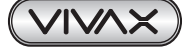

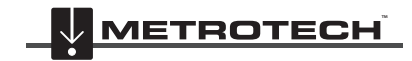

**VIVAX METROTECH** 

# **8. Glossaire**

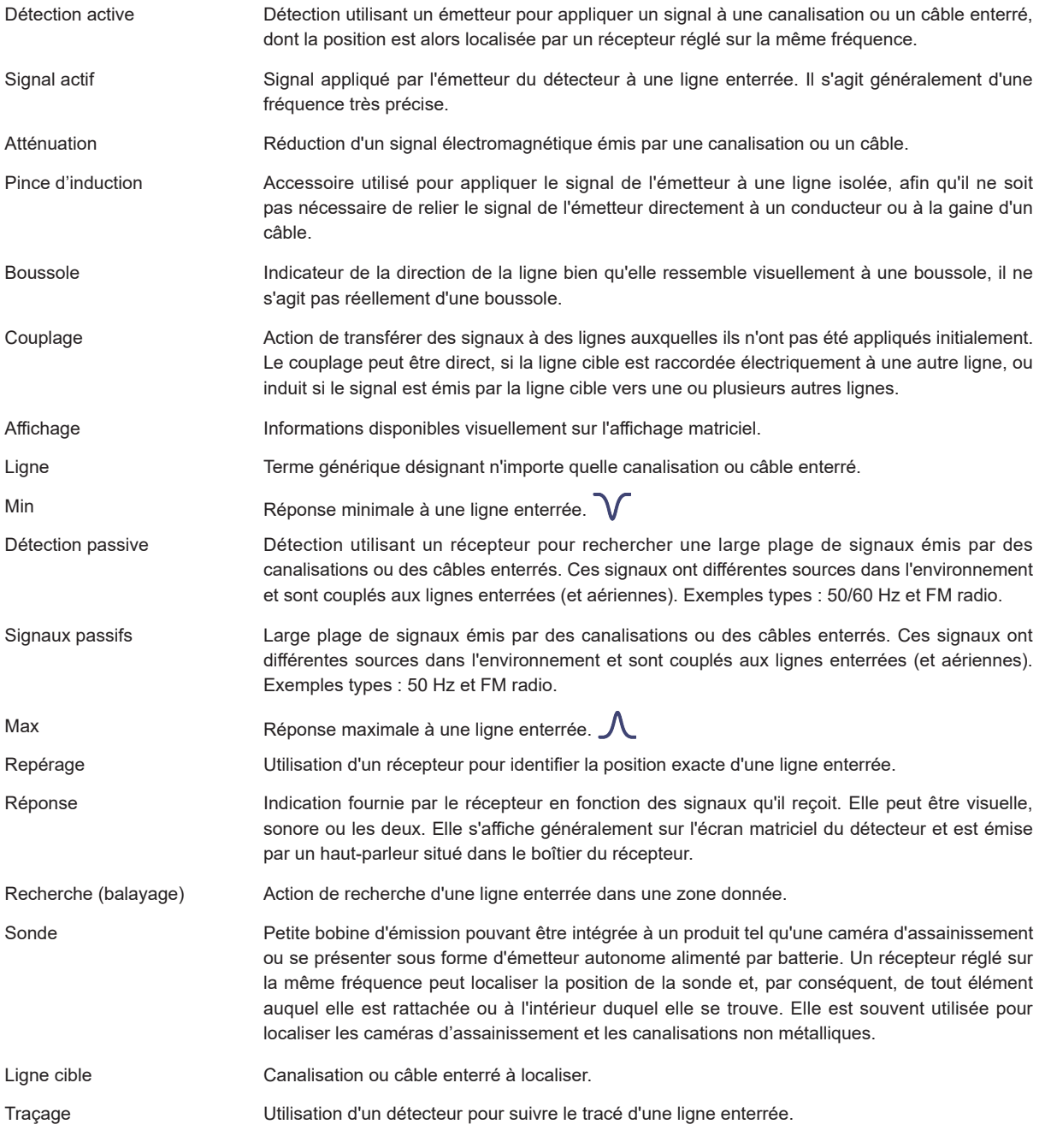

Les illustrations utilisées dans la préparation de ce manuel présenteront inévitablement une certaine ressemblance avec des illustrations similaires d'autres fabricants. Certains fabricants ont donné leur autorisation pour l'utilisation de leurs graphiques. Cette déclaration tient lieu de reconnaissance.

**Attention :** Les spécifications et la disponibilité des produits et accessoires peuvent varier sans avis préalable.

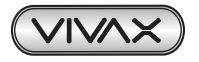

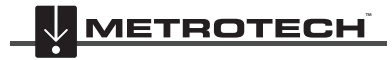

*Remarques :*

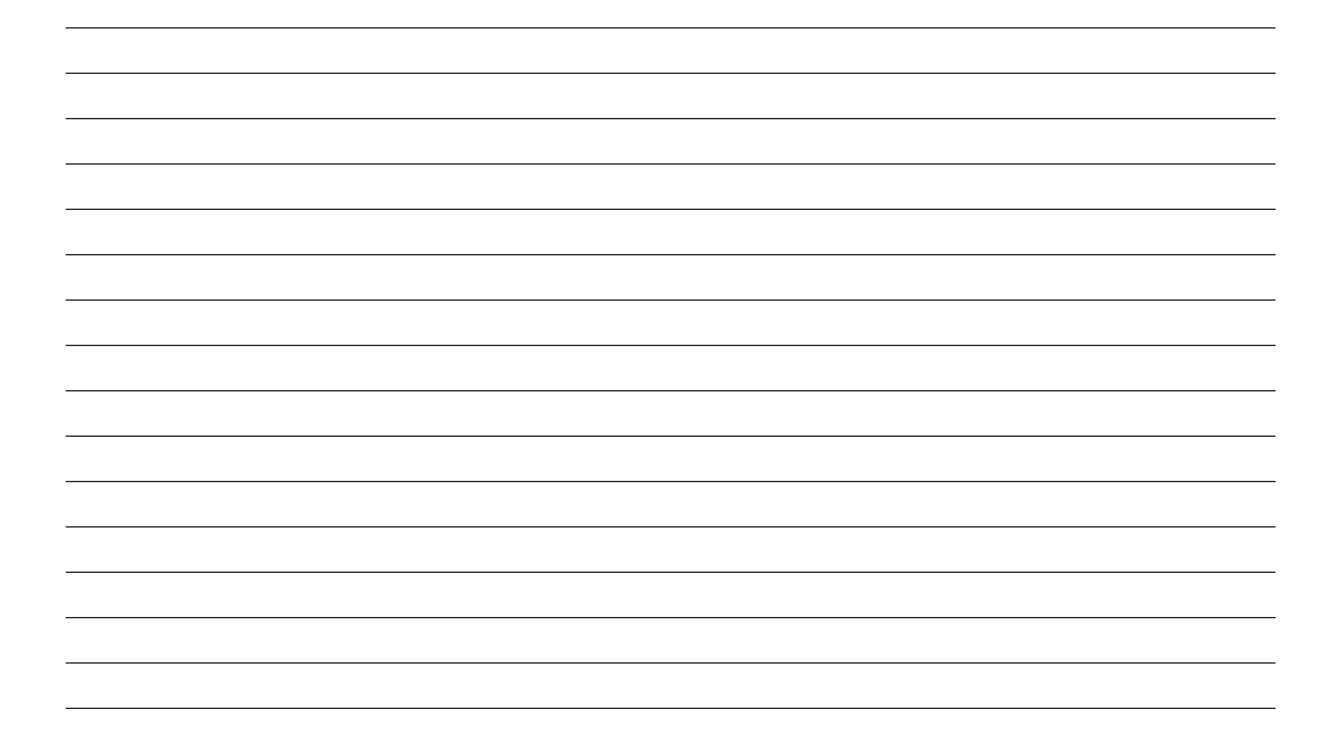

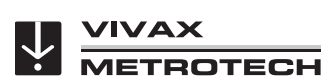

## **Vivax-Metrotech Corporation**

3251 Olcott Street, Santa Clara, CA 95054, États-Unis Site web : www.vivax-metrotech.com

## **Vivax Metrotech SAS**

1 allée du Moulin Berger, 69130 ECULLY, France Téléphone : +33 (0)4 72 53 03 03 Télécopie : +33 (0)4 72 53 03 13 Site web: www.vivax-metrotech.fr

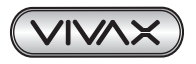

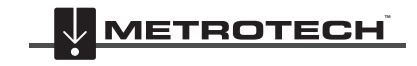

**VIVAX METROTECH**